<span id="page-0-0"></span>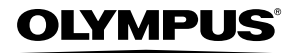

## **ЦИФРОВАЯ ФОТОКАМЕРА**

# *SP-590UZ*

## **Инструкция по эксплуатации**

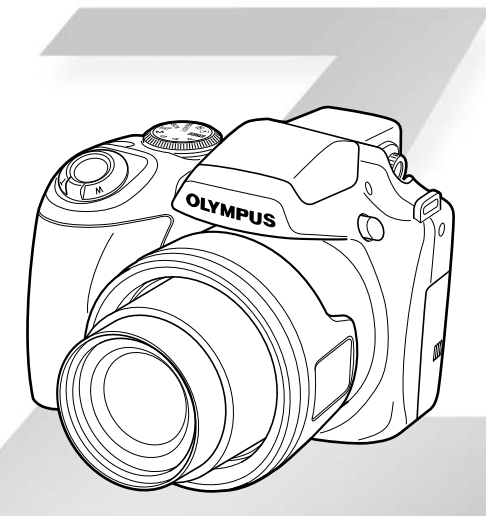

- Благодарим вас за приобретение цифровой фотокамеры Olympus. Для эффективного и правильного использования фотокамеры пожалуйста, внимательно прочитайте это руководство перед началом использования новой фотокамеры. Сохраните руководство, чтобы использовать его для справки в дальнейшем.
- ● Прежде чем делать важные фотографии, рекомендуется сделать несколько пробных, чтобы привыкнуть к новой фотокамере.
- В целях постоянного совершенствования своих изделий компания Olympus оставляет за собой право на обновление или изменение сведений, содержащихся в этом руководстве.
- ● Иллюстрации экранов и фотокамеры в этом руководстве сделаны во время разработки и могут выглядеть иначе чем действительное изделие.

*Пункт 3 Пункт 2 Пункт 1* Проверка содержимого коробки Цифровая фотокамера Крышка объектива и ремешок крышки объектива Кабель USB Аудио-видео кабель Ремешок фотокамеры Четыре батарейки размера AA Диск CD-ROM с программой OLYMPUS Master 2 Адаптер microSD Прочие не показанные принадлежности: Инструкция по эксплуатации, гарантийный талон Комплект поставки может различаться в зависимости от места приобретения.

## **Подготовка фотокамеры**

"Подготовка фотокамеры" (стр. 10)

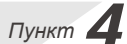

**Как пользоваться фотокамерой**

"Три варианта выполнения установок" (стр. 3)

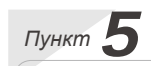

### **Печать**

Прямая печать (PictBridge) (стр. 58) Настройки печати (DPOF) (стр. 61)

**Съемка и воспроизведение изображений** "Съемка, воспроизведение и удаление" (стр. 14)

## Содержание

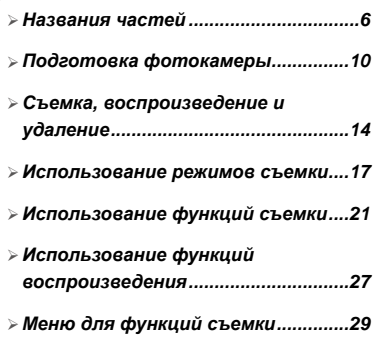

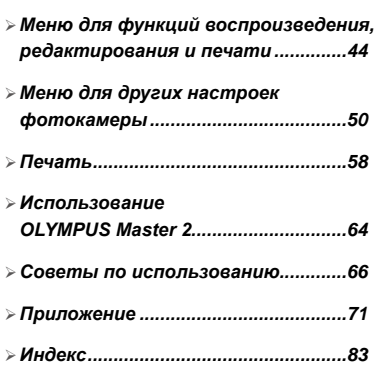

## Три варианта выполнения установок

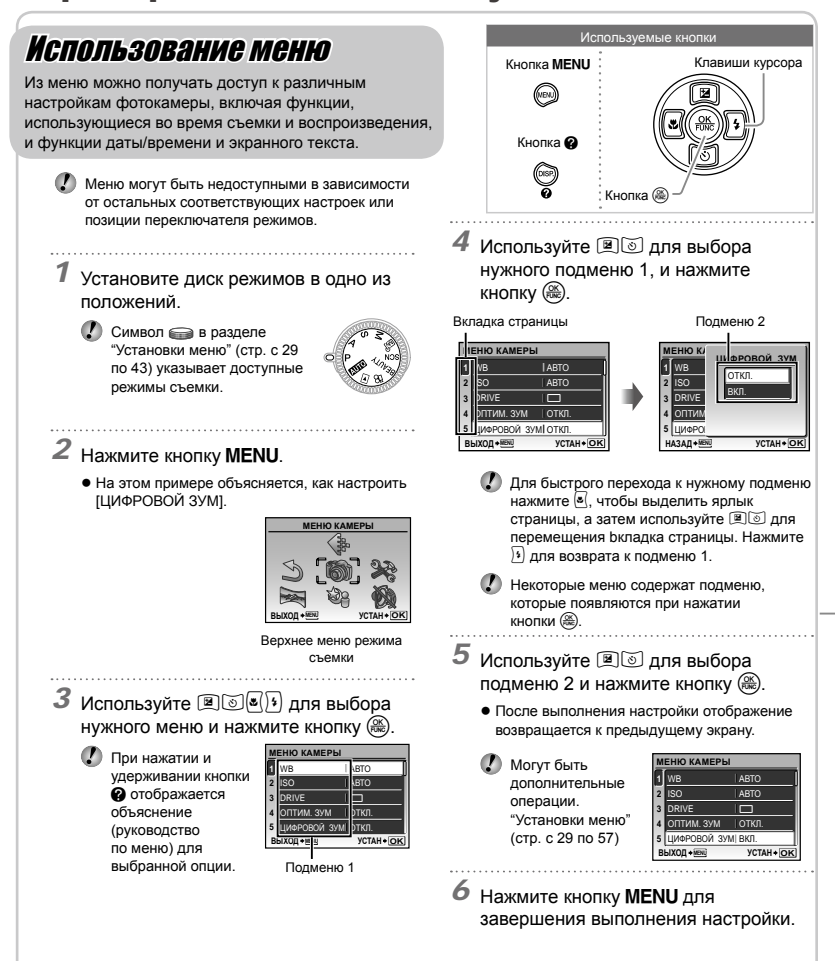

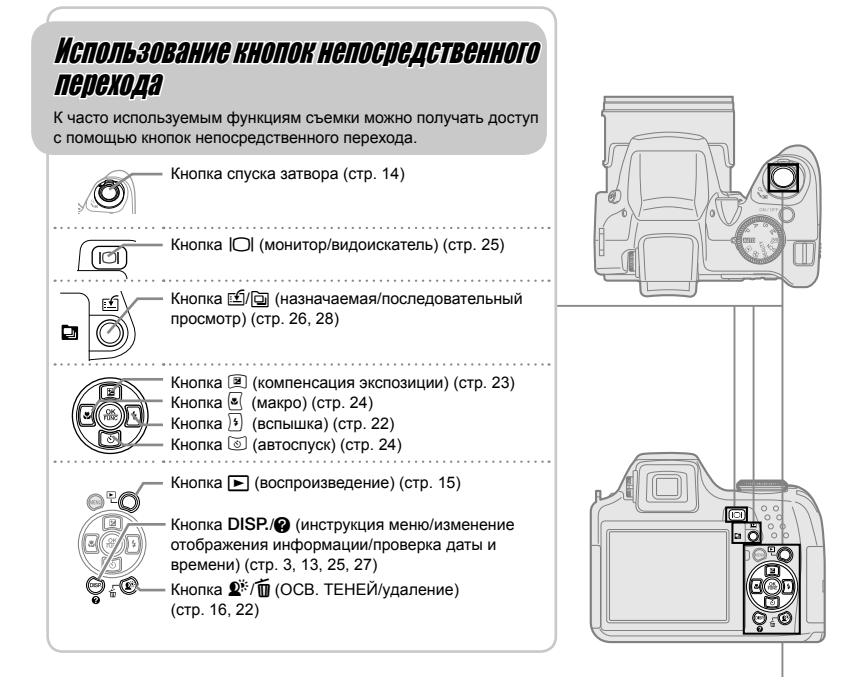

## Использование меню FUNC (стр. 26)

Часто используемые функции меню съемки можно настроить с выполнением меньшего количества действий, используя меню FUNC.

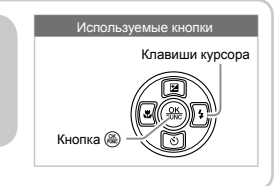

Кнопка (стр. 26)

## **Указатель меню**

*Меню для функций съемки*

Когда диск режимов установлен в положение режима  $C$ ъемки (**ДИЮ Р A S M**  $M$ **), всем** BEAUTY  $29$ ), можно выполнять настройки.

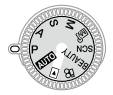

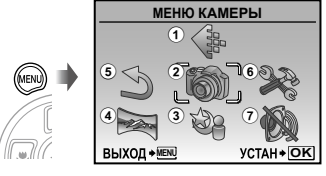

Верхнее меню режима съемки

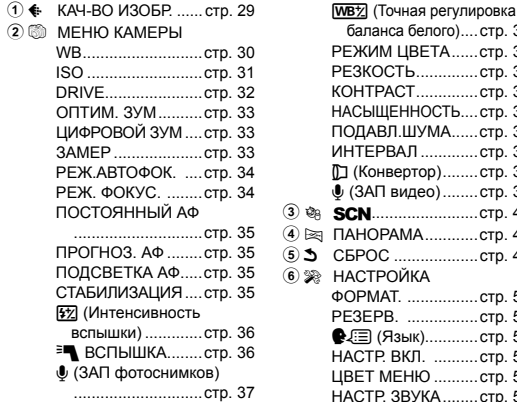

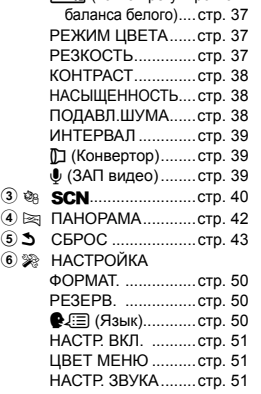

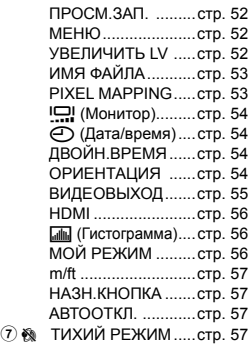

### *Меню для функций воспроизведения, редактирования и печати*

Настройки можно выполнить при установке переключателя  $p$ ежимов в положение  $\blacktriangleright$ .

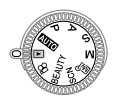

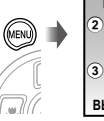

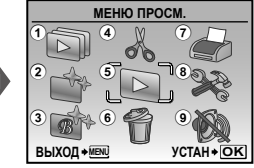

Верхнее меню режима просмотра

2 № АВТОКОРРЕКЦИЯ... стр. 44 3 [ ВИЗАЖ ........................... стр. 45  $4$   $\%$  РЕДАКТ. **P** (Изменение размера)..............стр. 45 P (Кадрирование)....стр. 45 РЕДАКТИР. ЦВЕТ....стр. 46

> КАЛЕНДАРЬ...........стр. 46 ФОКУС НА ЛИЦЕ....стр. 46

**1 © СЛАЙДШОУ............. стр. 44** 

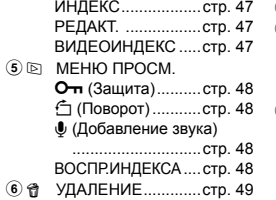

- $\widehat{\mathcal{D}}$   $\oplus$  НАСТР. ПЕЧАТИ.... стр. 49
- 8 ® НАСТРОЙКА\*
	- \* Также, как и в разделе "Меню для функций съемки"
- 9 ₨ ТИХИЙ РЕЖИМ .....стр. 57

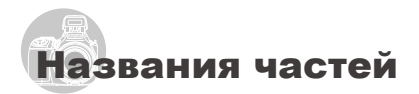

## Фотокамера

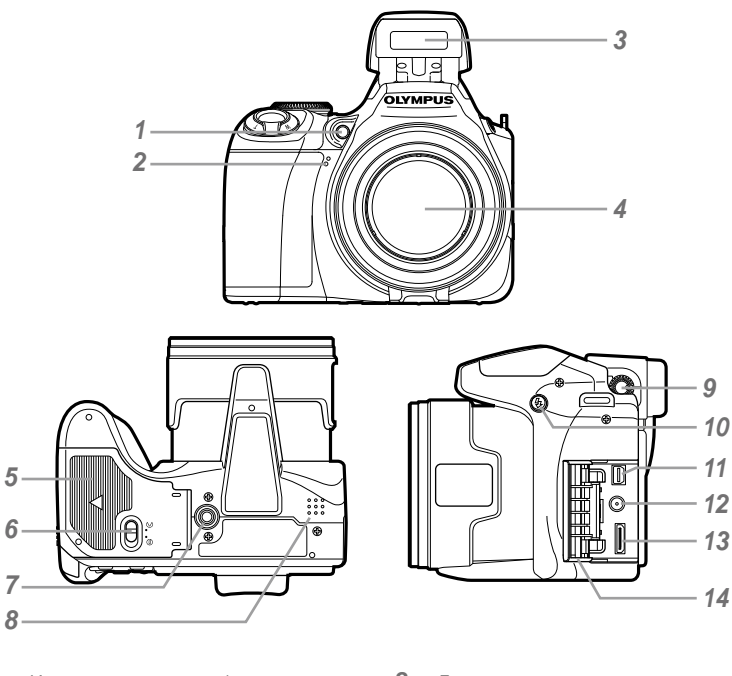

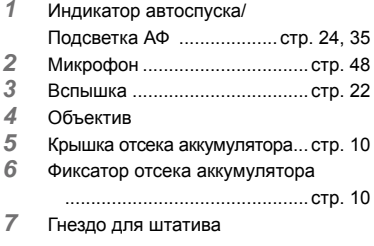

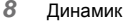

## Лимб регулировки диоптрии .... стр. 25

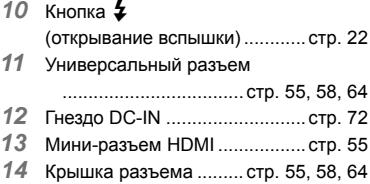

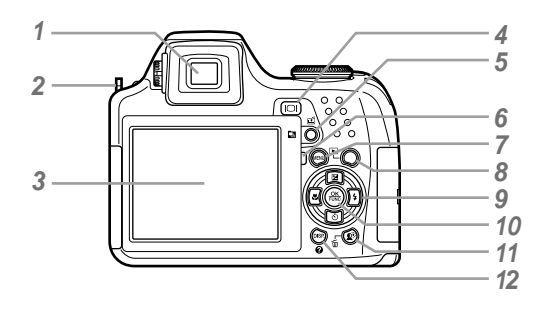

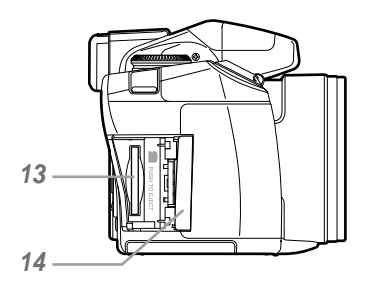

- Видоискатель .......................... стр. 25
- Ушко для ремешка.................. стр. 10
- Монитор ......................... стр. 8, 14, 54 Кнопка<sup>[∩]</sup>
- (монитор/видоискатель) ......... стр. 25
- Кнопка [9/d] (назначаемая/ последовательный просмотр)
- ......................................... стр. 26, 28 Индикатор обращения к карте ............................................... стр. 73
- Кнопкаm............................. стр. 3
- Кнопка **►** (воспроизведение)
- ............................................... стр. 15
- Клавиши курсора .................... стр. 12 Кнопка <sup>2</sup> (Компенсация экспозиции) ......................... стр. 23 Кнопка  $\boxed{\bullet}$  (макро) ................ стр. 24 Кнопка  $\textcircled{3}$  (автоспуск) ........ стр. 24 Кнопка  $\overline{\mathbf{B}}$  (вспышка) ......... стр. 22

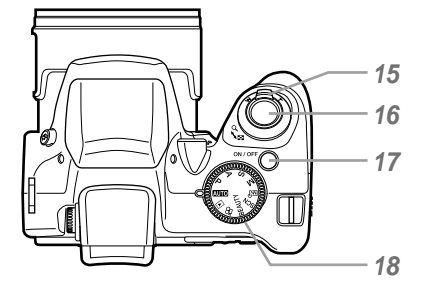

- Кнопка ( ( ОК/FUNC).............. стр. 26
- Кнопка  $\mathbb{Q}^*$  / m (ОСВ. ТЕНЕЙ/удаление)... стр. 16, 22
- 12 Кнопка DISP./**@** (инструкция меню/изменение отображения информации/проверка даты и времени)......... стр. 3, 13, 25, 27 Слот для карты........................ стр. 11 Крышка карты.......................... стр. 11 Рычаг зума......................... стр. 21, 27 Кнопка спуска затвора ...... стр. 14, 20<br>17 Кнопка **ОN/OFF** стр. 11, 12, 14 Кнопка **ОN/ОFF**............. стр. 11, 12, 14 Диск режимов ...................... стр. 3, 14

## **Дисплей режима съемки**

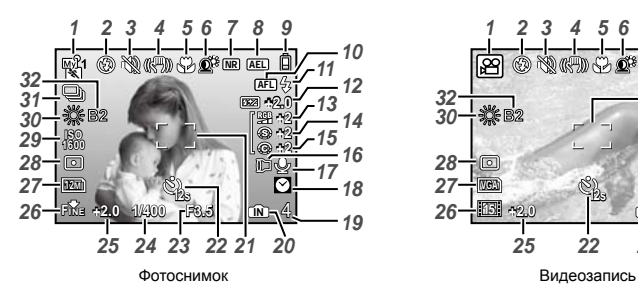

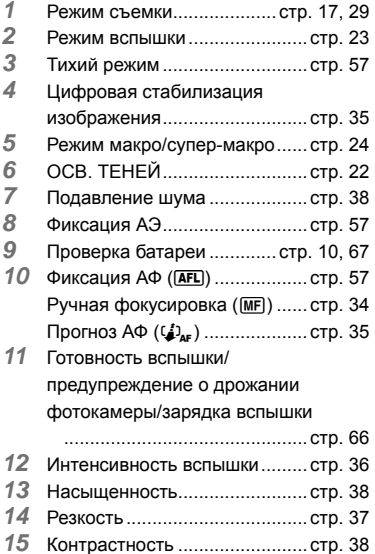

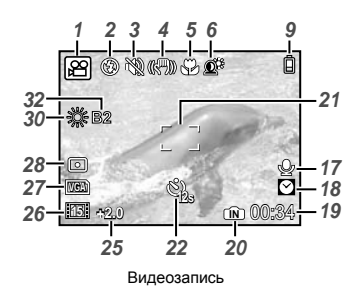

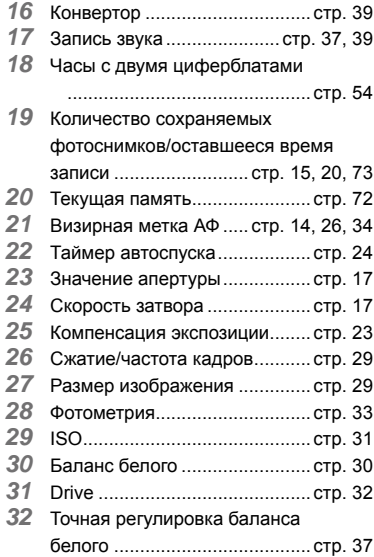

#### **Дисплей режима воспроизведения**

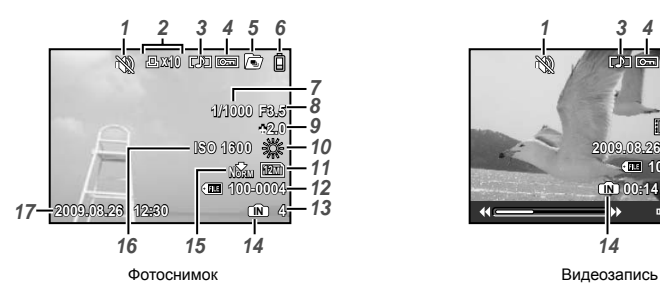

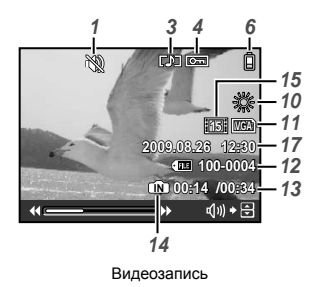

- *10* Баланс белого ......................... стр. 30 *11* Размер изображения .............. стр. 29 *12* Номер файла........................... стр. 53 *13* Номер кадра Время воспроизведения/ общее время записи ............... стр. 16 *14* Текущая память....................... стр. 72 *15* Сжатие/частота кадров........... стр. 29 *16* ISO............................................ стр. 31 *17* Дата и время ..................... стр. 12, 54
- 1 Бесшумный режим .................... стр. 57<br>2 Настройка печати/количество
- *2* Настройка печати/количество
- экземпляров ............................ стр. 61
- *3* Запись звука ...................... стр. 37, 39
- *4* Защита ..................................... стр. 48 *5* Последовательный просмотр
- (индекс/слайд-шоу)................. стр. 28
- **6** Проверка батареи .............. стр. 10, 67<br>7 Скорость затвора стр. 17
- **7** Скорость затвора ........................ стр. 17<br>8 Значение апертуры стр. 17
- *8* Значение апертуры................. стр. 17
- Компенсация экспозиции........ стр. 23

## Подготовка фотокамеры

## Прикрепление ремешка фотокамеры и крышки объектива

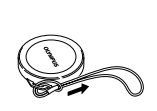

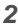

*1*

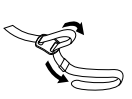

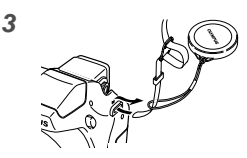

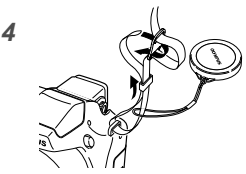

Точно так же присоедините ремешок и к **●**другому ушку.

*5*

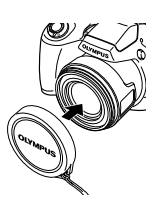

 Надежно затяните ремешок, чтобы он не соскользнул.

## Установка батареек

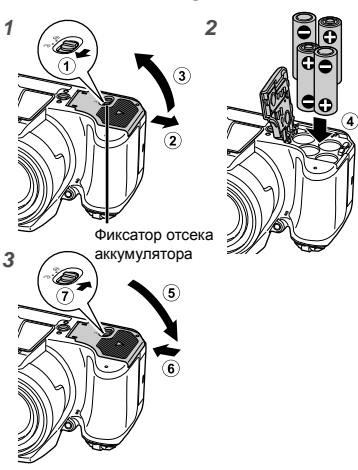

- Сдвиньте фиксатор отсека аккумулятора из **●** положения  $\textcircled{s}$  в  $\ominus$  и убедитесь, чтобы крышка отсека аккумулятора надежно зафиксирована (7). В противном случае крышка отсека аккумулятора может открыться во время съемки, и аккумуляторы могут выпасть, что приведет к потере снимка.
	- Относительно пригодных для использования типов аккумуляторов см. раздел "Меры предосторожности при использовании батареек" (стр. 71). При использовании перезаряжаемых батареек зарядите их.
	- Прежде чем открыть или закрыть крышку отсека аккумулятора памяти, выключите фотокамеру.

## **При замене батареек**

Замените аккумулятор, когда появится показанное ниже сообщение об ошибке.

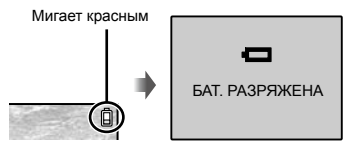

Справа вверху монитора Сообщение об ошибке

## Установка в фотокамеру карты памяти xD-Picture Card™ (приобретается отдельно)

Данная фотокамера позволяет пользователю делать больше фотографий и снимать более продолжительные фильмы, используя карту памяти xD-Picture Card (продается отдельно), по сравнению с использованием внутренней памяти.

- "Использование карты памяти xD-Picture Card" (стр. 72)
- $\Gamma$  Не забудьте выключить камеру, нажав кнопку **ON/OFF**, перед тем, как вставить или извлечь карту памяти.
- Не устанавливайте ничего, кроме карты xD‑Picture Card или Адаптер microSD в камеру.

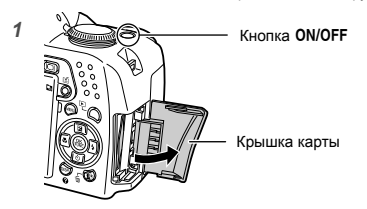

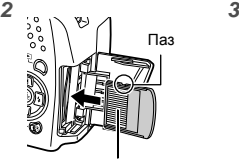

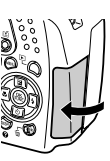

Область контактов

- Ровно вставьте карту памяти, пока она не защелкнется на месте.
- Не прикасайтесь непосредственно к области контактов.

## **Извлечение карты памяти xD-Picture Card**

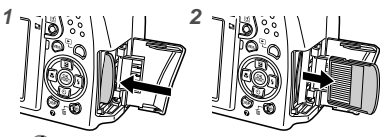

- Нажимайте на карту до тех пор, пока не послышится щелчок и она немного не выдвинется, а затем захватите карту, чтобы извлечь ее.
- "Количество сохраняемых кадров (фотоснимки)/длина непрерывной записи (видео) во встроенной памяти и на xD-Picture Card" (стр. 73)

## Использование карты microSD/карты microSDHC (приобретается отдельно)

Карта памяти microSD/ картa microSDHC (далее называемой: карта microSD) также совместима с этой фотокамерой при использовании адаптера microSD.

 "Использование Aдаптер microSD" (стр. 74)

## *1* **Вставьте карту microSD в адаптер.**

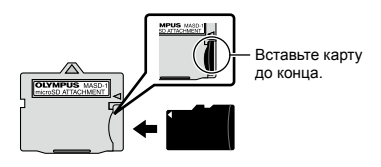

## *2* **Вставьте Aдаптер microSD в фотокамеру.**

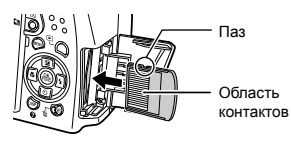

## **Для извлечения карты microSD**

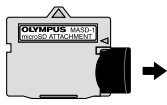

Потянуть карту microSD на себя.

 Не прикасайтесь к контактам переходника для карт microSD или непосредственно к самой карте.

## Клавиши курсора и оперативная инструкция

Символы  $\triangle \bigtriangledown \triangle \triangledown$ ,  $\square \square \square \square$ , отображаемые на различных установках и экранах воспроизведения видеосъемки, показывают, что используются клавиши курсора.

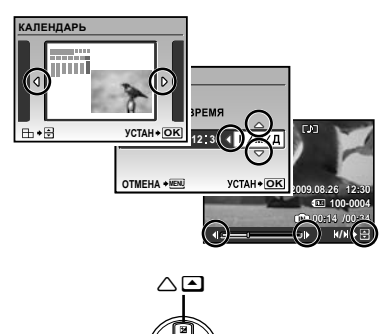

⊳n

## Установка даты и времени

Установленные в этом разделе дата и время сохраняются для присвоения названий файлам изображений, печати даты и других данных.

*1* **Снимите крышку объектива и нажмите кнопку ON/OFF для включения камеры.**

Если дата и время не установлены, **●**отобразится экран установки даты и времени.

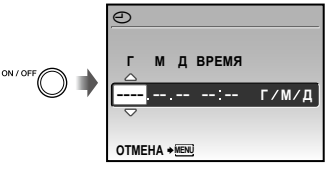

Экран установки даты и времени

 $2$  Используйте <sup>[2]</sup>[8], чтобы **выбрать год для пункта [Г ].**

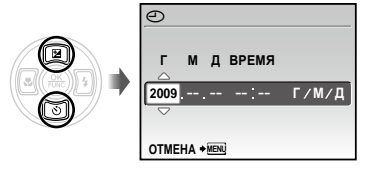

*3* **Нажмите** :**, чтобы сохранить установку для пункта [Г ].**

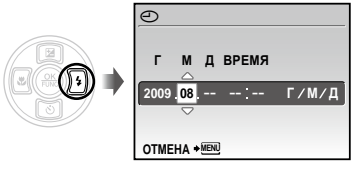

Оперативные инструкции, отображаемые снизу экрана, указывают, что используется кнопка MENU, кнопка , рычаг зума или кнопка П.

Клавиши курсора

 $\triangle\bm{\Xi}$ 

⊲⊡

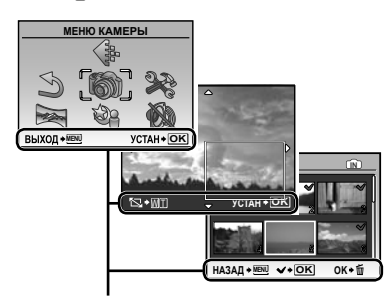

Оперативная инструкция

- *4* **Аналогично действиям пунктов**  2 и 3 использvйте **ি⊠ভি**(ি ) и **кнопку , чтобы установить [М] (месяц), [Д] (число), [ВРЕМЯ] (часы и минуты) и [Г/М/Д] (Порядок даты).**
	- Для выполнения точной настройки времени нажмите кнопку (.) в момент, когда прозвучит сигнал точного времени 00 секунд.
	- Для изменения даты и времени выполните настройку из меню. [© (Дата/ время)] (стр. 54)

## **Для проверки даты и времени**

Нажмите кнопку DISP. при выключенной фотокамере. Текущее время отображается в течение приблиз. 3 секунд.

## Изменения языка отображения

Можно выбрать язык для меню и сообщений об ошибках, отображаемых на мониторе/ видоискателе.

*1* **Нажмите кнопку и нажмите**  789: **для выбора опции [<sup>S</sup>) (НАСТРОИКА).** 

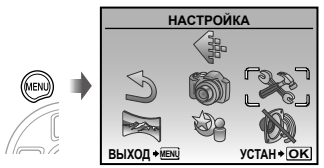

## **2** Нажмите кнопку (....)

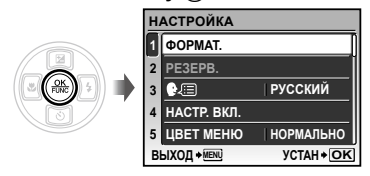

 $3$  Используйте  $20$  для выбора **положения [**W**] и нажмите кнопку**  $\left(\frac{\alpha K}{\beta N}\right)$ .

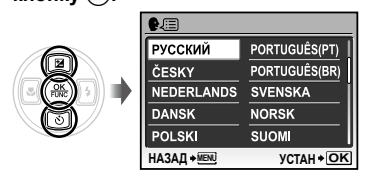

- $4$  Используйте **ি**তি হি ়ি для **выбора Вашего языка и нажмите кнопку**  $\left(\frac{OK}{FOM}\right)$ .
- *5* **Нажмите кнопку.**

## Съемка, воспроизведение и удаление

## Съемка с автоматическими установками (Режим ДИО)

Это полностью автоматический режим, который позволяет пользователю выполнять съемку, просто нажимая кнопку спуска затвора. При установленном режиме **AUTO** настройки меню съемки изменить нельзя.

- *1* **Снимите крышку объектива.**
- *2* **Установите диск режимов в положение** h**.**

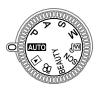

## *3* **Для включения камеры нажмите**  кнопку ON/OFF.

Количество сохраняемых снимков (стр. 73)

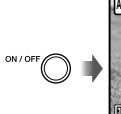

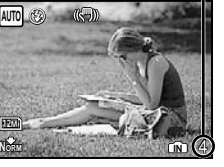

Монитор (Экран режима ожидания)

 Для выключения фотокамеры нажмите кнопку ON/OFF еще раз.

*4* **Держите фотокамеру в руках и скомпонуйте снимок.**

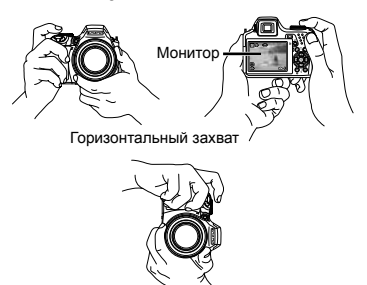

Вертикальный захват

*5* **Нажмите кнопку спуска затвора наполовину вниз для фокусировки на объекте.**

- Когда фотокамера сфокусируется на объекте, **●** экспозиция блокируется, и визирная метка АФ меняет цвет на зеленый.
- Если визирная метка АФ мигает красным, **●** фотокамера не смогла выполнить фокусировку. Попробуйте выполнить фокусировку еще раз.

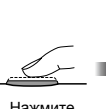

Нажмите наполовину вниз

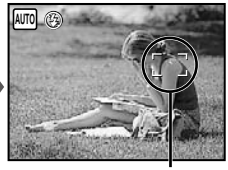

Визирная метка АФ

 "Фокусировка" (стр. 68)

*6* **Для выполнения съемки плавно нажмите кнопку спуска затвора полностью вниз, стараясь при этом не трясти фотокамеру.**

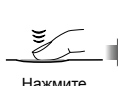

полностью

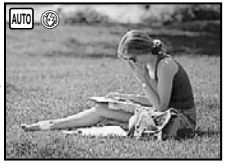

Экран обзора изображений

## **Для просмотра снимков во время съемки**

Нажатие кнопки [■ позволяет воспроизводить изображения. Чтобы вернуться к съемке, либо нажмите кнопку  $\blacktriangleright$  еще раз, либо нажмите кнопку спуска затвора наполовину вниз.

#### **Для видеосъемки**

"Видеосъемка (Режим Ф)" (стр. 20)

#### **Выключение камеры**

Нажмите кнопку ОN/ОFF для выключения камеры и наденьте крышку объектива.

Просмотр изображений

*1* **Установите диск режимов в**  положение **|►**.

Количество кадров

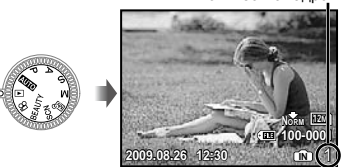

Воспроизведение изображения

*2* **Используйте** 789: **для выбора изображения.**

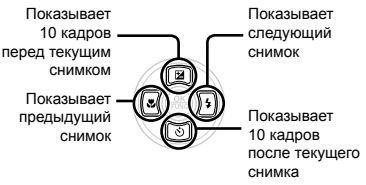

 Можно изменять размер отображения снимка. "Индексный просмотр, календарный просмотр и просмотр крупным планом" (стр. 27)

#### **Для воспроизведения видеосъемки**

Выберите видеозапись и нажмите кнопку  $\left(\frac{\partial K}{\partial x_0}\right)$ .

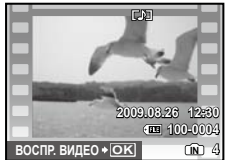

Видеозапись

## **Операции во время**

## **воспроизведения видеозаписи**

Громкость: Во время воспроизведения нажимайте இஞ.

#### Быстрая вперед/Перемотка назад: Выбирайте с помощью  $\boxed{\mathbf{s}}(\cdot)$ . При каждом

нажатии кнопки скорость воспроизведения циклически изменяется на значения скорости 2x, 20x и стандартную скорость (1x) в направлении нажимаемой кнопки курсора.

**Пауза:** Нажмите кнопку ...

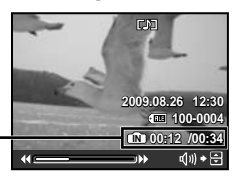

Истекшее время/ Полное время записи

Во время воспроизведения

#### Перемещение к первому (последнему) кадру/покадровое перемещение: Во время паузы нажимайте  $\boxed{2}$  для отображения первого кадра, и нажимайте **[8]** для отображения последнего кадра. Нажимайте <sup>(в для</sup> отображения предыдущего кадра, и нажимайте  $\left| \cdot \right|$  для отображения следующего кадра. Нажмите кнопку для возобновления воспроизведения.

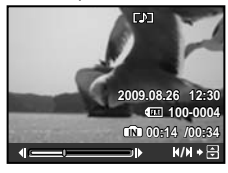

Во время паузы

**Для остановки воспроизведения видеосъемки** Нажмите кнопку MENU.

## Удаление изображений во время воспроизведения (Удаление одного снимка)

*1* **Нажмите кнопку** D**, когда отображается воспроизведение изображения, которое нужно удалить.**

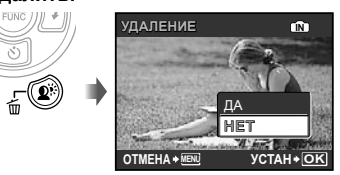

- $2$  **Нажмите** <u>**2**</u>, чтобы выбрать **опцию [ДА], и нажмите кнопку .**
	- [K УДАЛЕНИЕ] (стр. 49)

## Использование режимов съемки

## Использование наилучшего режима для сцены съемки (Режим SCN)

*1* **Установите диск режимов в положение SCN.** 

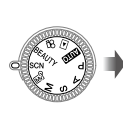

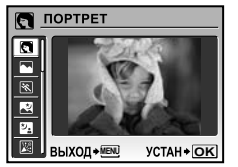

На экране отобразится примерное **●** изображение и поясняющая информация по соответствующим методам съемки. Поясняющая информация также отобразится при нажатии кнопки $\mathbf \Theta$ .

*2* **Используйте** 78 **для выбора наилучшего режима съемки, и нажмите кнопку для установки.**

Значок, указывающий установленный режим сцены

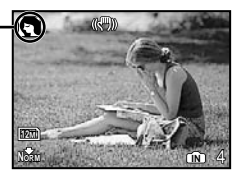

 Для изменения на другой режим сцены используйте меню. [@ SCN] (стр. 40)

## Съемка с оптимальным диафрагменным числом и скоростью затвора (Режим P)

В этом режиме можно использовать автоматическую съемку фотокамерой, при этом также допускаются при необходимости изменения широкого диапазона функций меню съемки, таких как компенсация экспозиции, баланс белого и др.

## *1* **Установите диск режимов в положение** P**.**

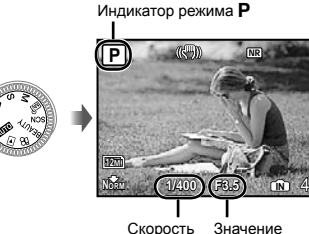

затвора апертуры

## Выбор значения апертуры для фотоснимков (режим A)

В этом режиме скорость затвора автоматически устанавливается фотокамерой. Это полезно при фотосъемке с управлением диапазоном, в котором объекты выглядят резкими.

## *1* **Установите диск режимов в положение** A**.**

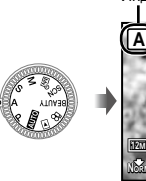

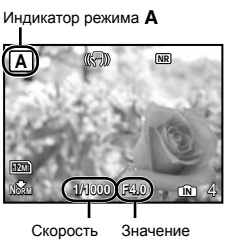

затвора апертуры

**2** Нажав **2**, выберите значение **апертуры при помощи** 78 **и**  нажатия кнопки  $\circledast$ .

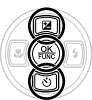

- **2** : Значение апертуры становится больше (диапазон, в котором объекты выглядят резкими, становится шире).
- **8 : Значение апертуры становится меньше** (диапазон, в котором объекты выглядят резкими, становится уже).
	- Если значение апертуры отображается красным, невозможно получить правильную экспозицию.

## Выбор скорости затвора для фотоснимков (режим S)

В этом режиме значение апертуры автоматически устанавливается фотокамерой. Это полезно при съемке движущегося объекта, например, для фотографирования спортивных соревнований.

## *1* **Установите диск режимов в положение** S**.**

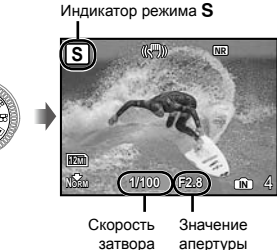

*2* **Нажав** 7**, выберите значение скорость затвора при помощи** 

**EO** и нажатия кнопки (...).

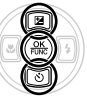

- **2** : Скорость затвора становится выше (быстро движущиеся объекты будут сняты, как будто они неподвижны).
- **8 : Скорость затвора становится ниже** (движущиеся объекты становятся размытыми).
	- Если скорость затвора отображается красным, невозможно получить правильную экспозицию.

## Выбор значения апертуры и скорости затвора для фотосъемки (Режим M)

В этом режиме пользователь может вручную устанавливать значение апертуры и скорость затвора.

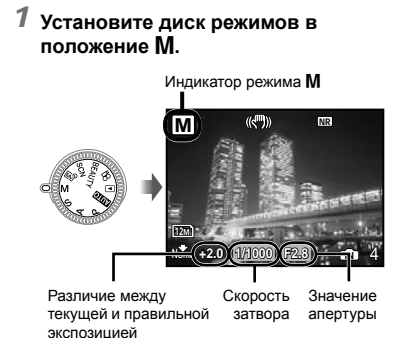

**2** Нажав **<u><b>2**</u>, выберите значение **апертуры/скорость затвора при помощи** 789: **и нажатия**  кнопки  $\binom{6K}{6K}$ .

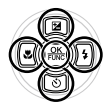

- 9 : Значение апертуры становится больше.
- $\boxed{3}$ : Значение апертуры становится меньше.
- 7 : Скорость затвора становится выше.
- **8 : Скорость затвора становится ниже.** 
	- Если различие между текущей и правильной экспозицией превышает EV±3.0, индикатор горит красным.

## **Съемка с длительной выдержкой (ручная выдержка)**

Установите скорость затвора в положение **[BULB], нажав кнопку [8], Затвор** остается открытым, пока нажимается и удерживается кнопка затвора.

 Максимальное время, в течение которого затвор остается открытым, составляет 8 минут. Это возможно только, когда опция [ISO] (стр. 31) установлена на значение [64].

## Выравнивание оттенка и текстуры кожи (Режим BEAUTY)

Фотокамера находит лицо человека и перед съемкой кадра придает коже гладкость и полупрозрачность.

## *1* **Установите диск режимов в положение BEAUTY.**

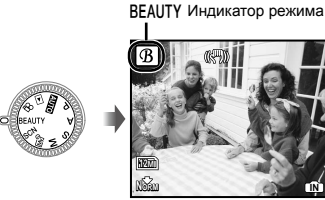

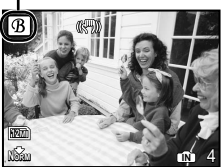

- $2\,$  Направьте фотокамеру на объект. **Проверьте рамку, появляющуюся вокруг лица, обнаруженного камерой, а затем нажмите кнопку затвора для выполнения снимка.**
	- Сохраняются как исходное, так и **●** отредактированное изображения.
	- Если ретуширование невозможно, будет **●**сохранен только исходный кадр.
	- Для некоторых объектов рамка может не появляться или для ее появления может потребоваться некоторое время. Кроме того, при съемке некоторых объектов эта функция не дает видимого эффекта.
	- [РАЗМЕР ФОТО] отретушированного изображения ограничен [2м] или меньше.

## Видеосъемка (Режим  $\mathcal{Q}$ )

*1* **Установите диск режимов в**  положение  $\mathfrak{P}$ .

Индикатор режима A

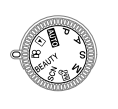

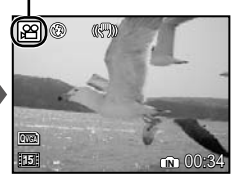

**Для записи звука во время съемки** [€ (Видео ЗАП)] (стр. 39)

## **Для трансфокации во время записи звука**

Оптический зум не работает во время записи. Используйте опцию [ЦИФРОВОЙ ЗУМ] (стр. 33).

*2* **Нажмите кнопку спуска затвора наполовину вниз, чтобы выполнить фокусировку на объект, и плавно нажмите кнопку полностью вниз, чтобы начать запись.**

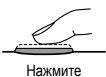

Красный во время съемки

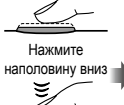

REC

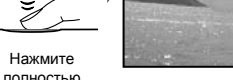

oставшееся время записи (стр. 73)

00:34

*3* **Плавно нажмите кнопку спуска затвора полностью вниз, чтобы остановить запись.**

## Использование функций съемки

## Использование оптической трансфокации

Поворот рычаг зума регулирует диапазон съемки.

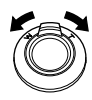

Поворот полностью в широкоугольное положение (W)

Поворот полностью в теле-фото положение (T)

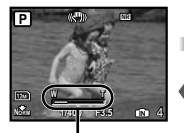

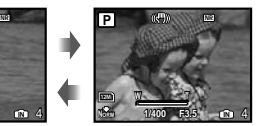

Полоса трансфокации

- Оптический зум: 26x, Цифровой зум: 5x
- При выполнении съемки с использованием теле-фото увеличения рекомендуется использовать функцию [СТАБИЛИЗАЦИЯ] (стр. 35).

**Съемка большего количества фотоснимков без уменьшения качества изображений** [ОПТИМ. ЗУМ] (стр. 33)

**Съемка большего количества фотоснимков** [ЦИФРОВОЙ ЗУМ] (стр. 33)

 Появление полосы трансфокации указывает состояние оптимального увеличения/цифрового увеличения.

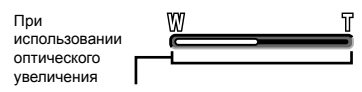

Диапазон оптического увеличения

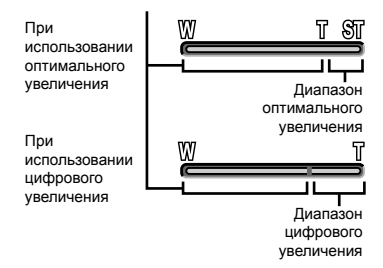

## Подсветка объекта на фоне (ОСВ. ТЕНЕЙ\*1)

Фотокамера находит лицо человека, которое затемнено фоном, и делает его ярче. \*1 Технология регулировки затенения

 $1$  Нажмите кнопку  $2^{\frac{1}{2}}$ .

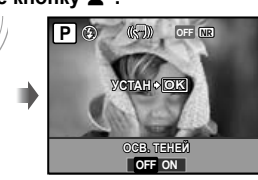

- $2$  Используйте  $\S$ ়ি для выбора опции [ON] и нажмите кнопку  $\left(\!\frac{\partial K}{\partial \theta}\!\right)$ **для установки.**
- *3* **Направьте фотокамеру на объект. Проверьте рамку, появляющуюся вокруг лица, обнаруженного камерой, а затем нажмите кнопку спуска затвора для выполнения снимка.**
	- Для некоторых объектов рамка может не появляться или для ее появления может потребоваться некоторое время.
	- Опция [ЗАМЕР] (стр. 33) автоматически фиксируется в положении [ON], а опция [РЕЖ.АВТОФОК.] (стр. 34) автоматически фиксируется в положении [ОПРЕД. ЛИЦА].
	- $\bullet$  Опция  $\left[\right.$  автоматически переключается на [j]. Кроме того, при последовательной съемке эта функция применяется только к первому кадру. [DRIVE] (стр. 32)

## Использование вспышки

Можно выбирать функции вспышки для наилучшего соответствия условиям съемки и формирования нужного изображения.

*1* **Нажмите кнопку** #**, чтобы поднялась встроенная вспышка.**

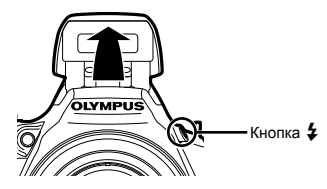

 При закрытой вспышке невозможно выполнить установку вспышки.

## **Для выключения вспышки**

Прижмите вспышку к фотокамере. Это приводит к установке в режим \$ (ВСПЫШ.ВЫКЛ.).

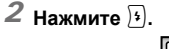

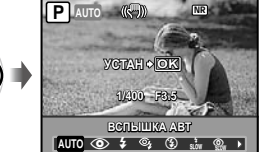

*3* **Используйте** 9: **для выбора варианта настройки и нажмите кнопку ... чтобы установить.** 

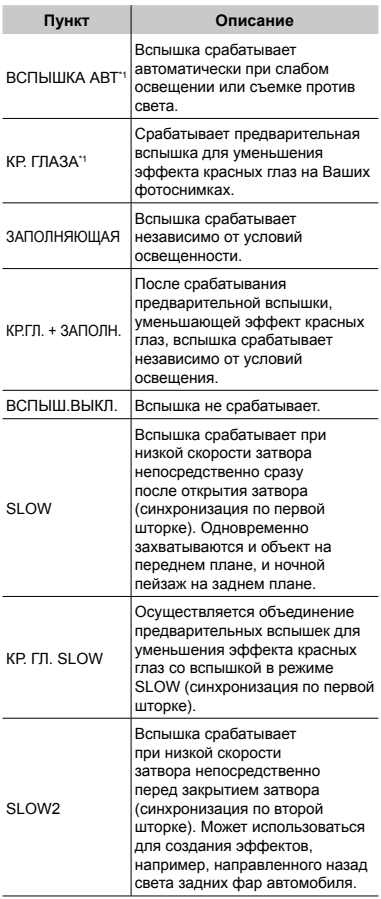

 $*1$  Невозможно установить в режимах  $S$  и  $M$ .

## Регулировка яркости (Компенсация экспозиции)

Стандартную яркость (правильную экспозицию), установленную фотокамерой на основании режима съемки (кроме режимов M) можно отрегулировать ярче или темнее для получения нужного снимка.

## **1 Нажмите**  $\blacksquare$ .

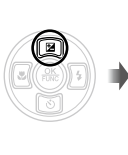

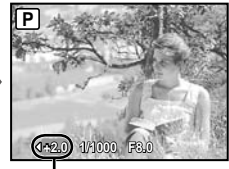

Значение компенсации экспозиции

*2* **Используйте** 9: **для регулировки яркости и для установки нажмите кнопку**  $\left(\frac{\partial K}{\partial w\partial w}\right)^2$ .

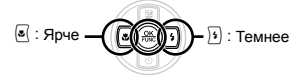

## Съемка крупным планом (Макро съемка)

Эта функция позволяет фотокамере выполнять фокусировку и съемку объектов на близком расстоянии.

- $1$  **Нажмите 8**. **P** \$ % & **OFF УСТАН OK ОТКЛ. OFF** NR
- **2 Используйте**  $\S$ <sup>3</sup> для выбора **варианта настройки и нажмите кнопку** o**, чтобы установить.**

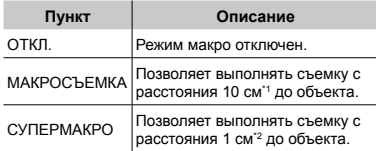

\*1 Когда увеличение находится на самой широкой установке (W).

\*2 Увеличение автоматически фиксируется.

## Использование таймера автоспуска

После нажатия кнопки спуска затвора полностью вниз съемка выполняется после истечения временной задержки. При фиксации фотокамеры на штативе эта функция позволяет пользователю выполнять автопортретную съемку на расстоянии от фотокамеры (%) или выполнять съемку изображений без дрожания фотокамеры ( $\mathcal{B}_{\mathbf{a}}$ ).

 $1$  **Нажмите** [ $\circ$ ].

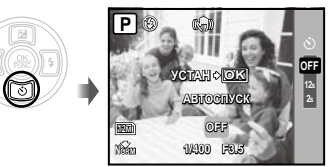

*2* **Используйте** 78 **для выбора варианта настройки и нажмите кнопку ... чтобы установить.** 

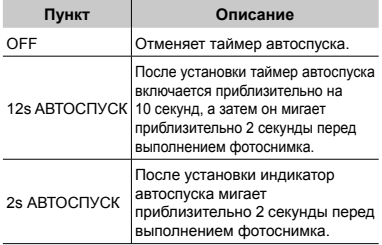

 Съемка с автоспуском автоматически отменяется после одного снимка.

## **Для отмены таймера автоспуска после начала его работы**

Нажмите [⊚] еще раз.

 Невозможно использовать таймер автоспуска, когда опция [ПРОГНОЗ. АФ] (стр. 35) установлена в положение [ВКЛ.] или опция [DRIVE] (стр. 32) установлена в положение [ПРЕ-СЪЕМКА ВКЛ.].

## Переключение между монитором и видоискателем

Для компоновки снимка доступны как монитор, так и видоискатель. Возможны случаи, когда изображение на мониторе трудно различимо из-за отражающегося от него яркого света при выполнении съемки в ясную погоду. В таких случаях при компоновке снимка полезно использовать видоискатель.

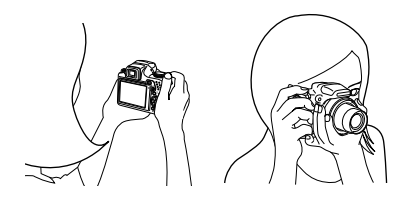

## $H$ ажмите кнопку  $|$ **.**

При каждом нажатии кнопки дисплей **●** фотокамеры переключается между монитором и видоискателем.

## **Для более четкого просмотра изображений через видоискатель**

Поворачивайте диск регулировки диоптрий, одновременно смотря в видоискатель, до тех пор, пока изображение в видоискателе не будет выглядеть резким.

Лимб регулировки диоптрии Кнопка IOI

Видоискатель

## Изменение отображения информации о съемке

Отображение экранной информации можно изменять для наилучшего соответствия ситуации, например, при необходимости четкого изображения на экране или для получения точной композиции при использовании отображения сетки.

## 1 Нажмите кнопку DISP.

Отображаемая информация о съемке **●**изменяется в приведенной ниже последовательности при каждом нажатии кнопки. "Дисплей режима съемки" (стр. 8)

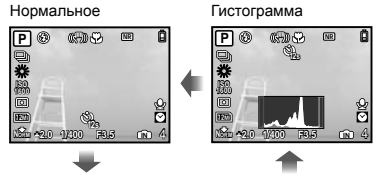

Нет информации

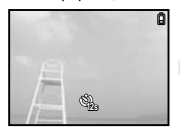

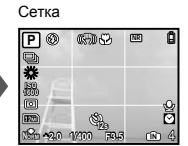

 $\bullet$  [ $\bullet$  [ $\bullet$  (Гистограмма)] (стр. 56)

### **Чтение гистограммы**

Если пики слишком сильно заполняют рамку, изображение получится в основном белым.

Если пики слишком сильно заполняют рамку, изображение получится в основном черным.

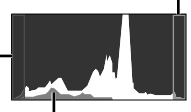

Зеленая часть показывает распределение яркости в пределах центральной части экрана.

## Блокировка экспозиции и/или положения фокуса для съемки (блокировка АЭ/ блокировка АФ)

После установки экспозиции и/или положения фокуса для объекта в режиме съемки, Вы можете продолжить съемку без изменения экспозиции, положения фокуса или и того, и другого вместе (блокировка АЭ, блокировка АФ или блокировка АЭ + блокировка АФ), даже если композиция снимка изменяется.

## *1* **Назначить функцию [БЛ.А-ЭКСП.], [ФИКСАЦИЯ АФ] ИЛИ [АФ И АЭ БЛОКИРОВКА] для кнопки** z**.**

- Для установки по умолчанию этой кнопке **●** присвоена функция [БЛ.А-ЭКСП.].
- $\bullet$  [НАЗН.КНОПКА] (стр. 57)

## *2* **Скомпонуйте снимок и нажмите кнопку** z**.**

Экспозиция/позиция фокуса, назначенная в **●** пункте 1, заблокирована.

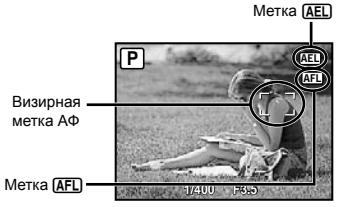

При установке функции [АФ И АЭ БЛОКИРОВКА]

## **Для отмены установки**

Нажмите кнопку [ деще раз так, чтобы метка [AEL]/[AFL] больше не появлялась.

*3* **После изменения композиции снимка нажмите кнопку спуска затвора.**

## Использование функции, назначенной кнопке z (Назначаемая кнопка)

Позволяет назначить часто используемую функцию (кроме **ДИО**. BEAUTY и ЭЭ). С помощью назначаемой кнопки возможна установка

настроек напрямую, не используя экран меню.

 $\Box$  [НАЗН.КНОПКА] (стр. 57)

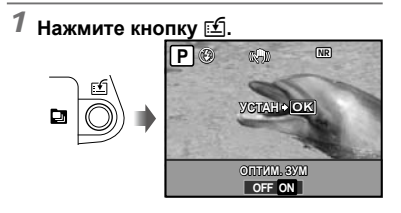

*2* **Используйте** 9: **для выбора варианта настройки и нажмите кнопку ... чтобы установить.** 

## Использование меню FUNC

Меню FUNC содержит следующие функции меню, которые можно быстро вызывать и устанавливать.

- [DRIVE] (стр. 32)
- [WB] (стр. 30)
- [ЗАМЕР] (стр. 33)
- [ КАЧ-ВО ИЗОБР.] (стр. 29)
- [МОЙ РЕЖИМ] (стр. 56)
- [ISO] (стр. 31)
	- Когда диск режимов установлен в положение №Я, доступны для выбора опции с  $\overline{w}$  $\overline{y}$ 1 по  $\overline{w}$  $\overline{y}$ 4.
- **1 Нажмите кнопку @ перед началом съемки.**

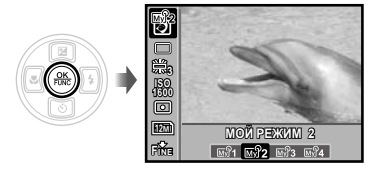

 $2$  Используйте **28** для выбора **функции меню и** 9: **для выбора варианта настройки, а затем для установки нажмите кнопку**  $\left(\frac{\partial C}{\partial x}\right)$ .

## Использование функций воспроизведения

## Индексный просмотр, календарный просмотр и просмотр крупным планом

Индексный просмотр и календарный просмотр позволяют быстрый выбор нужного изображения, а просмотр крупным планом (с увеличением до 10x) позволяет проверить детали изображения.

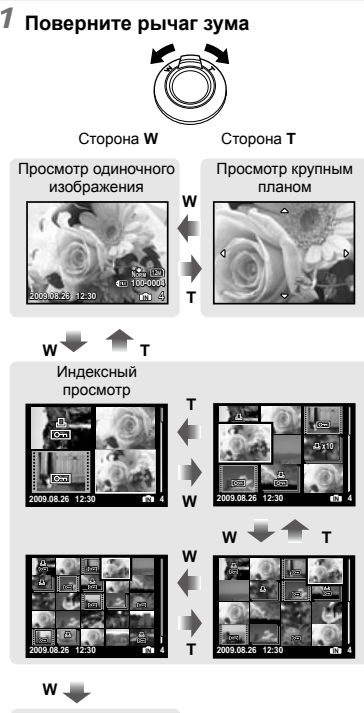

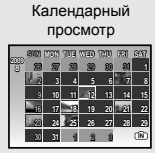

## **Для выбора изображения при индексном просмотре**

Используйте 2898 8 для выбора изображения и нажмите кнопку <sup>(22)</sup> для отображения выбранного изображения в виде просмотра одиночного изображения.

## **Для выбора изображения при календарном просмотре**

Используйте 25989 для выбора даты, либо нажмите кнопку (,) или поверните диск настройки в положение T для просмотра изображений, снятых в выбранный день.

## **Для прокрутки изображения при просмотре крупным планом**

Используйте  $\mathbb{E}[\mathbb{S}(\mathbb{R}))$  для перемещения области просмотра.

## Изменение отображения информации об изображении

Можно изменить настройку информации о съемке, отображаемой на экране.

## 1 Нажмите кнопку DISP.

Отображаемая информация об изображении **●**изменяется в приведенной ниже последовательности при каждом нажатии кнопки.

### Нормальное

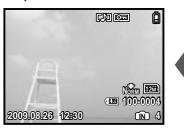

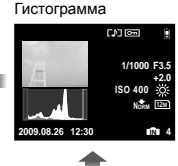

Подробно

Нет информации O

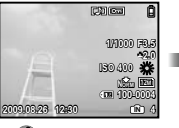

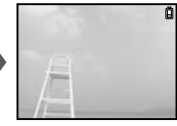

 $\bullet$  [ $\bullet$  [ $\bullet$  (Гистограмма)] (стр. 56), "Чтение гистограммы" (стр. 25)

## Воспроизведение последовательно снятых изображений

Для изображений, снятых последовательно с использованием указанных ниже функций, отображается только в первый раз. [ु], ["], ["Э], ["]], [А], [ВКТ], [ИНТЕРВАЛ], [S УЛЫБКА]

## *1* **Во время воспроизведения выберите изображение со значком последовательной съемки.**

 "Просмотр изображений" (стр. 15)

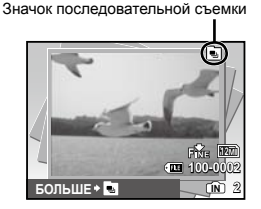

## **Для выполнения последовательного воспроизведения**

Нажмите кнопку ... Все снимки, сделанные последовательно, будут воспроизведены автоматически.

## **Для отображения в индексном просмотре**

Нажмите кнопку [ Для возврата нажмите кнопку  $\overline{m}$  еще раз.

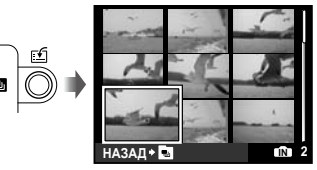

(У) Применение установок [О- (Защита)] (стр. 48), [← (Поворот)] (стр. 48), [ НАСТР. ПЕЧАТИ] (стр. 49) и [УДАЛЕНИЕ] (стр. 16) во время отображения первого кадра будут выполнены для всех изображений, которые были снят последовательно. Для применения настроек отдельно для каждого кадра переключитесь на индексный просмотр.

## Воспроизведение панорамных снимков

Панорамные снимки, которые были склеены вместе с помощью функции [СКЛЕИТЬ В КАМЕРЕ 1] или [СКЛЕИТЬ В КАМЕРЕ 2], можно прокручивать для просмотра.

 $\bullet$   $[$   $\mathbb{R}$  ПАНОРАМА] (стр. 42)

## *1* **Во время воспроизведения выберите панорамный снимок.**

 "Просмотр изображений" (стр. 15)

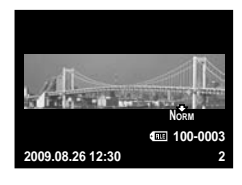

*2* **Нажмите кнопку .**

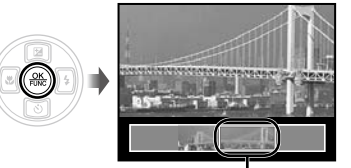

Текущая область просмотра

## **Операции во время воспроизведения панорамных снимков**

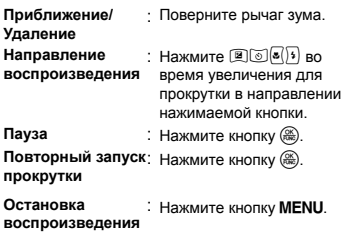

## Меню для функций съемки

Когда диск режимов установлен на режим съемки, можно выполнить установки.

- $\mathcal I$  Значок рядом со значком  $\ominus$  указывает положение, в которое нужно установить диск выбора режима для настройки функций.
- Установки по умолчанию функции подсвечены в .

## **Выбор правильного качества изображения для Вашего применения [***← КАЧ-ВО ИЗОБР.]*

 $A$  КАЧ-ВО ИЗОБР.

**Extra PASMES SCN BEAUTY** 

#### **Фотоснимки**

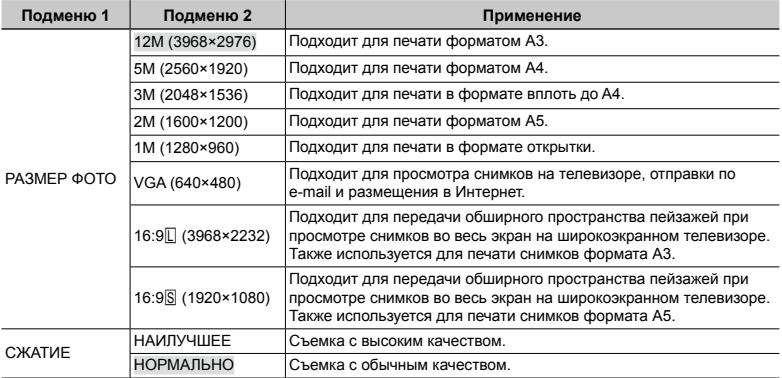

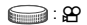

#### **Видеоизображение**

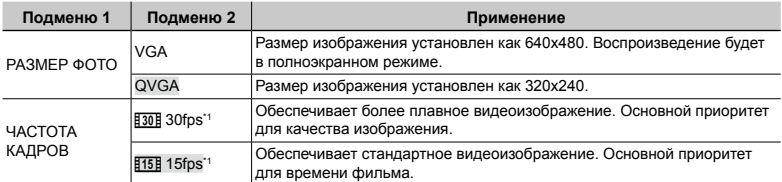

\*1 кадров в секунду

 "Количество сохраняемых кадров (фотоснимки)/длина непрерывной записи (видео) во встроенной памяти и на xD-Picture Card" (стр. 73)

## **Регулировка цветов изображения [WB]**

**K** МЕНЮ КАМЕРЫ > WB

## **PASMET SCN BEAUTY &**

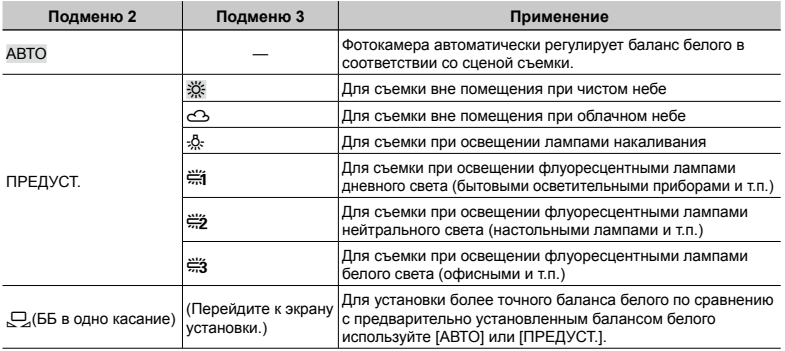

## **Для установки баланса белого одним касанием**

Выберите опцию [V] и направьте фотокамеру на лист белой бумаги таким образом, чтобы лист заполнил экран, следя за тем, чтобы не было теней, а затем нажмите кнопку ...

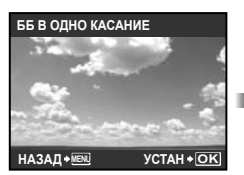

Экран установки

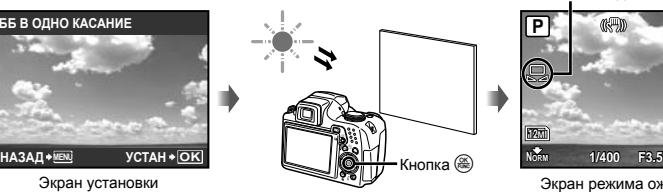

Значок баланс белого одним касанием

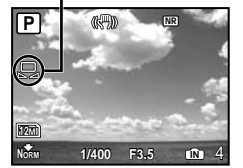

Экран режима ожидания

## **Выбор чувствительности ISO [ISO]**

**MEHO КАМЕРЫ > ISO** 

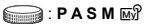

- Метод для обозначения чувствительности пленки в соответствии с требованиями Международной организации по стандартизации (ISO) (например, "ISO100").
- Для установки ISO, хотя меньшие значения приводят к уменьшению чувствительности, можно выполнять резкие фотоснимки при полностью включенном освещении. Большие значения приводят к повышению чувствительности, и можно выполнять фотоснимки с высокой скоростью затвора даже в затемненных условиях. Увеличение светочувствительности также сопровождается появлением на снимке шумов, которые могут привести к повышению зернистости изображения.

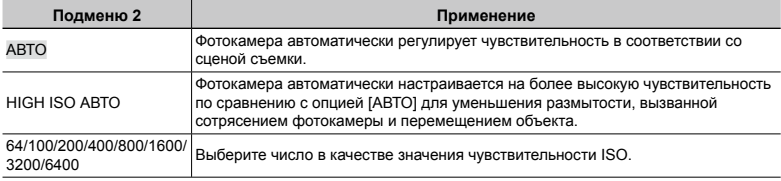

- $\Gamma$ ) При установке в положение [3200] [6400] опция [РАЗМЕР ФОТО] ограничена значением [ $\overline{\text{fm}}$ ] или меньшим.
- Установка ISO [3200] [6400] недоступна, когда опция [ОПТИМ. ЗУМ] (стр. 33) или [ЦИФРОВОЙ ЗУМ] (стр. 33 ) установлена в положение [ВКЛ.].
- $\bullet$  [ABTO], [HIGH ISO ABTO] недоступно, если выбран режим  $\mathsf{M}$ .

## **Фотокамера последовательно выполняет фотоснимки, пока удерживается кнопка спуска затвора [DRIVE]**

**MEHO КАМЕРЫ > DRIVE** 

## **PASMET SCN**

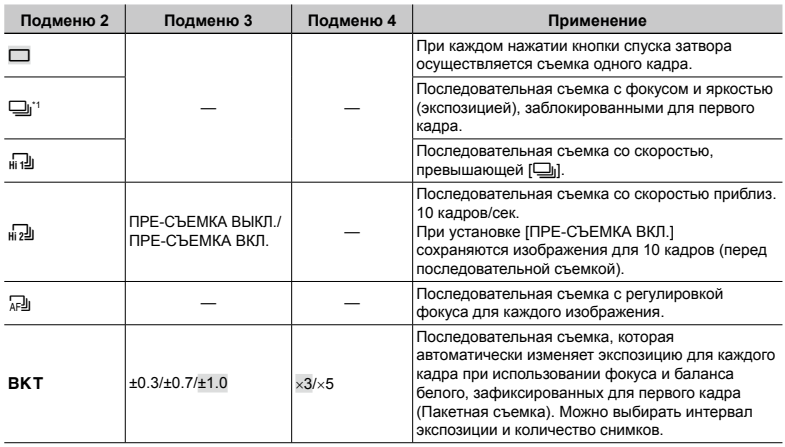

\*1 Скорость съемки различается в зависимости от установок для опции [• КАЧ-ВО ИЗОБР.] (стр. 29).

 $\bullet$  При установке в положение  $[\overline{H_1}$ ] или  $[\overline{H_2}$ ] вспышка фиксируется в режим  $\bullet$  (ВСПЫШ.ВЫКЛ.), и доступные установки [ISO] ограничены.

 $\bullet$  При установке в положение [ $_{\text{H}}$ -J]] опция [PA3MEP ФОТО] ограничивается значением [ $\overline{\text{5m}}$ ] или меньшим, а количество последовательно снятых изображений составляет приблиз. 25 или меньше. (Когда выбраны опции [  $\overline{\text{fm}}$ ] и [СЖАТИЕ] из [НАИЛУЧШЕЕ], количество становится равным 20 или меньше.)

 $\Box$  При установке в положение [ $_{\text{hi}}$ -] опция [РАЗМЕР ФОТО] ограничивается значением [ $\Box$ м] или меньшим, а количество последовательно снятых изображений составляет приблиз. 25 или меньше. (Сюда входят 10 изображений, выполненных непосредственно перед съемкой, когда выбрана опция [ПРЕ-СЪЕМКА ВКЛ.].)

## **Съемка с увеличениями, превышающими оптическое увеличение, без уменьшения качества изображения [ОПТИМ. ЗУМ]**

 $\mathbb{R}$  МЕНЮ КАМЕРЫ  $\blacktriangleright$  ОПТИМ. ЗУМ

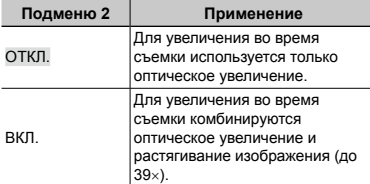

## **PASMET SCN BEAUTY**

- Эта функция не будет уменьшать качество изображения, так как она не преобразовывает данные с меньшим количеством пикселов на данные с большим количеством пикселов.
- При установке в положение [ВКЛ.] опция [РАЗМЕР ФОТО] ограничена значением  $\overline{I}$  3м) или меньше.
- При установке в положение [ВКЛ.] опция [ЦИФРОВОЙ ЗУМ] автоматически отменяется.
- [ОПТИМ. ЗУМ] не доступна, когда выбран режим [st] СУПЕРМАКРО] (стр. 24).

**PASM**<sub>**M**</sub>**SCN** BEAUTY  $\mathfrak{P}$ 

## **Съемка с увеличениями, превышающими оптическое увеличение [ЦИФРОВОЙ ЗУМ]**

**MEHЮ КАМЕРЫ > ЦИФРОВОЙ ЗУМ** 

#### **Подменю 2 Применение** ОТКЛ. Для увеличения во время съемки используется только оптическое увеличение. ВКЛ. Для увеличения во время съемки комбинируются оптическое увеличение и цифровое увеличение (Фотоснимки: Приблиз. 130x (макс.), Видеосъемка: Приблиз. 78x (макс.)).

- При установке в положение [ВКЛ.] опция [ОПТИМ. ЗУМ] автоматически отменяется.
- [ЦИФРОВОЙ ЗУМ] не доступна, когда выбран режим [% СУПЕРМАКРО] (стр. 24).

## **Выбор диапазона измерения яркости [ЗАМЕР]**

**SO МЕНЮ КАМЕРЫ ► ЗАМЕР** 

## **Example 2**: **PASMENT SCN SP**

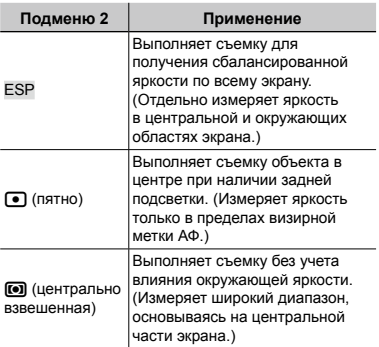

 При установке в положение [ESP] центральная часть может выглядеть темной, когда выполняется съемка при сильной задней подсветке.

## **Выбор области фокусировки [РЕЖ.АВТОФОК.]**

**MEHO КАМЕРЫ > РЕЖ.АВТОФОК.** 

## **Example 2**: **PASME RSCN**

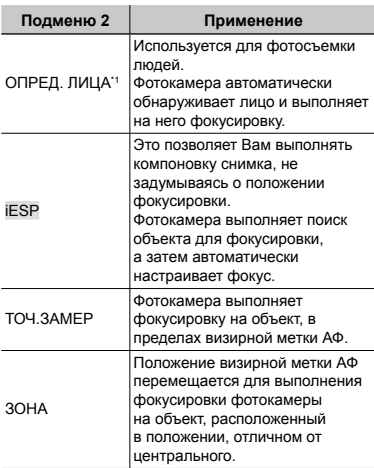

\*1 Для некоторых объектов рамка может не появляться или для ее появления может потребоваться некоторое время.

## **Для перемещения и блокировки визирной метки АФ [ЗОНА]**

Используйте 2898 3 для перемещения визирной метки АФ ( $\zeta$ ) на экране. Для блокировки визирной метки АФ нажмите и удерживайте кнопку  **до тех пор**, пока метка не изменится на  $\square$ . Для отмены блокировки визирной метки АФ нажмите и удерживайте кнопку до тех пор, пока метка не изменится на  $\heartsuit$ .

## **Изменение метод фокусировки [РЕЖ. ФОКУС.]**

**MEHO КАМЕРЫ > РЕЖ. ФОКУС.** 

## **Example 3 B A S M**  $\overline{M}$ **<sup>9</sup> SCN**

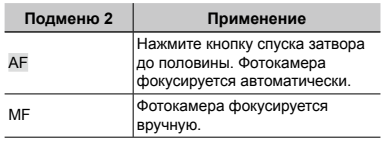

Примерная индикация

### **Когда установлена [MF]**

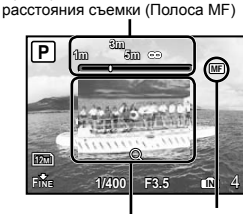

Увеличенный обзор - Метка [MF]

- $\Omega$  Нажимайте  $\mathbb{E}(\overline{\Theta})$  для настройки фокуса, одновременно проверяя фокусировку на увеличенном обзоре.
- Можно выбрать единицы отображения на полосе MF. [m/ft] (стр. 57)

## **Для блокировки расстояния съемки**

Нажмите и удерживайте кнопку  $\circledast$  до тех пор, пока метка MF не изменит цвет на красный. Для отмены блокировки расстояния съемки нажмите и удерживайте кнопку **o до тех пор**, пока метка MF не изменит цвет на зеленый.

## **Съемка изображений с удержанием объекта в фокусе [ПОСТОЯННЫЙ АФ]**

**MEHЮ КАМЕРЫ ▶ ПОСТОЯННЫЙ АФ** 

**a** : PAS M ⊠ନିSCN BEAUTY ନୁ?

**PASMET SCN** 

#### **Подменю 2 Применение** ОТКЛ. Нажатие кнопки спуска затвора наполовину вниз приводит к фокусировке на объект и блокирует фокус. ВКЛ. Постоянная АФ обеспечивает фокусировку на объекте без необходимости нажатия спуска затвора до половины кнопки. Это сокращает время фокусировки.

 Кроме того, объект автоматически удерживается в фокусе при видеозаписи.

## **Съемка изображений с фокусировкой на объектах, перемещающихся назад и вперед [ПРОГНОЗ. АФ]**

**MEHO КАМЕРЫ > ПРОГНОЗ. АФ** 

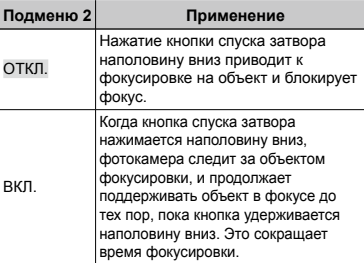

- Фотокамера может быть не в состоянии выполнить фокусировку на некоторых объектах, даже когда опция установлена в положение [ВКЛ.].
- Опция [ПРОГНОЗ. АФ] не доступна при использовании режима [& МАКРОСЪЕМКА] и  $[s]$  СУПЕРМАКРО] (стр. 24)

## **Использование подсветки АФ для фокусировки на затененных объектах [ПОДСВЕТКА АФ]**

**MEHO КАМЕРЫ У ПОДСВЕТКА АФ** 

## **EXECUTE:** PASMET SCNEEAUTY

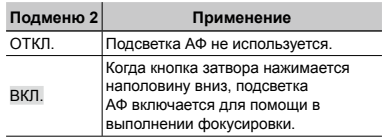

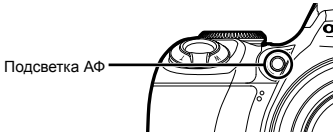

## **Ретушь эффектов размытости, вызванных тряской фотокамеры во время съемки [СТАБИЛИЗАЦИЯ]**

**© МЕНЮ КАМЕРЫ ► СТАБИЛИЗАЦИЯ** 

**PASM**<sub>*m*</sub>**SCN** BEAUTY  $\mathcal{P}$ 

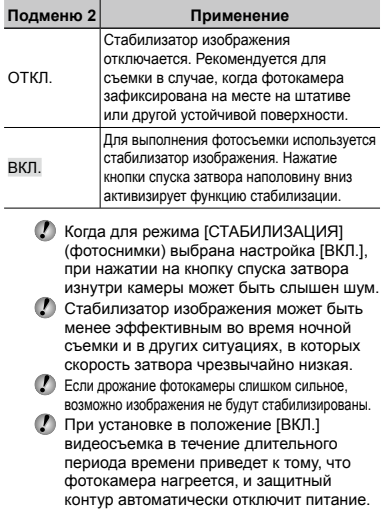

## **Регулировка интенсивности вспышки [[37]**

**© МЕНЮ КАМЕРЫ ▶ ₩** 

## **PASM**<sub>*MS</sub>* **SCN** BEAUTY</sub>

 Иногда рекомендуется отрегулировать интенсивность вспышки при определенных условиях, например, при съемке мелких объектов или удаленных задних планов. Эта функция также используется, когда необходимо увеличение контрастности.

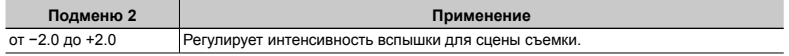

## Использование внешней вспышки <sup>[∌</sup> ВСПЫШКА]

**© МЕНЮ КАМЕРЫ ▶ ВСПЫШКА** 

## **PASM**<sub>*M***</sub> SCN BEAUTY</sub>**

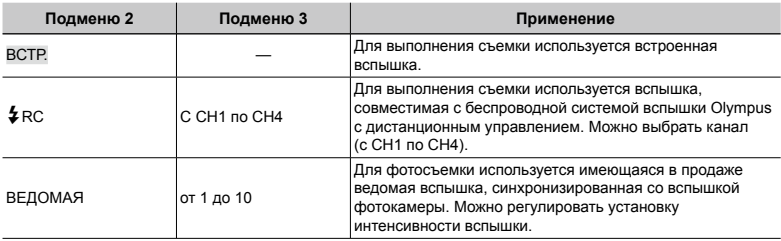

 "Съемка с использованием беспроводной системы вспышки Olympus с дистанционным управлением" (стр. 74)

 При установке в положение [ВЕДОМАЯ] установка вспышки автоматически изменяется на  $\frac{4}{4}$  ЗАПОЛНЯЮЩАЯ] (стр. 23).

 При установке [ВЕДОМАЯ] вспышка может срабатывать, когда опция [DRIVE] (стр. 32) имеет установку, отличную от [[a], однако если интенсивность вспышки велика, интервал между последовательными снимками увеличивается.
## **Запись звука при фотосъемке [**R**]**

 $\circledR$  МЕНЮ КАМЕРЫ  $\blacktriangleright$   $\blacklozenge$ 

## **PASM**<sub>*ni*</sub> SCN</sub>

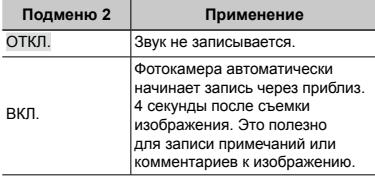

 При съемке направьте микрофон (стр. 48) на источник звука, который хотите записать.

## **Регулировка баланса белого [**>**]**

#### MEHIO КАМЕРЫ > WBZ

**PASM**<sub>*SCN BEAUTY &*</sub>

1 Для установки баланса белого используйте 78, затем нажмите кнопку ... чтобы зафиксировать настройку.

Баланс белого можно отрегулировать в 7 положениях в обоих направлениях [СИНИЙ] и [КР.].

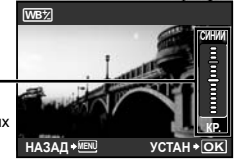

 [WB] (стр. 30)

## **Выбор цветового тона изображения [РЕЖИМ ЦВЕТА]**

**MEHO КАМЕРЫ > РЕЖИМ ЦВЕТА** 

: **P A S M** r

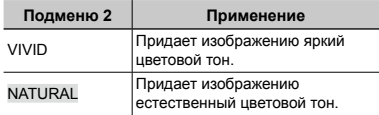

## **Регулировка резкости контуров [РЕЗКОСТЬ]**

**© МЕНЮ КАМЕРЫ ▶ РЕЗКОСТЬ** 

## **PASMET SCN BEAUTY &P**

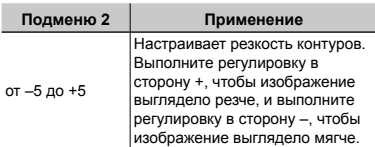

 При чрезмерной коррекции резкости в сторону + на изображении могут появиться помехи.

## **Регулировка контрастности изображения [КОНТРАСТ]**

**MEHO КАМЕРЫ > КОНТРАСТ** 

## **PASMET SCN BEAUTY &P**

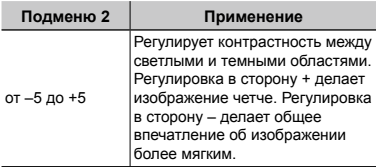

#### **Регулировка насыщенности цветов [НАСЫЩЕННОСТЬ]**

**MEHЮ КАМЕРЫ > НАСЫЩЕННОСТЬ** 

## **PASMET SCN BEAUTY &P**

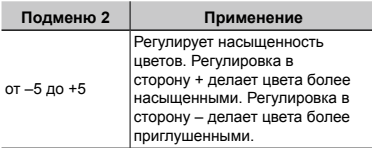

#### **Уменьшение помех во время длительной выдержки [ПОДАВЛ.ШУМА]**

**MEHЮ КАМЕРЫ > ПОДАВЛ.ШУМА** 

## : **P A S M** r

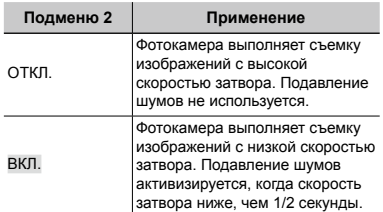

- При установке в положение [ВКЛ.] время съемки и сохранения данных увеличивается приблиз. в два раза по сравнению с обычным случаем. В течение этого времени ожидания невозможно выполнять съемку.
- Эта функция может работать недостаточно эффективно для некоторых объектов или условий съемки.
- Эта функция фиксируется в положении [ВКЛ.] при установке скорости затвора в положение [BULB]. "Выбор значения апертуры и скорости затвора для фотосъемки (Режим M)" (стр. 19)

#### **Выполнение заранее установленного количества снимков в заранее установленные промежутки времени [ИНТЕРВАЛ]**

 $\circledcirc$  МЕНЮ КАМЕРЫ  $\blacktriangleright$  ИНТЕРВАЛ

## **Example 2**: **PASM**  $\overline{M}$ <sup>2</sup> **SCN**

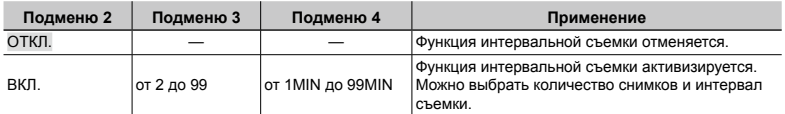

#### **Интервальная съемка**

При установке этой функции в положение [ВКЛ.] с выбранным количеством изображений и интервалом съемки съемка первого кадра выполняется при нажатии кнопки спуска затвора, и фотокамера затем снимает следующие кадры автоматически. Фотокамера автоматически входит в спящий режим (стр. 57) после сохранения первого кадра. Выход из режима ожидания примерно на 7 секунды перед съемкой следующего кадра. Когда будет снято заранее установленное количество кадров, фотокамера автоматически выключится.

- При съемке кадров в течение продолжительного периода времени рекомендуется использовать новые батарейки или сетевой адаптер переменного тока.
- Если выполняется какое-либо из перечисленных ниже действий в то время, пока фотокамера находится в спящем режиме, фотокамера отменяет интервальный режим и возвращается к нормальной съемке: Открытие крышки отсека аккумулятора или крышки карты памяти, подключение фотокамеры к компьютеру, нажатие кнопки спуска затвора или кнопок со стрелками.
- $\mathbb Z$  Если во время спяшего режима заполнится внутренняя память или карта памяти или разрядится аккумулятор, отобразится предупреждающее сообщение, отменится режим [ИНТЕРВАЛ] и фотокамера автоматически выключится.

#### **Фотосъемка с конвертором [**1**]**

 $\circledR$  МЕНЮ КАМЕРЫ  $\blacktriangleright$   $\Box$ 

#### **PASMET SCN BEAUTY SP**

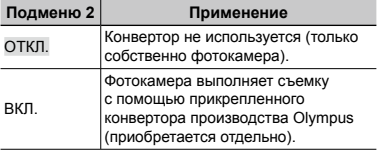

- В случае прикрепления конвертора свет от встроенной вспышки может привести к виньетированию в том месте, где тени от конвертора попадают на изображения.
- В случае прикрепления конвертора возможно фотокамере понадобится дополнительное время для выполнения фокусировки.

## **Видеозапись со звуком [**R**]**

 $\circledast$  МЕНЮ КАМЕРЫ  $\blacktriangleright$   $\bullet$ 

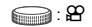

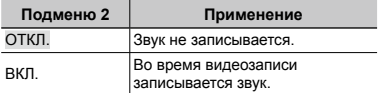

- Звук может быть записан нечетко, если фотокамера находится на расстоянии свыше 1 м от источника звука.
- При установке в положение [ВКЛ.] опция [СТАБИЛИЗАЦИЯ] (стр. 35) недоступна.
- При установке в положение [ВКЛ.] установка опции [ПОСТОЯННЫЙ АФ] (стр. 35) в положение [ВКЛ.] может привести к записи звука работы объектива.

## **Выбор режима сцены в зависимости от условий съемки [<sup>@</sup>} <b>SCN**]

#### **OR SCN**

**: SCN** 

 $\bullet$  В режиме SCN оптимальные установки съемки заранее запрограммированы для особых сцен съемки. По этой причине установки могут не изменяться для некоторых моделей.

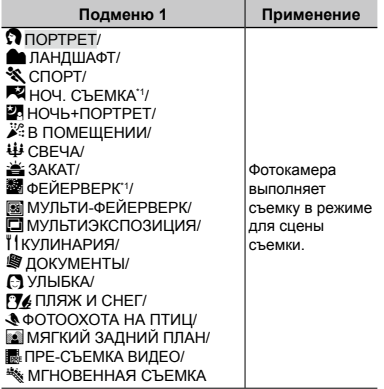

- \*1 Когда объект затемненный, [ПОДАВЛ.ШУМА] (стр. 38) активизируется автоматически. Время съемки будет удвоено, и при этом другая съемка невозможна.
	- На экране отобразится примерное изображение и поясняющая информация по соответствующим методам съемки. Поясняющая информация также отобразится при нажатии кнопки  $\mathbf{\Theta}$ .

#### **Для выбора режима**

"Использование наилучшего режима для сцены съемки (Режим **SCN**)" (стр. 17)

## **Выполнение наложения изображения на фейерверк (режим [**b **МУЛЬТИ-ФЕЙЕРВЕРК])**

1 Выберите опцию **[屬] МУЛЬТИ-ФЕЙЕРВЕРК].** 

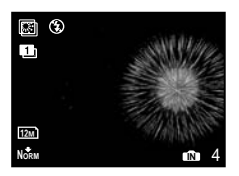

- 2 Нажмите кнопку спуска затвора, чтобы выполнить съемку первого кадра.
	- Экспозиция фиксируются по первому **●** кадру. Сохраненное изображение отображается как фон.
- Чтобы переснять первый снимок, нажмите кнопку . а затем нажмите кнопку спуска затвора еще раз.

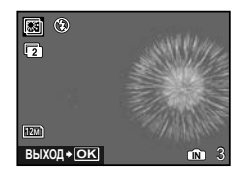

- 3 Отрегулируйте положение фейерверка, который будет снят на второй кадр поверх первого кадра, используя фон, а затем нажмите кнопку спуска затвора.
	- Наложенное изображение сохраняется **●**как изображение, отдельное от первого и второго кадров.
- Чтобы переснять второй снимок, нажмите кнопку спуска затвора еще раз.

#### **Выполнение наложения изображения (режим [0** МУЛЬТИЭКСПОЗИЦИЯ])

Этот способ съемки идентичен режиму **[88] МУЛЬТИ-ФЕЙЕРВЕРК].** Хотя в режиме [**b** МУЛЬТИ-ФЕЙЕРВЕРК] настройки съемки изменить нельзя, это можно сделать в режиме [0 МУЛЬТИЭКСПОЗИЦИЯ].

## **Обнаружение улыбающегося лица для автоматического спуска затвора (Режим [ Э УЛЫБКА])**

- 1 Выберите опцию [ Э УЛЫБКА], а затем направьте фотокамеру на объект.
	- Загорается индикатор автоспуска. При **●** обнаружении улыбающегося лица фотокамера автоматически выполняет 3 последовательных снимка.
- Можно также выполнить съемку изображений вручную, нажимая кнопку спуска спуска затвора.
- Для некоторых объектов фотокамера может быть неспособна обнаружить улыбающееся лицо.
- Для параметра [РАЗМЕР ФОТО] нельзя установить значение выше [3м].

## **Захват наилучшего момента при съемке**

#### **(режим [**Y**ПРЕ-СЪЕМКА ВИДЕО])**

- 1 Используйте 78 для выбора [YПРЕ-СЪЕМКА ВИДЕО] и нажмите кнопку (.), чтобы установить.
	- Эта функция готова к съемке немедленно **●** после установку этой опции.
- 2 Нажмите кнопку затвора, чтобы начать видеозапись.
	- Выполняется 7-секундная видеозапись, **●** включая 2-секундную видеозапись непосредственно перед нажатием кнопки затвора.
	- При видеозаписи доступны функции **●** оптического зума и автофокуса
- Звук не записывается.
- Визирная метка АФ не отображается.
- Выберите для [РАЗМЕР ФОТО] значение из [VGA] или [QvGA] и для [ЧАСТОТА  $K$ АДРОВ] – из  $[130]$  или  $[15]$ .

## **Захват наилучшего момента при съемке**

## **(режим [**r **МГНОВЕННАЯ СЪЕМКА])**

- 1 Выберите опцию [<sup>\*</sup> МГНОВЕННАЯ СЪЕМКА], а затем нажмите кнопку спуска затвора для выполнения съемки.
	- Запаздывание времени отпускания **●** (промежутка времени между нажатием кнопки затвора и действительным спуском затвора) меньше, чем обычно.
- Опция [ПОСТОЯННЫЙ АФ] (стр. 35) автоматически устанавливается в положение [ВКЛ.].
- ( ) Опции [<sub>111</sub>]] и [<sub>112</sub>]] можно установить для режима [DRIVE] (стр. 32).

#### **Съемка с размытым фоном (режим [**1 **МЯГКИЙ ЗАДНИЙ ПЛАН])**

- $\Omega$  Используйте  $\mathbb{F}[\mathbb{S}]$  для выбора  $\mathbb{F}[\mathbb{S}]$ МЯГКИЙ ЗАДНИЙ ПЛАН] и нажмите кнопку (,), чтобы установить.
- $\Omega$  Используйте  $\mathbb{E}[\mathbb{S}]\mathbb{E}[\mathbb{F}]$  для выбора рамки, после чего нажмите кнопку  $\left(\frac{\partial K}{\partial w}\right)$ .
	- Выберите "Лицо", "Верхняя часть **●** туловища", "Все тело" или "Круг".
- 3 Снимите объект, находящийся в рамке.
	- Перемещение рамки можно выполнить при **●**помощи кнопок  $\mathbb{E}[\mathbb{S}[\mathbf{s}]\mathbf{s}]$ .

## **Создание панорамных изображений [⊠ ПАНОРАМА]**

**SE ПАНОРАМА** 

**SCN**: **P M**<sup>9</sup> SCN

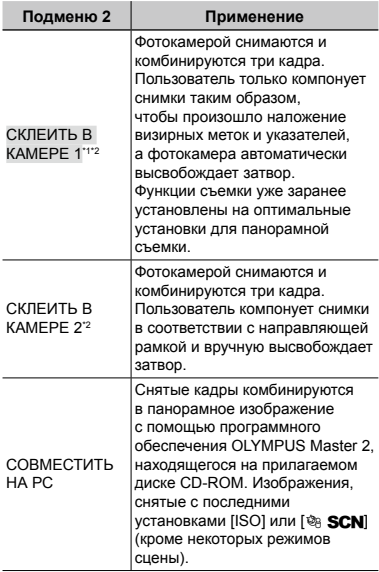

\*1 Недоступно, если выбран режим **SCN**.

\*2 Невозможно изменять установку

[A КАЧ-ВО ИЗОБР.] (стр. 29).

- Фокус, экспозиция (стр. 14), положение зума (стр. 21) и опция [WB] (стр. 30) фиксируются по первому кадру.
- Оптическое увеличение ограничивается до 10x.
- Вспышка (стр. 23) фиксируется в режиме \$ (ВСПЫШ.ВЫКЛ.).
- Панорамные изображения можно редактировать, только используя опцию [ОСВ. ТЕНЕЙ] (стр. 44).
- "Воспроизведение панорамных снимков" (стр. 28)

#### **Фотосъемка в режиме [СКЛЕИТЬ В КАМЕРЕ 1]**

- 1 Нажмите кнопку спуска затвора, чтобы выполнить съемку первого кадра.
- 2 Немного переместите фотокамеру в направлении второго кадра.

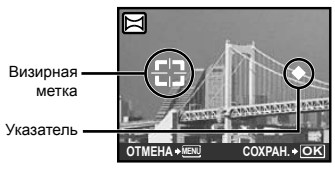

Экран при комбинировании изображений слева направо

- 3 Медленно переместите фотокамеру, удерживая ее ровно, и остановите фотокамеру в том месте, где произойдет наложение указателя и визирной метки.
	- Фотокамера автоматически высвободит **●** затвор.

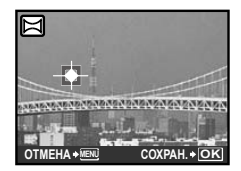

- Чтобы соединить только два снимка, перед съемкой третьего кадра нажмите кнопку (
- 4 Выполните съемку третьего кадра таким же образом, как описано в Пункте 3.
	- После выполнения съемки третьего кадра **●**фотокамера автоматически обрабатывает кадры, и отображается скомбинированное панорамное изображение.
- Чтобы отменить режим панорамных снимков во время фотосъемки, нажмите кнопку MENU.
- В случае, когда затвор автоматически не высвобождается, попробуйте опции [СКЛЕИТЬ В КАМЕРЕ 2] или [СОВМЕСТИТЬ НА РС].

#### **Фотосъемка в режиме [СКЛЕИТЬ В КАМЕРЕ 2]**

1 Используйте 789: для выбора направления, в котором будут комбинироваться кадры.

Направление для комбинирования следующего кадра

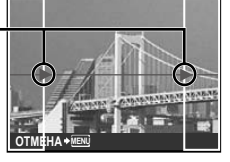

- 2 Нажмите кнопку спуска затвора, чтобы выполнить съемку первого кадра.
	- В качестве справки появляется **●** направляющая рамка.

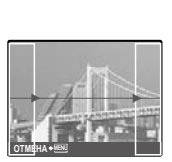

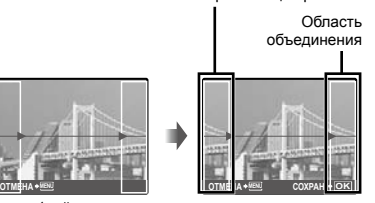

Направляющая рамка

1-ый кадр

3 Скомпонуйте второй снимок так, чтобы область объединения перекрывала направляющую рамку.

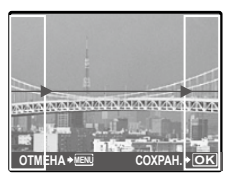

Объединение 2-го кадра

- 4 Нажмите кнопку спуска затвора, чтобы выполнить съемку второго кадра.
- Чтобы соединить только два снимка, перед съемкой третьего кадра нажмите кнопку (...).
- 5 Выполните съемку третьего кадра таким же образом, как описано в Пунктах со  $(3)$  по  $(4)$ .
	- После выполнения съемки третьего кадра **●** фотокамера автоматически обрабатывает кадры, и отображается скомбинированное панорамное изображение.

 Чтобы отменить режим панорамных снимков во время фотосъемки, нажмите кнопку MENU.

## **Фотосъемка в режиме [СОВМЕСТИТЬ НА РС]**

- $\Omega$  Используйте  $\mathbb{E}[\mathbb{S}]\mathbb{E}[\mathbb{F}]$  для выбора направления, в котором будут комбинироваться кадры.
- 2 Нажмите кнопку спуска затвора, чтобы выполнить съемку первого кадра, а затем скомпонуйте второй снимок.
	- Скомпонуйте снимок, используя **●**направляющую рамку так, чтобы два соседних кадра перекрывались.
- 3 Повторяйте действия пункта 2 до тех пор, пока не будет снято нужное количество кадров, а затем нажмите кнопку  $\left(\frac{\partial K}{\partial w}\right)$ .
- $\ell$  Когда отображается метка  $\mathbb{F}$ , Вы больше не сможете продолжать съемку. Панорамная съемка возможна максимально до 10 кадров.
- Относительно подробностей о выполнении панорамных снимков обращайтесь к справочному руководству OLYMPUS Master 2.

## **Сброс функций съемки на установки по умолчанию [**D **СБРОС]**

D СБРОС

## **Example 2**: **AUTO** PASM **SCN** BEAUTY  $\mathcal{L}$

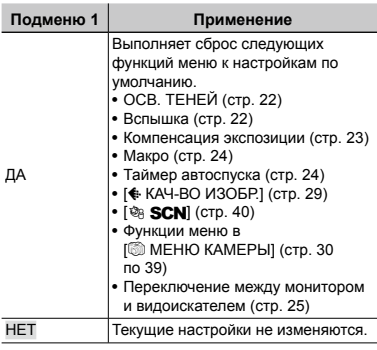

# Меню для функций воспроизведения, редактирования и печати

Настройки можно произвести при установке переключателя режимов в положение  $\blacktriangleright$ .

## **Автоматическое воспроизведение изображений [**G **СЛАЙДШОУ]**

**© СЛАЙДШОУ** 

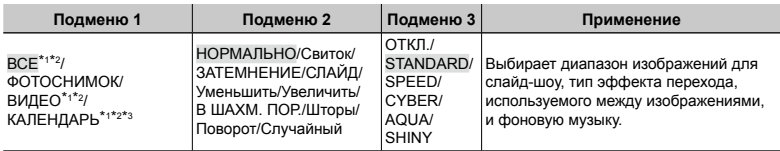

\*<sup>1</sup> [ТИП] установлено как [НОРМАЛЬНО].

 $*$ 2 Звук видеоролика будет воспроизводиться, если в режиме съемки видео для параметра [АУДИО-ФОН] выбрано [ОТКЛ.].

\*<sup>3</sup> Выберите [КАЛЕНДАРЬ], затем выберите дату на экране календаря.

#### **Для запуска слайд-шоу**

Выполните настройки [АУДИО-ФОН] и нажмите кнопку ( Для начала слайд-шоу. Для остановки слайд-шоу нажмите кнопку () или кнопку MENU.

## **Ретуширование изображений [**H **АВТОКОРРЕКЦИЯ]**

 $\rightsquigarrow$  АВТОКОРРЕКЦИЯ

- Повторное редактирование или ретуширование изображений невозможно.
- Недостатки некоторых снимков не могут быть исправлены редактированием.
- Процесс ретуширования может понизить разрешение изображения.

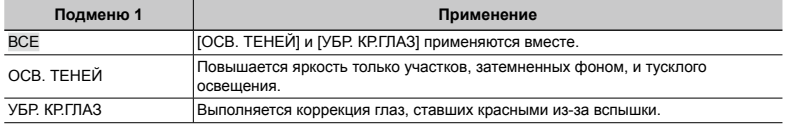

 $(1)$  При помощи  $\left[\mathbb{Z}\right]$  выберите метод коррекции и нажмите кнопку  $\left(\mathbb{R}\right)$ .

2 Используйте  $\boxed{\mathbb{Z}[\Sigma]}$  для выбора изображения для ретуширования и нажмите кнопку  $\binom{20}{20}$ .

**●** Ретушированное изображение сохраняется как отдельное изображение.

#### **Ретуширование кожи и глаз [**@\* ВИЗАЖ]

#### **EM3AX**

 Недостатки некоторых снимков не могут быть исправлены редактированием.

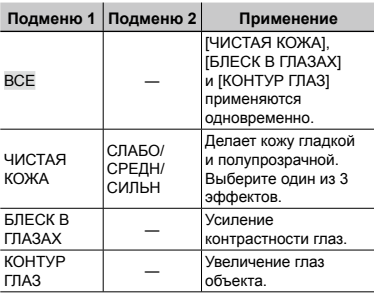

- 1 Выберите режим корректировки с помощью кнопок 78 и нажмите кнопку  $\left(\frac{\partial K}{\partial \mathbf{w}_0}\right)$ .
- **2** С помощью <sup>8</sup><sup>3</sup> выберите изображение для ретуширования и нажмите кнопку  $\left(\frac{\partial S}{\partial \theta}\right)$ .
	- Ретушированное изображение сохраняется **●** как отдельное изображение.

## **При выборе [ЧИСТАЯ КОЖА]**

С помощью 78 выберите уровень ретуши и нажмите кнопку  $\left(\begin{smallmatrix}\infty\end{smallmatrix}\right)$ .

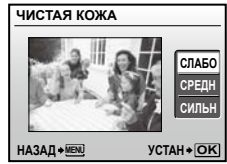

#### **Изменение размера изображения [**Q**]**

## $\&$  РЕДАКТ.  $\blacktriangleright$   $\frac{1}{2}$

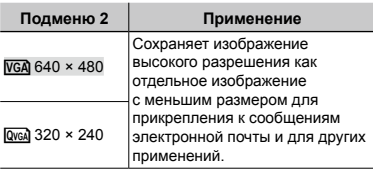

- $\Omega$  Используйте  $\mathbb{E}[\mathcal{F}]$  для выбора изобр ажения и нажмите кнопку  $(\frac{\infty}{\infty})$ .
- **2 При помощи 26 выберите размер** изображения и нажмите кнопку  $\left(\frac{\partial K}{\partial w}\right)$ .
	- Изображение с измененным размером **●** будет сохранено как отдельное изображение.

## **Обрезка изображений [**P**]**

- $\&$  РЕДАКТ.  $\blacktriangleright$   $\sqsubset$ 
	- 1 Используйте [8] для выбора изображения и нажмите кнопку  $(\frac{\infty}{\infty})$ .
	- 2 Используйте рычаг зума для выбора размера обрезаемого кадра и используйте 26989 для перемещения кадра.

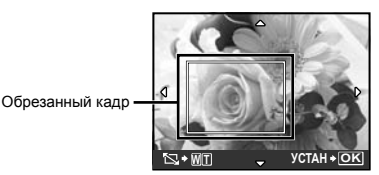

- $(3)$  Нажмите кнопку  $(3)$ .
	- Кадрированное изображение будет **●**сохранено как отдельное изображение.

## **Изменение цветового тона изображения [РЕДАКТИР. ЦВЕТ]**

I РЕДАКТ. РЕДАКТИР. ЦВЕТ

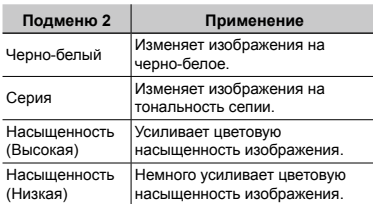

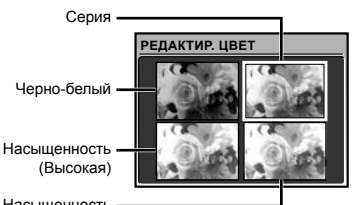

Насыщенность (Низкая)

- ி Используйте 208/9 для выбора нужного изображения предварительного просмотра и нажмите кнопку  $\left(\frac{\partial K}{\partial m}\right)$ .
	- Измененное изображение сохранено как **●** новое.

## **Добавление календаря к изображению [КАЛЕНДАРЬ]**

I РЕДАКТ. КАЛЕНДАРЬ

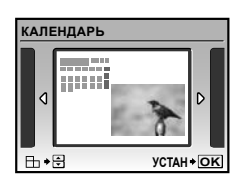

- 1 Используйте 9: для выбора изображения и нажмите кнопку  $(\frac{\infty}{\infty})$ .
- $(2)$  Используйте  $[3]$  Для выбора календаря а затем используйте **DI** для выбора ориентации изображения и нажмите кнопку  $\left(\frac{\partial \mathbb{R}}{\partial \mathbf{w}}\right)$ .
- **3 Используйте <sup>26</sup> для выбора года на** календаре и нажмите  $\mathbb{F}$ .
- 4 Используйте 28 для выбора Месяца на календаре и нажмите кнопку  $\left(\frac{\partial K}{\partial w}\right)$ .
	- Отредактированное изображение **●** сохраняется как отдельное изображение.

## **Выделение лица с эффектом размытости вокруг него [ФОКУС НА ЛИЦЕ]**

& РЕДАКТ. ▶ ФОКУС НА ЛИЦЕ

- Самое большое и обращенное вперед лицо на изображении определяется как цель. На некоторых изображениях такая цель может быть не определена, и редактирование выполнить невозможно.
- 1 Используйте 9: для выбора изображения и нажмите кнопку  $(\frac{\infty}{\infty})$ .
	- Отредактированное изображение **●**сохраняется как отдельное изображение.

## **Создание 9-кадрового индекса из видеозаписи [ИНДЕКС]**

#### & РЕДАКТ. ▶ ИНДЕКС

- Этот индекс кадров видеозаписи можно сохранить для легкого вызова содержания видеозаписи. Автоматически выделенные сцены можно точно регулировать и повторно выбирать.
- $\left( \widehat{1} \right)$  Используйте  $\left( \binom{5}{2} \right)$  для выбора видеозаписи и нажмите кнопку  $\left(\frac{\partial K}{\partial m}\right)$ .

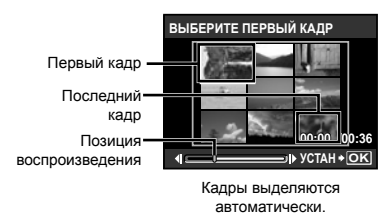

- Если точная настройка кадра не нужна, просто нажмите кнопку () в пункте 2 и 3.
- $(2)$  Используя  $(3)$  для передвижения кадров вперед или назад, выберите первый кадр и нажмите кнопку  $\left(\frac{\partial K}{\partial w}\right)$ .
	- При выборе первого или последнего кадра **●** нажатие 78 приводит к перемещению к первому/последнему кадру видеозаписи.
- $\overline{3}$  Используя  $\overline{3}$   $\overline{4}$  для передвижения кадров вперед или назад, выберите последний кадр и нажмите кнопку (,).
	- Индексное изображение с 9 выбранными **●** кадрами видеозаписи сохраняется как отдельное одиночное изображение.

## **Выделение фрагмента из видеозаписи [РЕДАКТ.]**

I РЕДАКТ. РЕДАКТ.

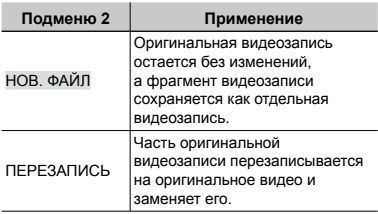

- $\left( \widehat{1} \right)$  Используйте  $\left( \widehat{2} \right)$  для выбора видеозаписи.
- $(2)$  При помощи  $[8]$   $\circ$  выберите [НОВ. ФАЙЛ] или [ПЕРЕЗАПИСЬ] и нажмите кнопку  $\left(\frac{\partial \hat{X}}{\partial x}\right)$ .
- $\overline{3}$  Используйте  $\overline{3}$   $\overline{1}$  для выбора первого кадра фрагмента, который нужно выделить, и нажмите кнопку  $\left(\frac{\partial \mathcal{L}}{\partial \mathbf{w}}\right)$ .
	- При выборе первого или последнего кадра **●** нажатие 78 приводит к перемещению к первому/последнему кадру видеозаписи.
- $\left($ 4) Используйте  $\left( \mathbb{F}\right)$ я для выбора последнего кадра фрагмента для выделения и нажмите кнопку (...).
	- Извлеченный видеоклип сохранен. **●**

## **Выделение фотоснимка из видеозаписи [ВИДЕОИНДЕКС]**

*A* РЕДАКТ. ▶ ВИДЕОИНДЕКС

- $\left( \frac{1}{2} \right)$  Используйте  $\left[ \frac{1}{2} \right]$  для выбора видеозаписи и нажмите кнопку  $\left(\frac{\partial E}{\partial w}\right)$ .
- **2 Используйте •** 1 для выбора кадра для выделения и нажмите кнопку  $\left(\frac{\partial \mathcal{L}}{\partial \mathbf{w}}\right)$ .
	- Можно использовать **28** для перемещения первого/последнего кадра видеозаписи.
	- Выбранный кадр сохраняется как **●**фотоснимок.

## **Защита изображений [**0**]**

 $\mathbb{D}$  МЕНЮ ПРОСМ.  $\blacktriangleright$  О-

 Защищенные изображения невозможно стереть с помощью функций [УДАЛЕНИЕ] (стр. 16), [ВЫБ. ФОТО] или [УДАЛ.ВСЕ] (стр. 49), но все изображения будут стерты с помощью опции [ФОРМАТ.] (стр. 50).

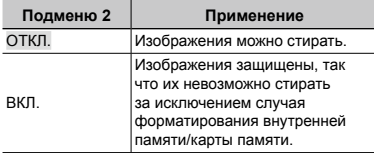

- $\left( \text{1} \right)$  Используйте  $\left[ \text{2} \right]$ , чтобы выбрать изображение.
- 2 Используйте <sup>[9]</sup> Для выбора [ВКЛ.].
- 3 В случае необходимости повторите действия пунктов  $\bigcirc$  и  $\bigcirc$  для защиты других изображений, а затем нажмите кнопку  $\left(\frac{\partial K}{\partial m}\right)$ .

## **Поворот изображений [**y**]**

**I МЕНЮ ПРОСМ. ▶ Э** 

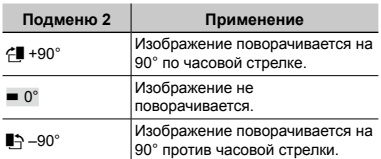

- $\left( \frac{1}{2} \right)$  Используйте  $\left[ \frac{1}{2} \right]$  для выбора изображения.
- $(2)$  Используйте  $[2]$   $(3)$  для выбора направления поворота.
- 3 В случае необходимости повторите действия пунктов  $\Omega$  и  $\Omega$  для выполнения настроек для других изображений и нажмите кнопку  $\left(\frac{\partial K}{\partial w}\right)$ .
- $\mathcal{L}$  Новое положение снимка сохраняется даже после выключения питания.

## **Добавление звука к фотоснимкам [**R**]**

 $\textcircled{r}$  МЕНЮ ПРОСМ.  $\blacktriangleright$   $\blacklozenge$ 

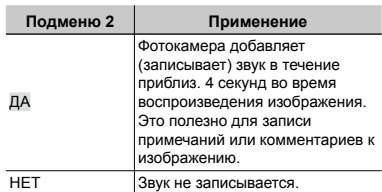

- $\left( \text{1)$  При помощи  $\left( \frac{1}{2} \right)$  для выбора изображения.
- 2 Направьте микрофон в направлении источника звука.

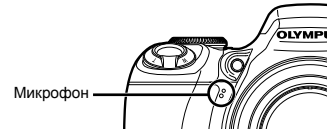

- **3** Используйте **[2]** Для выбора положения [ДА] и нажмите кнопку (....).
	- Начинается запись. **●**

## **Выбор позиции для начала воспроизведения [ВОСПР.ИНДЕКСА]**

**© МЕНЮ ПРОСМ. ▶ ВОСПР.ИНДЕКСА** 

- $\Omega$  Используйте  $\boxed{\mathbf{s}}$   $\boxed{\mathbf{s}}$  выберите видеофайл и нажмите кнопку  $\left(\frac{\partial K}{\partial w}\right)$ .
- 2 Используйте рычаг зума для выбора разделения позиции.
	- Один фильм может быть разделен на 4, 9, **●** 16 или 25 глав.
- 3 Используйте 2098<sup>1</sup>) для выбора позиции и нажмите кнопку (
	- Воспроизведение начинается с выбранной **●**позиции.

## **Удаление изображений [**<del>@</del> УДАЛЕНИЕ]

#### K УДАЛЕНИЕ

 Проверьте данные перед удалением изображений.

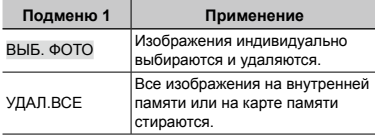

- Удаляя снимки из внутренней памяти, не вставляйте карту памяти в фотокамеру.
- При удалении снимков с карты памяти заблаговременно вставьте ее в фотокамеру.

## **Для выбора и удаления изображений [ВЫБ. ФОТО]**

- 1 Используйте 78 для выбора опции  $[BbI5. \Phi$ ОТО] и нажмите кнопку  $($
- $\Omega$  Используйте ⊠⊚® } для выбора изображения, которое нужно удалить, и нажмите кнопку ( Для добавления к изображению метки $\sqrt$ .

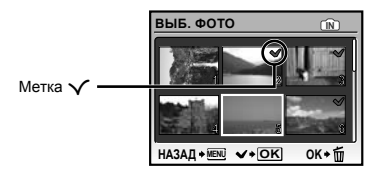

- 3 Повторяйте действия пункта 2 для выбора изображений, которые нужно стереть, а затем нажмите кнопку П для стирания выбранных изображений.
- 4 Используйте 78 выберите [ДА] и нажмите кнопку  $\left(\frac{\partial K}{\partial \mathbf{w}}\right)$ .
	- Изображения с меткой  $\bigvee$  удаляются.

#### **Для удаления всех изображений [УДАЛ.ВСЕ]**

- 1 Используйте 78 для выбора положения [УДАЛ.ВСЕ] и нажмите кнопку  $\left(\frac{\partial K}{\partial \mathbf{w}_0}\right)$
- **2 Используйте <sup>2</sup>8** для выбора положения [ДА] и нажмите кнопку  $\left(\frac{100}{100}\right)$ .

## **Запись установок печати на данные изображения [**L **НАСТР. ПЕЧАТИ]**

#### $\clubsuit$  НАСТР. ПЕЧАТИ

- "Настройки печати (DPOF)" (стр. 61)
- Настройка печати может быть установлена только на фотоснимки, которые записаны на карту памяти.

## Меню для других настроек фотокамеры

## **Полное стирание данных [ФОРМАТ.]**

**EXAMPLE THE HACTPOLIKA DE OPMAT.** 

- Перед выполнением форматирования проверьте, не остались ли на внутренней памяти или на карте памяти важные данные.
- Карту, которая не является фирменной картой Olympus, и карту, отформатированную на компьютере, необходимо перед использованием отформатировать на этой фотокамере.

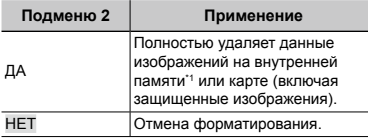

\*1 Обязательно удалите карту памяти перед форматированием внутренней памяти.

## **Копирование изображений с внутренней памяти на карту памяти [РЕЗЕРВ.]**

**EXAMPLE HACTPOЙКА • РЕЗЕРВ.** 

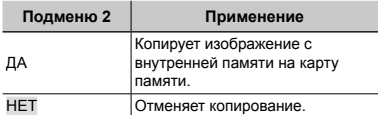

 Копирование данных занимает некоторое время. Проверьте, что аккумулятор заряжен в достаточной степени перед началом резервного копирования, или используйте сетевой адаптер переменного тока.

## **Изменение языка отображения [**W**]**

**<sup>2</sup>** НАСТРОЙКА ▶ ● 2

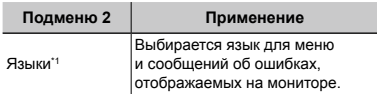

\*1 Доступные языки могут различаться в зависимости от страны и/или региона, где была приобретена фотокамера.

## **Установка экрана отображения и звука при запуске [НАСТР. ВКЛ.]**

 $\gg$  НАСТРОЙКА ▶ НАСТР. ВКЛ.

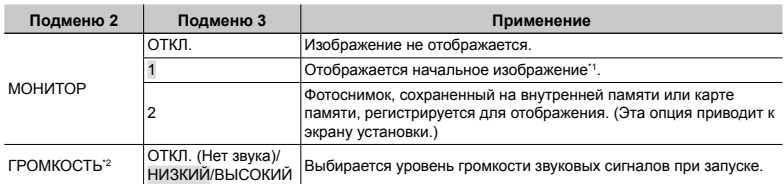

\*1 Это изображение не может быть изменено.

\* Эта настройка недоступна, когда опция [МОНИТОР] установлена в положение [ОТКЛ.].

#### **Чтобы зарегистрировать начальное изображение при запуске**

- 1 Выберите опцию [2] в подменю 3 для пункта [МОНИТОР].
- $(2)$  Используйте  $\overline{\mathcal{L}(k)}$  для выбора изображения для регистрации и нажмите кнопку  $\mathcal{L}(k)$ .

## **Выбор цвета экрана меню [ЦВЕТ МЕНЮ]**

E НАСТРОЙКА ЦВЕТ МЕНЮ

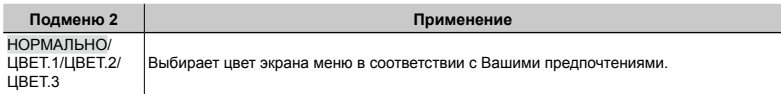

## **Выбор звуковых сигналов фотокамеры и громкость [НАСТР. ЗВУКА]**

**E НАСТРОЙКА • НАСТР. ЗВУКА** 

 $\mathbb Z$   $\mathbb R$  ТИХИЙ РЕЖИМ] (стр. 57) позволяет задать установку на выключение всех звуковых сигналов.

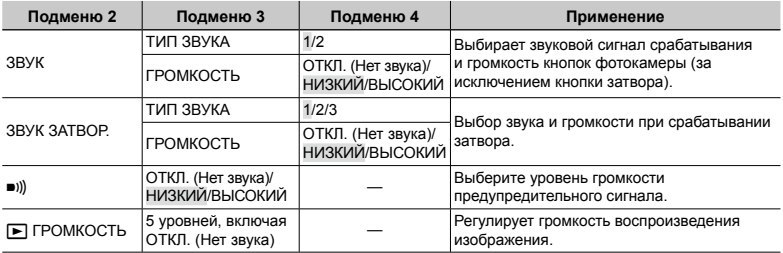

## **Просмотр изображения непосредственно после съемки [ПРОСМ.ЗАП.]**

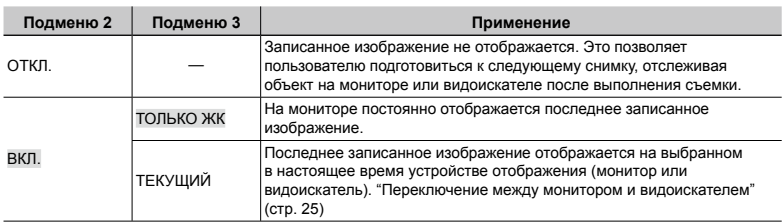

**ЖА НАСТРОЙКА ▶ ПРОСМ.ЗАП.** 

 Даже при установке в положение [ВКЛ.] Вы можете продолжать съемку, пока отображается изображение.

#### **Выбор места отображения верхнего меню [МЕНЮ]**

 $%$  **НАСТРОЙКА ▶ МЕНЮ** 

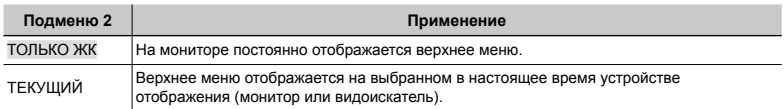

 Подменю, выбранное в [МЕНЮ], будет отображаться на экране после окончания следующих операций.

- Нажатие кнопки **MENU**
- Нажатие кнопки **II** в режиме воспроизведения

#### **Повышение яркости монитора во время съемки [УВЕЛИЧИТЬ LV]**

**EXAMPLE THE HACTPOЙКА > УВЕЛИЧИТЬ LV** 

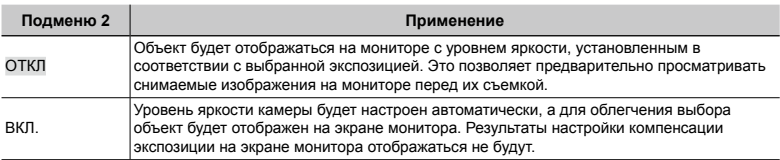

## **Сброс названий файлов изображений [ИМЯ ФАЙЛА]**

 $\gg$  НАСТРОЙКА ▶ ИМЯ ФАЙЛА

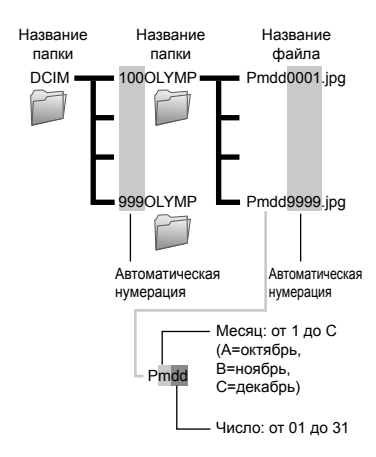

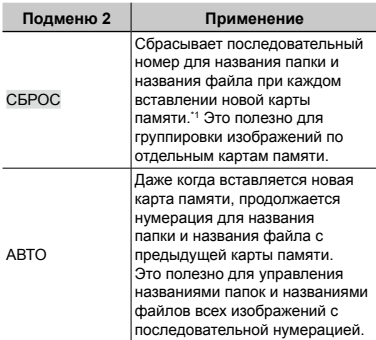

\*1 Число для имени папки сбрасывается на 100, а число для имени файла сбрасывается на 0001.

## **Регулировка ПЗС и функции обработки изображений [PIXEL MAPPING]**

#### **EXAMPLE HACTPOЙКА • PIXEL MAPPING**

- Эта функция уже настроена при поставке с завода-изготовителя, и поэтому нет необходимости в ее регулировке непосредственно после приобретения. Рекомендуемая периодичность – приблиз. раз в год.
- Для получения наилучших результатов подождите по крайней мере 1 минуту после съемки или просмотра изображений перед выполнением распределения пикселов. Если во время преобразования пикселов фотокамера выключается, обязательно снова выполните распределения пикселов.

#### **Настройка матрицы ПЗС и функции обработки изображений**

- 1 Нажмите кнопку при отображении опции [СТАРТ] (подменю 2).
	- Фотокамера одновременно выполняет **●**проверку и регулировку светочувствительной матрицы ПЗС и функции обработки изображений.

## **Регулировка яркости монитора [**s**]**

## ≫ НАСТРОЙКА ▶ !—!

1 Используйте 78 для регулировки яркости при просмотре экрана, а затем нажмите кнопку  $\left(\frac{\partial K}{\partial w}\right)$ .

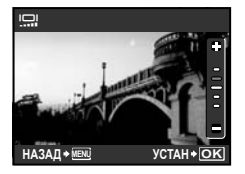

## **Установка даты и времени** [ $\bigcirc$ ]

<u><sup>•</sup> НАСТРОЙКА</u> ▶ ∈ →

 "Установка даты и времени" (стр. 12)

## **Для выбора порядка отображения даты**

 $(1)$  Нажмите  $(4)$  после установки минут и используйте 28 для выбора порядка отображения даты.

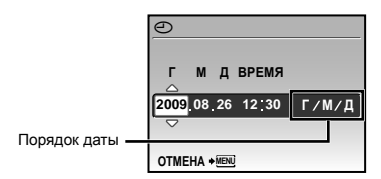

## **Установка даты и времени в другой временной зоне [ДВОЙН.ВРEМЯ]**

Э НАСТРОЙКА ► ДВОЙН.ВРЕМЯ

 Дата и время, установленные в настройке [ВКЛ.], оказывают влияние на названия файлов изображений, печать даты и т.п.

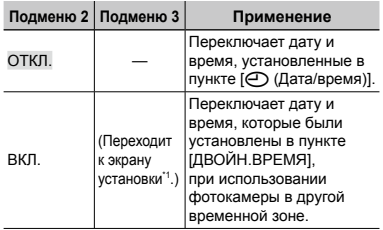

\*1 Процедура установки совпадает с процедурой для раздела "Установка даты и времени" (стр. 12)

 Порядок отображения даты такой же, как и установленный с помощью [ $\odot$ ].

## **Автоматический поворот снимков вертикальной ориентации во время просмотра [ОРИЕНТАЦИЯ]**

**ЖА НАСТРОЙКА В ОРИЕНТАЦИЯ** 

- Во время съемки автоматически применяется настройка [fo] (стр. 48) в меню просмотра.
- Функция может работать некорректно, если фотокамера во время съемки была направлена вверх или вниз.

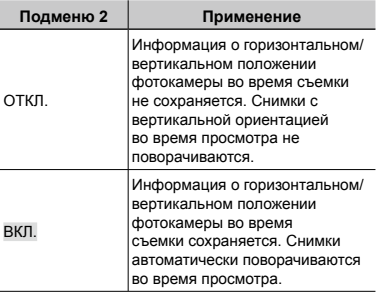

## **Выбор системы видеосигнала для соответствия Вашему телевизору [ВИДЕОВЫХОД]**

**EXAMPLE HARD FOR THE HARD FRAMP STARTING IN THE EXAMPLE OF STARTING IN THE EXAMPLE OF STARTING IN THE EXAMPLE OF STARTING IN THE EXAMPLE OF STARTING IN THE EXAMPLE OF STARTING IN THE EXAMPLE OF STARTING IN THE EXAMPLE OF** 

 Система телевизионных видеосигналов различается в зависимости от стран и регионов. Перед просмотром изображений с фотокамеры на Вашем телевизоре выберите видеовыход в соответствии с типом видеосигнала Вашего телевизора.

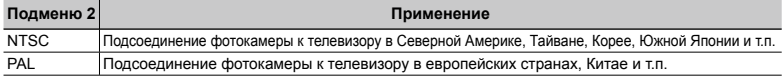

Настройки изготовителя по умолчанию различаются в зависимости от места продажи фотокамеры.

#### **Для воспроизведения изображений фотокамеры на телевизоре**

- 1 Соедините телевизор и фотокамеру.
	- Подключение с помощью аудио-видеокабеля **●**

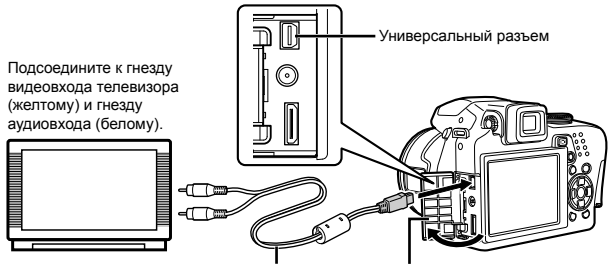

Аудио-видео кабель (прилагается) Откройте крышку разъема по стрелке.

- 
- Подключение с помощью кабеля HDMI **●**

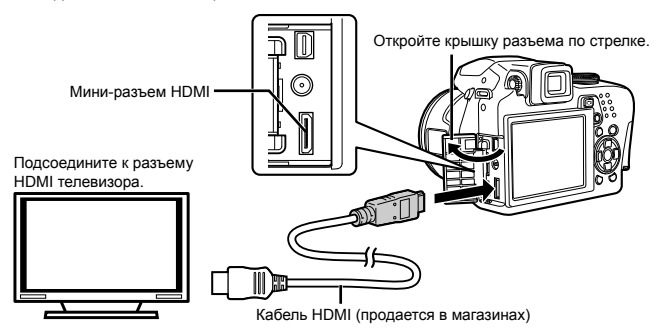

- 2 Используйте фотокамеру для выбора такой же системы видеосигналов, как и у подсоединенного телевизора ([NTSC]/[PAL]).
- 3 Включите телевизор и измените гнездо "INPUT" на "VIDEO (входное гнездо, подсоединяемое к фотокамере)".
- Относительно подробностей об изменении источника входного сигнала телевизора обращайтесь <sup>к</sup> руководству по эксплуатации телевизора.
- $\Box$  При подключении с помощью аудио-видеокабеля установите диск режимов в положение  $\Box$ .
- Используйте кабель HDMI, подходящий к мини-разъему фотокамеры и разъему HDMI телевизора.
- При подключении с помощью кабеля HDMI воспроизведение видеозаписей невозможно. Звук также не воспроизводится.
- Если камера подсоединена к телевизору и аудио-видеокабелем, и кабелем HDMI, кабель HDMI будет иметь приоритет.
- В зависимости от установок телевизора отображаемое изображение и информация могут быть обрезаны.

#### **Выбор формата цифрового видеосигнала при подключении к телевизору с помощью кабеля HDMI [HDMI]**

**<sup>28</sup> НАСТРОЙКА ► НDMI** 

 "Для воспроизведения изображений фотокамеры на телевизоре" (стр. 55)

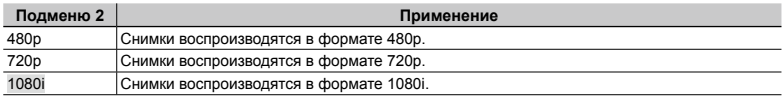

 При выборе настройки [1080i] формат 1080i будет иметь приоритет над выходом HDMI. Однако, если эта настройка не соответствует формату входного сигнала телевизора, разрешение меняется сначала на 720p, а затем на 480p. Подробнее о настройке входного сигнала телевизора см. в руководстве по эксплуатации телевизора.

## **Отображение распределения яркости [**u**]**

<u>® НАСТРОЙКА ▶ Inn</u>

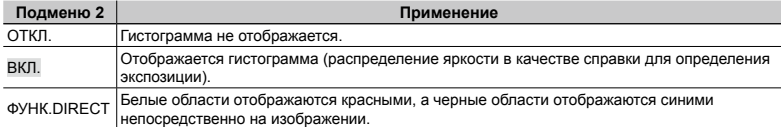

 "Изменение отображения информации о съемке" (стр. 25), "Изменение отображения информации об изображении" (стр. 27)

#### **Регистрация установок съемки под метками моего режима [МОЙ РЕЖИМ]**

**<u>≫ НАСТРОЙКА ► МОЙ РЕЖИМ</u>** 

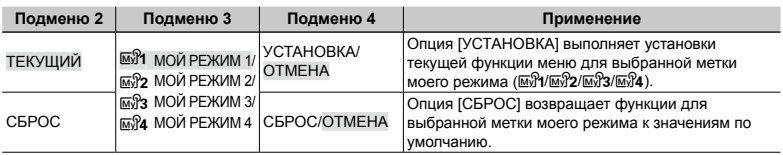

## **Съемка с использованием функции "МОЙ РЕЖИМ"**

- $\overline{1}$  Установите диск режимов в положение  $\overline{1}$ .
- $(2)$  Выберите необходимый режим от  $\mathbb{R}\mathfrak{A}$  до  $\mathbb{R}\mathfrak{A}$  "Использование меню FUNC" (стр. 26)

#### **Выбор единиц отображения во время ручной фокусировки [m/ft]**

 $\gg$  НАСТРОЙКА ▶ m/ft

"Изменение метод фокусировки [РЕЖ. ФОКУС.]" (стр. 34)

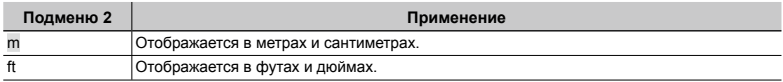

## **Присвоение функций кнопке** z **[НАЗН.КНОПКА]**

**EXAMPLE THAS HAS HAS HACTPO MIKA** 

 $\bullet$  "Использование функции, назначенной кнопке  $\Xi$  (Назначаемая кнопка)" (стр. 26)

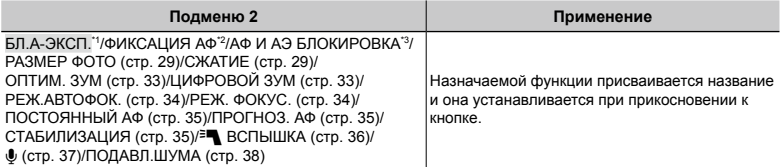

\*1 Назначается функция, которая блокирует экспозицию.

\*2 Назначается функция, которая блокирует положение фокуса.

\*3 Назначается функция, которая блокирует экспозицию и положение фокуса.

#### **Экономия батарейного заряда между снимками [АВТООТКЛ .]**

**EXAMPLE THE HACTPOЙКА • АВТООТКЛ.** 

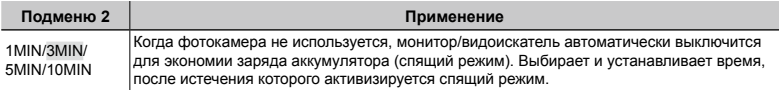

 Если фотокамера не используется в течение приблиз. 12 минут в спящем режиме, фотокамера автоматически выключается.

#### **Для отмены спящего режима**

Нажмите кнопку спуска затвора, клавиши курсора или поверните диск режимов.

## **Выключение звуковых сигналов фотокамеры [**F **ТИХИЙ РЕЖИМ]**

**N** ТИХИЙ РЕЖИМ

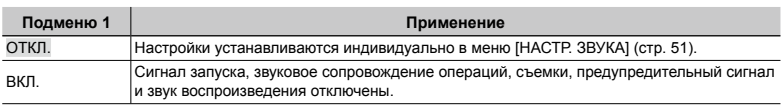

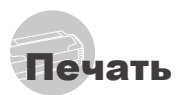

## Прямая печать (PictBridge\*1)

С помощью подсоединения фотокамеры к PictBridge-совместимому принтеру Вы можете непосредственно печатать изображения без использования компьютера.

Чтобы узнать, поддерживает ли Ваш принтер стандарт PictBridge, обратитесь к руководству по эксплуатации принтера.

- \*1 PictBridge это стандарт, предназначенный для соединения цифровых фотокамер и принтеров различных производителей для прямой печати фотоснимков.
- Режимы печати, размеры бумаги и другие параметры, которые можно устанавливать с помощью фотокамеры, различаются в зависимости от используемого принтера. За более подробной информацией обращайтесь к руководству по эксплуатации принтера.
- Относительно подробностей о доступных типах бумаги, загрузке бумаги и установке картриджей с чернилами обращайтесь к руководству по эксплуатации принтера.

## Печать со стандартными установками принтера [УДОБ ПЕЧАТ]

## *1* **Отобразите на мониторе снимок, который нужно напечатать.**

- "Просмотр изображений" (стр. 15)
- Печать также можно начать, когда фотокамера выключена. После выполнения действий Пункта 2 используйте 78 для выбора пункта [УДОБ ПЕЧАТ], нажмите кнопку ⊛. Используйте [إِلَاعَةِ) для выбора изображения и нажмите кнопку ...

*2* **Включите принтер, а затем соедините принтер и фотокамеру.**

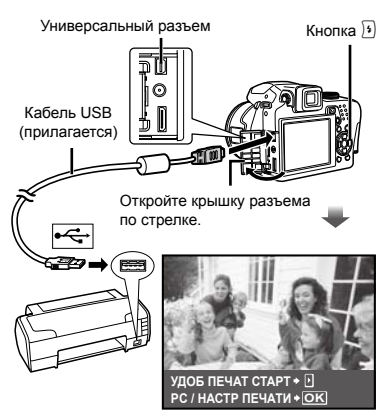

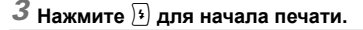

*4* **Чтобы напечатать другое**  изображение, используйте  $\left( \mathbf{s}\right)$ ) **для выбора изображения и нажмите кнопку ...** 

## **Для окончания печати**

После отображения на экране выбранного изображения отсоедините кабель USB от фотокамеры и принтера.

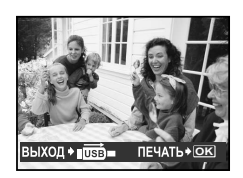

## Изменение установок принтера для печати [НАСТР ПЕЧАТИ]

*1* **Выполните действия пунктов 1 и 2 для опции [УДОБ ПЕЧАТ] (стр. 58) и нажмите кнопку .**

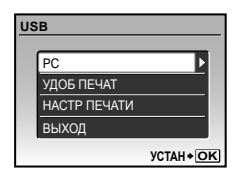

- $2$  Используйте  $\mathbb{Z}$ ® для выбора **положения [НАСТР ПЕЧАТИ] и нажмите кнопку .**
- $3$  Используйте <sup>•</sup> <sup>28</sup> для выбора **режима печати и нажмите кнопку .**

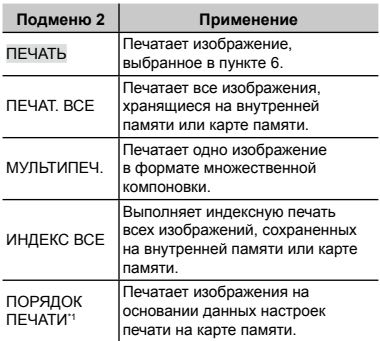

\*1 Опция [ПОРЯДОК ПЕЧАТИ] доступна только тогда, когда выполнены настройки печати. "Настройки печати (DPOF)" (стр. 61)

## *4* **Используйте** 78 **для выбора опции [РАЗМЕР] (Подменю 3) и нажмите**  $\overline{)}$ .

 Если экран [ПЕЧ.БУМАГА] не отображается, опции [РАЗМЕР], [БЕЗ ГРАНИЦ] и [ПИКСЕЛ/ЛИСТ] печатаются при стандартных установках принтера.

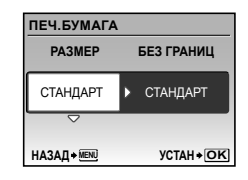

 $5$  Используйте  $20$  для выбора **установок [БЕЗ ГРАНИЦ] или [ПИКСЕЛ/ЛИСТ] и нажмите кнопку .**

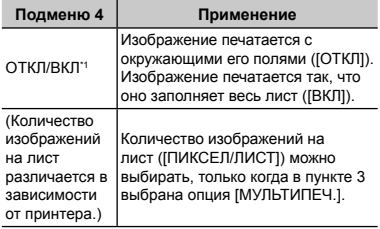

\*1 Доступные установки для опции [БЕЗ ГРАНИЦ] различаются в зависимости от принтера.

 Если в пунктах 4 и 5 выбрана опция [СТАНДАРТ], изображение печатается со стандартными настройками принтера.

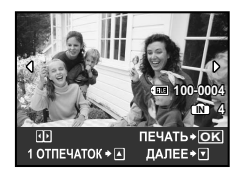

- **6 Используйте 3**<sup>1</sup>} для выбора **изображения.**
- *7* **Если требуются подробные настройки принтера, нажмите <sup>2</sup>. Нажмите** 8 **для выполнения подробных установок принтера для отображаемого изображения.**

#### **Установка подробных настроек принтера**

**1** Воспользуйтесь  $\mathbb{E}[\mathbb{S}^{k}]$  и нажмите кнопку  $\left(\frac{\partial K}{\partial m}\right)$ .

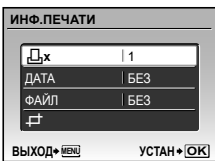

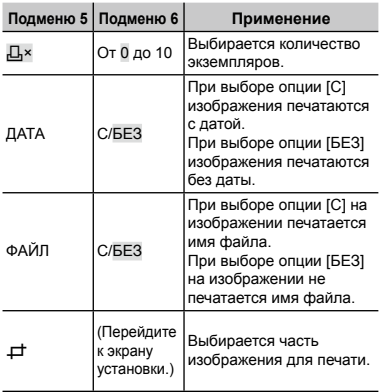

## **Для кадрирования изображения (**P**)**

1 Используйте рычаг зума для выбора размера обрезаемого кадра, используйте 2698/9) для перемещения кадра, а затем нажмите кнопку  $\left(\frac{\partial K}{\partial m}\right)$ .

Обрезанный кадр

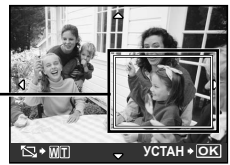

2 Используйте 78 для выбора опции [ПРИМЕНИТЬ] и нажмите кнопку (....).

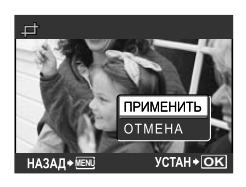

*8* **В случае необходимости повторите действия пунктов 6 и 7 для выбора изображения для печати, выполните подробные установки и установите опцию [1 ОТПЕЧАТОК].**

*9* **Нажмите кнопку .**

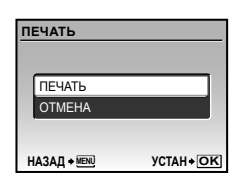

## $10$ Используйте  $\textcircled{\tiny{\textsf{2}}} \textcircled{\tiny{\textsf{2}}}$  для выбора опции **[ПЕЧАТЬ] и нажмите кнопку .**

- Начинается печать. **●**
- Во время печати всех изображений выберите **●** [ОПЦИИ], после чего отобразится [ИНФ.ПЕЧАТИ].
- По окончании печати отображается экран **●**[ВЫБ.РЕЖ.ПЕЧ.].

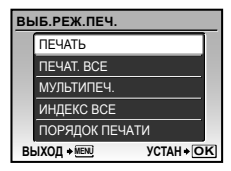

#### **Для отмены печати**

- 1 Нажмите кнопку во время отображения [ПЕРЕДАЧА].
- 2 Используйте 78 вниз выберите [ОТМЕНА] и нажмите кнопку .

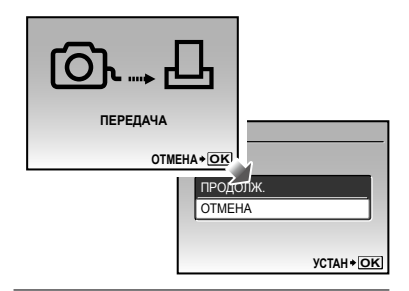

## *11* **Нажмите кнопку .**

*12***Когда на экране отображается сообщение [ВЫН. КАБЕЛЬ USB], отсоедините кабель USB от фотокамеры и принтера.**

## Настройки печати (DPOF\*1)

При настройках печати количество отпечатков и варианты впечатывания даты сохраняются на изображении на карте памяти. Это позволяет легко выполнять печать на принтере или в фотолаборатории, поддерживающих стандарт DPOF, с помощью только настроек печати на карте памяти без использования компьютера или фотокамеры.

- \*1 DPOF представляет собой стандарт для хранения автоматической информации о печати с цифровых фотокамер.
- Настройки печати можно устанавливать только для изображений, хранящихся на карте памяти. Перед выполнением настроек печати вставьте карту памяти, на которой хранятся изображения.
- Настройки DPOF, выполненные с помощью другого DPOF-устройства, невозможно изменить с помощью этой фотокамеры. Выполните изменения с помощью оригинального устройства. Выполнение новых настроек DPOF с помощью этой фотокамеры приведет к удалению настроек, выполненных на другом устройстве.
- Настройки печати DPOF можно выполнить максимум для 999 снимков на одной карте памяти.

## Настройки печати одного кадра [ $\Box$ ]

- *1* **Установите диск режимов в положение** q**, а затем нажмите кнопку для отображения верхнего меню.**
- $2$  Используйте <br>**289**9 для **выбора опции [**L**] (НАСТР. ПЕЧАТИ), и нажмите кнопку .**

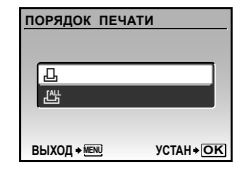

 $3$  Используйте <sup>288</sup> для выбора **опции [**<**] и нажмите кнопку .**

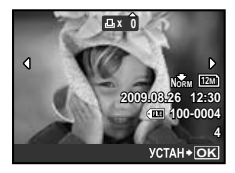

 $4$  Используйте  $\S$  [ɨ] для выбора **изображения, на которое будет нанесена настройка печати. Используйте** 78 **для выбора количества. Нажмите кнопку .**

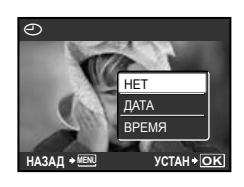

 $5$  Используйте  $20$  для выбора **опции экрана [**X**] (печать даты)**  и нажмите кнопку .

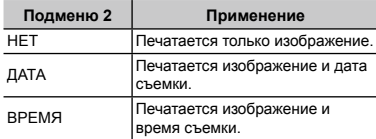

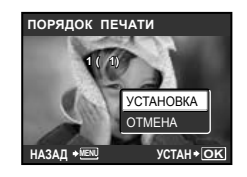

**6 Используйте 28** для выбора **положения [УСТАНОВКА] и**  нажмите кнопку ( $\infty$ ).

## Настройка печати по одному экземпляру всех изображений на карте памяти [ $\mathcal{L}_J^{\mathcal{H}\mathcal{U}}$ ]

- *1* **Выполните действия пунктов 1 и 2 в разделе [**<**] (стр. 61).**
- $2$  Используйте **28** для выбора **положения [**U**] и нажмите кнопку**  $\left(\frac{\partial K}{\partial x_0}\right)$ .
- *3* **Выполните действия пунктов с 5 по 6 в разделе [**<**].**

## Удаление всех данных настройки печати

- *1* **Установите диск режимов в положение** q**, а затем нажмите кнопку для отображения верхнего меню.**
- *2* **Используйте** 789: **для выбора опции [**L**] (НАСТР. ПЕЧАТИ) и нажмите кнопку** <sup>(22)</sup>
- $\mathcal{S}$  Выберите опцию [ $\boxdot$ ] или [ $\boxdot$ ] и нажмите кнопку  $\left(\frac{\partial K}{\partial w}\right)$ .

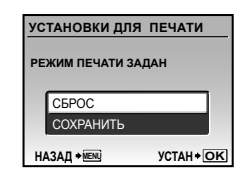

 $4\,$  Используйте **ি2** তি для выбора **положения [СБРОС] и нажмите кнопку**  $\left(\frac{\partial K}{\partial x_0}\right)$ .

## Переустановка данных настройки печати для указанных изображений

- *1* **Следуйте действиям пунктов 1 и 2 раздела "Удаление всех данных настройки печати" (стр. 62).**
- *2* **Используйте** <sup>78</sup> **для выбора положения [** <**] и нажмите**  кнопку ().
- $3$  Используйте  $\mathbb{R}$ ® для выбора **положения [СОХРАНИТЬ] и**  нажмите кнопку .
- *4* **Используйте** 9: **для выбора изображения с настройкой печати, которую Вы хотите отменить. Используйте** 78 **для установки количества отпечатков на "0".**
- *5* **В случае необходимости повторите пункт 4, а затем после завершения действий нажмите**  кнопку ().
- **6 Используйте <sup>28</sup> для выбора опции экрана [** X**] (печать даты)**  и нажмите кнопку .
	- **•** Настройки применяются к оставшимся изображениям с данными настройки печати.
- *7* **Используйте** <sup>78</sup> **для выбора опции [УСТАНОВКА] и нажмите**  кнопку (ﷺ).

# Использование OLYMPUS Master 2

## Требования к системе и установка OLYMPUS Master 2

Установите программное обеспечение OLYMPUS Master 2, обращаясь к прилагаемому руководству по установке.

## Подсоединение фотокамеры к компьютеру

## *1* **Убедитесь, что фотокамера выключена.**

- Монитор выключен. **●**
- Объектив не выдвинут. **●**

## *2* **Подсоедините фотокамеру к компьютеру.**

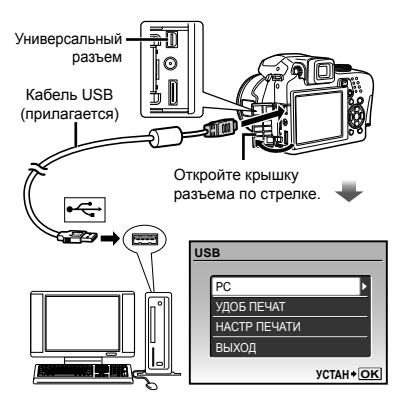

Фотокамера автоматически включается. **●**

#### Установите местоположение порта USB, обращаясь к руководству по эксплуатации Вашего компьютера.

- $3$  Используйте **28** для выбора **положения [PC] и нажмите**  кнопку (<u>exe</u>).
	- Компьютер автоматически обнаруживает фотокамеру как новое устройство при первом подсоединении.

#### **Windows**

После того, как компьютер обнаружит фотокамеру, появится сообщение, указывающее завершение настройки. Подтвердите сообщение и щелкните "OK". Фотокамера распознается как съемный диск.

#### **Macintosh**

Когда запустится iPhoto, выйдите из iPhoto и запустите OLYMPUS Master 2.

- Пока фотокамера подсоединена к компьютеру, функции съемки не работают.
- Подсоединение фотокамеры к компьютеру через концентратор USB может привести к нестабильной работе.
- $\Omega$  Когда опция [MTP] установлена для подменю, которое появляется при  $H$ нажатии  $\overline{F}$  после выбора опции [PC] в Пункте 3, невозможно переносить изображения на компьютер с помощью OLYMPUS Master 2.

## Запуск OLYMPUS Master 2

## *1* **Дважды щелкните по ярлыку OLYMPUS Master 2.**

#### **Windows**

Появляется на рабочем столе.

#### **Macintosh**

Появляется в папке OLYMPUS Master 2.

- После запуска программного обеспечения **●**появляется окно браузера.
- Когда Вы запускаете OLYMPUS Master 2 в первый раз после установки, появляются "настройки по умолчанию" и экран "Регистрация". Следуйте инструкциям на экране.

## Функционирование OLYMPUS Master 2

Когда запускается OLYMPUS Master 2, на экране появится Краткое руководство, которое поможет Вам без вопроса обращаться с фотокамерой. Если Краткое руководство не отображается, щелкните на панели задач, чтобы отобразить Руководство.

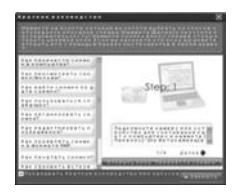

Относительно подробностей о функционировании обращайтесь к справочному руководству программного обеспечения.

## Передача и сохранение изображений без использования OLYMPUS Master 2

Данная фотокамера совместима со стандартом USB Mass Storage Class. Вы можете переносить и сохранять данными изображений на Вашем компьютере, пока фотокамера и компьютер соединены между собой.

#### **Требования к системе**

- Windows : Windows 2000 Professional/ XP Home Edition/ XP Professional/ Vista
- Macintosh : Mac OS X v10.3 или более поздняя
- Для компьютеров, работающих с Windows Vista, если опция [MTP] установлена для подменю, которое появляется при  $\mu$ нажатии  $\rightarrow$  после выбора опции [PC] в пункте 3 раздела "Подсоединение фотокамеры к компьютеру" (стр. 64), становится доступной Windows Photo Gallery.
- Даже если компьютер имеет порты USB, правильное функционирование не гарантируется в следующих случаях.
	- Компьютеры с портами USB, установленными с использованием карты расширения и т.д.
	- Компьютеры с ОС, установленной не на **●**заводе-изготовителе, а также компьютеры домашней сборки

веты по использованию

Если фотокамера не работает надлежащим образом, или если на экране отображается сообщение об ошибке, и Вы не знаете, что делать, для решения проблем(ы) обратитесь к приведенной ниже информации.

#### Поиск и устранение неисправностей

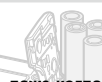

**Батарейки**

- **"Фотокамера не работает, даже когда вставлены батарейки".**
- Вставьте новые или заряженные батарейки в **●** правильном направлении. "Установка батареек" (стр. 10)
- Эффективность работы аккумулятора могла **●** временно снизиться из-за низкой температуры. Извлеките аккумулятор из фотокамеры и согрейте его, ненадолго положив в карман.

## **Карта памяти/Встроенная память**

**"Отображается сообщение об ошибке".**

"Сообщение об ошибке" (стр. 67)

#### **Кнопка спуска затвора**

- **"При нажатии кнопки затвора съемка не выполняется".**
- Если с включенной фотокамерой (т.е. когда **●** объектив выдвинут и монитор включен) в течение некоторого времени не выполняется никаких операций, в целях экономии электропитания фотокамера автоматически переходит в спящий режим, и монитор выключается. Вы можете выбрать время, через которое камера будет переходить в спящий режим - 1, 3, 5 или 10 минут. В этом режиме съемка не выполняется, даже если кнопка спуска затвора полностью нажата. Прежде чем приступать к съемке, переключите фотокамеру из спящего режима с помощью кнопки спуска затвора или других кнопок. Если фотокамера оставлена еще на 12 минут, она автоматически выключается (объектив втягивается, и монитор выключается). Нажмите кнопку ON/OFF, чтобы включить фотокамеру.

[АВТООТКЛ .] (стр. 57)

Установите диск режимов в положение, **●** отличное от  $\blacktriangleright$ .

- Перед выполнением съемки подождите, пока **●** не перестанет мигать индикация  $\overline{\mathbf{z}}$  (зарядка вспышки).
- Если фотокамера используется **●** продолжительное время, внутренняя температура может повышаться, что может вызвать ее автоматическое отключение. В этом случае удалите аккумулятор из фотокамеры и подождите, пока фотокамера не остынет. Внешняя температура фотокамеры также может повышаться во время использования, однако это является нормальным явлением и не свидетельствует о ее неисправности.

#### **Монитор/Видоискатель**

#### **"Ничего не отображается/Плохо видно".**

- Измените отображение с помощью кнопки  $\Box$ .
- Используйте лимб регулировки диоптрии для **●** фокусировки дисплея.

"Переключение между монитором и видоискателем" (стр. 25)

- Образовалась конденсация\*1. Выключите **●** питание и подождите, пока корпус фотокамеры не адаптируется к окружающей температуре и не высохнет перед тем, как выполнять съемку.
	- \*1 Если быстро перенести фотокамеру из холодного места в теплую влажную комнату, могут образоваться капли росы.

#### **"На экране появляются вертикальные линии".**

Вертикальные линии появляются, когда **●** фотокамера направлена на слишком яркий объект в ясную погоду и т.п. Однако линии не появляются на конечном фотоснимке.

#### **"На изображении захвачен свет"**

Съемка со вспышкой в темных местах приводит **●** к тому, на изображении появляется множество частичек пыли в воздухе, отраженных от вспышки.

#### **---- -- -- -- -- Г М Д "Настройки даты и времени возвращаются Функция даты и времени** г м д время **к настройкам по умолчанию".**

- Если аккумулятор извлечен и больше не установлен в фотокамеру в течение примерно з дней\*2, настройки даты и времени возвращаются к установке по умолчанию, и их необходимо переустановить.
	- \*2 Время, по истечении которого настройки даты и времени возвращаются к установкам по умолчанию, различается в зависимости от того, как долго был установлен аккумулятор.

"Установка даты и времени" (стр. 12)

#### **Сохранение настроек**

#### **"После отключения питания настройки не сохраняются"**

- Если переключатель режимов установлен в **●**  $\blacksquare$  положение **P**, **A**, **S**, **M** или  $\mathbb{R}$  : настройки будут сохранены, даже в случае отключения питания (кроме таймер автоспуска, [ПАНОРАМА] и [ИНТЕРВАЛ]).
- Если переключатель режимов установлен как **● AUTO, SCN, или BEAUTY:**

после отключения питания будут установлены стандартные настройки (кроме [ • КАЧ-ВО ИЗОБР.]).

#### **Прочее**

**"Шум из камеры во время съемки".**

Перемещение объектива может создавать **●** шум, даже если фотокамерой не пользуются, поскольку функция автофокуса работает, когда камера готова к съемке.

## Сообщение об ошибке

 Когда на мониторе отображается одно из приведенных ниже сообщений, выполните следующие действия.

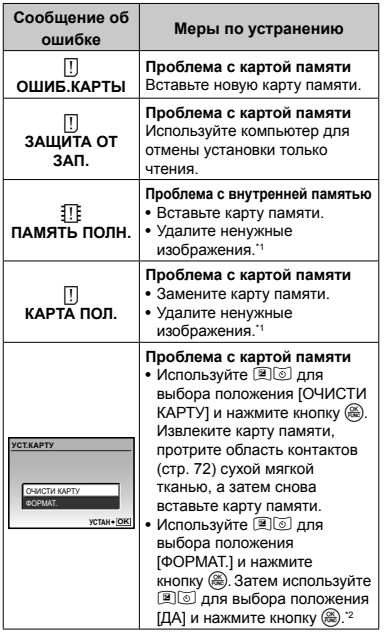

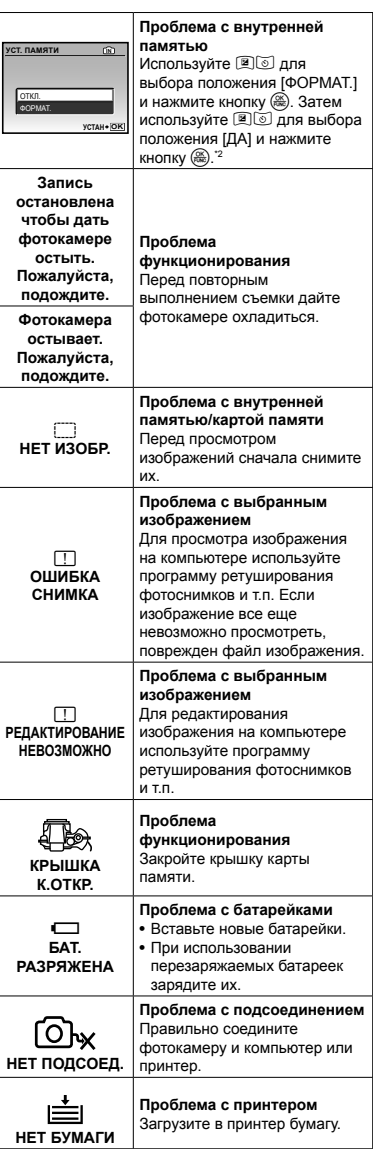

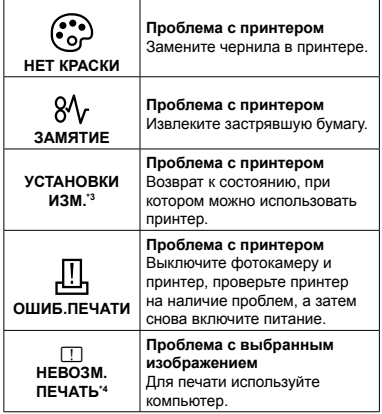

- \*1 Перед удалением важных изображений, загрузите их на компьютер.
- \*2 Все данные будут удалены.
- \*3 Отображается, например, когда удален лоток для бумаги принтера. Не выполняйте операции на принтере во время выполнения установок печати на фотокамере.
- \*4 Возможно печать изображений, снятых другими фотокамерами, будет невозможна с помощью этой фотокамеры.

#### Советы по выполнению съемки

Если Вы не уверены в том, как выполнить съемку изображения так, как Вы себе представляете, обратитесь к приведенной ниже информации.

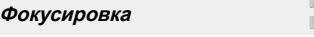

#### **"Фокусировка на объекте"**

**Съемка объекта, не находящегося в центре ● экрана**

- -

После фокусировки на предмете, находящемся на таком же расстоянии, как и объект съемки, скомпонуйте снимок и выполните съемку.

Нажатие кнопки затвора наполовину (стр. 14) Фиксация АФ (стр. 26)

Выберите такое положение, на котором будет выполнена фокусировка заранее определенной компоновки.

[ЗОНА] (стр. 34)

**Съемка затененного объекта ●** Использование подсветки АФ облегчает фокусировку.

[ПОДСВЕТКА АФ] (стр. 35)

**Фотосъемка объектов, на которые трудно ●выполнить автоматическую фокусировку** В следующих случаях после фокусировки на предмете (с помощью нажатия кнопки затвора наполовину вниз) с высокой контрастностью на таком же расстоянии, как и объект съемки,

скомпонуйте снимок и выполните съемку.

Объекты с низкой контрастностью

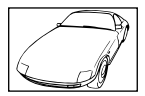

При появлении в центре экрана слишком ярких объектов

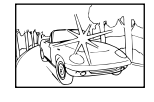

Объект без вертикальных линий\*1

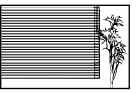

\*1 Также эффективно скомпоновать снимок, удерживая фотокамеру вертикально для фокусировки, а затем вернуть ее в горизонтальное положение для выполнения съемки.

При наличии объектов на разных расстояниях

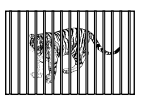

Быстро движущийся объект

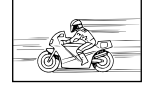

Если объект находится не в центре кадра

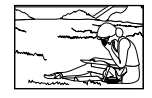

#### **Дрожание фотокамеры**

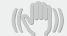

#### **"Фотосъемка без сотрясения фотокамеры"**

**Фотосъемка с использованием функции ● [СТАБИЛИЗАЦИЯ] (стр. 35)**

При выполнении фотосъемки затененного объекта матрица ППЗ\*1 сдвигается для коррекции дрожания фотокамеры, даже если скорость ISO не увеличивается. Эта функция также эффективна при выполнении фотосъемки с сильным увеличением.

\*1 Датчик захвата, который поглощает входящий свет через линзы и превращает его в электронные сигналы.

#### **•** Установка режима S или [ ९ СПОРТ] в **режиме съемки**

Фотографии можно делать на высокой скорости затвора, что эффективно для съемки движущихся объектов.

Режим **S** (стр. 18)

 $[$ <sup>®</sup>в SCN] (стр. 40)

**Съемка с использованием высокой ● скорости ISO**

Если выбрана высокая скорость ISO, возможно выполнение фотосъемки с высокой скоростью затвора даже в местах, в которых невозможно использовать вспышку.

[ISO] (стр. 31)

## **Экспозиция (яркость)**

## **"Фотосъемка с правильной яркостью"**

**Фотосъемка объектов с подсветкой ●**

Лицо на фоне становится ярче. [ОСВ. ТЕНЕЙ] (стр. 22)

**Фотосъемка с использованием функции ● [ОПРЕД. ЛИЦА] для режима [РЕЖ.АВТОФОК.] (стр. 34)**

Достигается соответствующая экспозиция для лица на фоне, и лицо становится ярче.

- **Фотосъемка с использованием функции ● [**n**] для режима [ЗАМЕР] (стр. 33)** Яркость регулируется по объекту в центре кадра, фоновая подсветка влияния не оказывает.
- **Фотосъемка с использованием вспышки ● [**# **ЗАПОЛНЯЮЩАЯ] (стр. 23)** Объект на фоне становится ярче.

**Фотосъемка светлых пляжей или снежных ● сцен**

Установите режим на [[У ПЛЯЖ И СНЕГ]. (стр. 40)

**Фотосъемка с использованием компенсации ● экспозиции (стр. 23)**

Для съемки изображения отрегулируйте яркость, глядя на экран. В общем случае съемка белых объектов (например, снега) приводит к получению более темного изображения по сравнению с реальным объектом. Используйте кнопку F для регулировки в положительном направлении (+), чтобы получить белый цвет таким, какой он появляется.

С другой стороны, при съемке черных объектов эффективной является регулировка в отрицательном направлении (–).

#### **Цвета изображения**

**"Съемка изображений с естественными цветовыми оттенками"**

**Фотосъемка с выбором опции [WB] (стр. 30) ●**В общем случае наилучшие результаты для большинства окружающих условий могут быть получены с установкой АВТО, однако для некоторых объектов Вам следует попытаться поэкспериментировать с другими установками. (Это особенно справедливо в случае наличия теней от солнца под ясным небом, смешивающихся с естественными и искусственными источниками освещения и т.п.)

#### **Качество изображения**

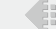

d i

**"Съемка более резких изображений"**

**Фотосъемка с использованием оптического ● увеличения**

Избегайте использования опции [ЦИФРОВОЙ ЗУМ] (стр. 33) для фотосъемки.

**Фотосъемка при низкой скорости ISO ●** Если изображение снято при высокой скорости

ISO, могут появиться помехи (небольшие окрашенные пятна и неравномерность цветов, которых нет на оригинальном изображении), и изображение может выглядеть зернистым. Данная фотокамера оснащена функцией [ПОДАВЛ.ШУМА] (стр. 38), однако при увеличении скорости ISO полученное изображение будет более зернистое, чем при низких скоростях ISO. [ISO] (стр. 31)

#### **Панорама**

#### **"Фотосъемка с плавно переходящими кадрами"**

**Совет относительно панорамной съемки. ●**

Фотосъемка с вращением фотокамеры в центре предотвращает сдвиг изображения. В особенности при фотосъемке близко расположенных объектов вращение конца объектива в центре приводит к хорошим результатам.

#### **Батарейки**

#### **"Увеличение срока службы батареек"**

- **Не выполняйте действия, описанные ● ниже, так как они приводят к постоянному использованию энергии, что быстро разряжает батареи**
	- Неоднократное нажатие кнопки спуска **●** затвора наполовину
	- Неоднократное использование зума **●**
- **Избегайте использования опции ● [ПОСТОЯННЫЙ АФ] (стр. 35)**
- **Использование видоискателя ●** "Переключение между монитором и видоискателем" (стр. 25)

## Советы по воспроизведению/ редактированию

#### **Воспроизведение**

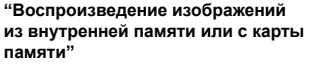

- **Извлеките карту памяти перед ● воспроизведением изображений из внутренней памяти**
	- "Установка в фотокамеру карты памяти xD-**●** Picture Card™ (приобретается отдельно)" (стр. 11)
	- "Использование карты microSD/карты **●** microSDHC (приобретается отдельно)" (стр. 11)

#### **"Просмотр снимков с высоким качеством на телевизионном экране высокого разрешения"**

- **Подсоедините фотокамеру к телевизору ● с помощью кабеля HDMI (продается в магазинах)**
	- "Для воспроизведения изображений **●** фотокамеры на телевизоре" (стр. 55)
	- "Выбор формата цифрового видеосигнала **●** при подключении к телевизору с помощью кабеля HDMI [HDMI]" (стр. 56)

## **Редактирование**

#### **"Стирание звука, записанного на неподвижном изображении"**

**Перезапись звука тишиной при ●воспроизведении изображения**  $[$  (3апись звука)] (стр. 48)

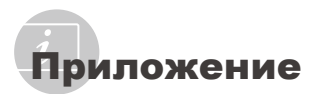

## Уход за фотокамерой

#### **Внешняя поверхность**

Осторожно протирайте мягкой тканью. Если **•** фотокамера сильно загрязнена, смочите ткань в слабом мыльном растворе, а затем тщательно выжмите. Протрите фотокамеру влажной тканью, а затем вытрите ее сухой тканью. Если Вы пользовались фотокамерой на пляже, протрите ее тканью, смоченной в чистой воде и тщательно отжатой.

#### **Монитор и видоискатель**

Осторожно протирайте мягкой тканью. **•**

#### **Объектив**

- Для удаления пыли обдуйте объектив **•** с помощью имеющейся в продаже воздуходувки, а затем осторожно протрите очистителем для объектива.
	- Не используйте сильные растворители, например, бензин или спирт, а также химически обработанную ткань.
	- Если объектив оставить загрязненным, на нем может образоваться плесень.

## Хранение

- Перед продолжительным хранением **•** фотокамеры извлеките батарейки, сетевой адаптер переменного тока и карту памяти и поместите ее в прохладное сухое место с хорошей вентиляцией.
- Периодически устанавливайте в **•** фотокамеру батарейки и проверяйте ее функционирование.
	- Не оставляйте фотокамеру в местах, в которых имеются химические вещества, поскольку это может привести к коррозии.

#### Меры предосторожности при использовании батареек

Дополнительно к батарейкам, **•**поставляемым с фотокамерой, можно использовать следующие типы батареек. Выберите источник питания, наиболее подходящий для конкретной ситуации.

#### **Щелочные батарейки размера AA**

Количество снимков, которые Вы сможете сделать, может значительно различаться в зависимости от производителя батареек и условий съемки.

**Никель-металлогидридные батарейки размера AA (перезаряжаемые батарейки)** NiMH-аккумуляторы Olympus, будучи перезаряжаемыми, являются экономичными и могут использоваться множество раз. Относительно подробностей обращайтесь к руководству по эксплуатации Вашего зарядного устройства.

#### ПРЕДУПРЕЖДЕНИЕ:

Установка несоответствующего аккумулятора может стать причиной его взрыва. Утилизация отработавших аккумуляторов должна осуществляться с соблюдением инструкций. "Меры предосторожности при использовании аккумулятора" (стр. 78)

**Невозможно использовать следующие • типы батареек: Литиевый батарейный блок (CR-V3)/ Марганцевые (угольно-цинковые)** 

**батарейки размера AA (R6)/Oxyride батарейки размера AA (R6)/Литиевые батарейки размера AA (R6)** 

- Фотокамера расходует питание в **•** зависимости от режима ее эксплуатации.
- При описанных ниже условиях питание **•** потребляется непрерывно, что приводит <sup>к</sup> быстрой разрядке батареек.
	- Непрерывно используется трансфокатор. **•**
	- Кнопка затвора повторно нажимается **•** наполовину вниз в режиме съемки, активизируя автоматическую фокусировку и цифровую стабилизацию изображения.
	- Опция [ПОСТОЯННЫЙ АФ] установлена в **•** положение [ВКЛ.].
	- Монитор остается включенным в течение длительного периода времени.
	- Фотокамера подключена к компьютеру **•** или к принтеру.
- Срок службы батареек различается **•** в зависимости от типа батареек, производителя, условий съемки и т.п. Аналогично фотокамера может выключиться без отображения предупреждения об уровне заряда батареек или может быстрее отображать предупреждение об уровне заряда батареек.

## Использование сетевого адаптера переменного тока

Сетевой адаптер переменного тока полезен при выполнении продолжительных работ, например, загрузки изображений в компьютер или при воспроизведении слайд-шоу в течение длительного периода времени. Не используйте с этой фотокамерой никакие другие сетевые адаптеры переменного тока.

## Использование Вашего сетевого адаптера переменного тока за границей

- Сетевой адаптер переменного тока можно **•** использовать с большинством бытовых источников электропитания в диапазоне от 100 В до 240 В (50/60 Гц) во всему миру. Однако в зависимости от страны или региона, где Вы находитесь, сетевая розетка может иметь другую форму и для соответствия сетевой розетке может потребоваться переходник на вилку сетевого адаптера переменного тока. Относительно подробностей обратитесь в местную электрическую компанию или в туристическое агентство.
- Не используйте дорожные преобразователи **•** напряжения, поскольку они могут повредить Ваш сетевой адаптер переменного тока.

## Использование карты памяти xD-Picture Card

Карта памяти (и внутренняя память) также соответствуют пленке, на которую записываются изображения в пленочной фотокамере. Другими словами, можно удалять записанные изображения (данные), а также доступно ретуширование при использовании компьютера. Карты памяти можно извлекать из фотокамеры и заменять их, однако извлечь или заменить внутреннюю память невозможно. Использование карт памяти большей емкости позволяет Вам делать больше снимков.

> Место указателя (Для заметок)

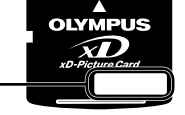

Область контактов (Область разъемов карты памяти с внутренним разъемом фотокамеры)

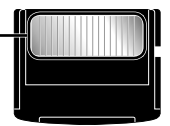

 $\bullet$  Не прикасайтесь непосредственно к области контактов.

#### **Карты памяти, совместимые с этой фотокамерой**

Карты памяти xD-Picture Card (от 16МБ до 2ГБ) (TypeH/M/M+, Standard)

#### **Использование новой карты памяти**

Перед использованием карты памяти, не произведенной компанией Olympus, или карты памяти, которая использовалась для других целей на компьютере или другом устройстве, воспользуйтесь опцией [ФОРМАТ.] (стр. 50) для форматирования карты памяти.

#### **Проверка места сохранения изображения**

Индикатор памяти показывает, использовалась ли внутренняя память или карта памяти во время съемки и воспроизведения.

#### **Индикатор текущей памяти**

**III**: Используется внутренняя память Отсутствует: Используется карта памяти

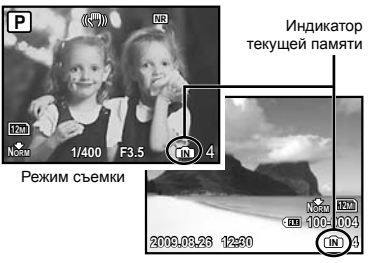

Режим просмотра

 Даже если выполняются действия [ФОРМАТ.], стирание одного изображения, [ВЫБ. ФОТО] или [УДАЛ. ВСЕ], данные на карте памяти удаляются не полностью. При утилизации карты памяти физически разрушьте ее для предотвращения утери персональных данных.
#### **Процесс считывания/записи на карту памяти**

Никогда не открывайте крышку батарейного отсека или крышку карты памяти, пока фотокамера выполняет считывание или запись данных, что указывается миганием лампочки доступа к карте памяти. Это может не только повредить данные изображений, но также привести к непригодности внутренней памяти или карты памяти.

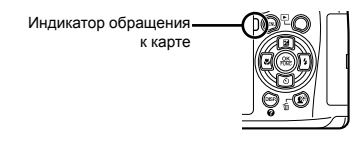

#### **Количество сохраняемых кадров (фотоснимки)/длина непрерывной записи (видео) во встроенной памяти и на xD-Picture Card**

#### **Фотоснимки**

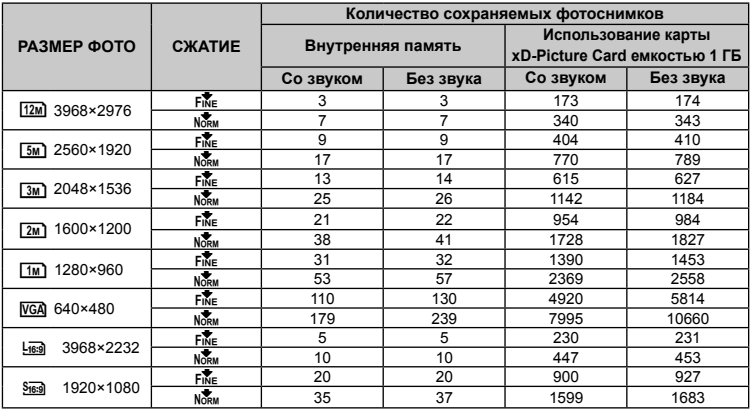

#### **Видеоизображение**

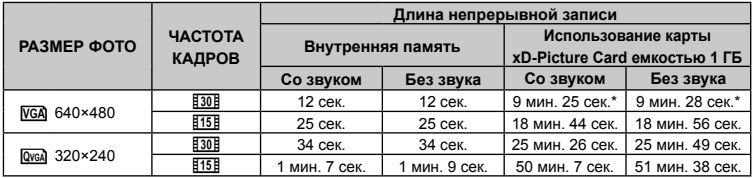

 Максимальный объем одной видеозаписи составляет 2 ГБ независимо от емкости карты.

\* Максимальная продолжительность составляет 40 секунд при использовании карт TypeM или Standard xD-Picture Card.

#### **Увеличение количества доступных для съемки изображений**

Либо удалите ненужные изображения, либо подсоедините фотокамеру к компьютеру или другому устройству для сохранения изображений, а затем удалите изображения на внутренней памяти или карте памяти.

Стирание одного изображения (стр. 16), [ВЫБ. ФОТО] (стр. 49), [УДАЛ.ВСЕ] (стр. 49), [ФОРМАТ.] (стр. 50)

### Использование Адаптер microSD

- И Не используйте адаптер с цифровыми фотокамерами Olympus, не поддерживающими такие адаптеры microSD, а также с цифровыми фотокамерами, компьютерами. принтерами и другими устройствами других производителей, которые поддерживают карты памяти xD-Picture Card. Это может не только повредить снятые изображения, но также привести к неисправности устройства.
- C Если карту microSD невозможно удалить, не прилагайте силу. Обратитесь к уполномоченным дистрибьюторам/ центрам технического обслуживания.

#### Карты памяти, совместимые с этой фотокамерой

Карта microSD Карта microSDHC

• Относительно списка проверенных карт microSD, пожалуйста, посетите наш вебсайт (http://www.olympus.com/).

#### Отправление изображений

Вы можете отправить изображения на компьютер или PictBridge - совместимый принтер, используя USB-кабель, поставляемый с камерой.

Чтобы отправить данные на другие устройства, извлеките адаптер из фотокамеры и используйте имеющийся в продаже адаптер карты microSD.

#### Меры предосторожности при обрашении

Не прикасайтесь к области разъемов адаптера или карты microSD. Это может привести к сбою в считывании изображений. Если на области разъемов имеются отпечатки пальцев или пятна. протрите ее мягкой сухой тканью.

#### Съемка с использованием беспроводной системы вспышки Olvmpus с дистанционным управлением

Вы можете выполнять съемку с беспроводной вспышкой при использовании вспышки. совместимой с системой беспроводной вспышки Olympus с дистанционным управлением. Это позволяет выполнять многовспышечную фотосъемку с использованием нескольких вспышек. совместимых с этой системой. Встроенная вспышка фотокамеры используется для коммуникации между фотокамерой и вспышкой.

• Относительно подробностей о работе беспроводной вспышки обращайтесь к руководству по эксплуатации для специальной внешней вспышки.

1 Выполните установки беспроводной вспышки, руководствуясь приведенными ниже указаниями.

#### Указания по диапазону настройки беспроводной вспышки

1 Диапазон настройки различается в зависимости от окружающей обстановки.

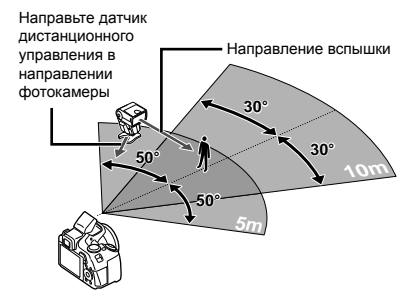

2 Включите беспроводную вспышку.

- *3* **Используйте кнопку MODE на беспроводной вспышке, чтобы установить режим RC, и выполните установки канала и группы.**
	- Группа установлена в положение A. (Установки **●** B и C не действительны.)
- *4* **Включите фотокамеру и нажмите кнопку** #**, чтобы поднять встроенную вспышку.**
- $5$  Установите опцию [<sup>≥</sup> ВСПЫШКА] **(стр. 36) на фотокамере в положение [**#**RC] и установите канал (с CH1 по CH4) на такую же установку, как и на беспроводной вспышке.**

## *6* **Выберите режим вспышки.**

- "Использование вспышки" (стр. 22)
- $\bullet$  Функции [ $\circledcirc$  KP. ГЛАЗА],  $\circledcirc$   $\bullet$  KP.ГЛ. + ЗАПОЛН. І И ГФ. КР. ГЛ. SLOWI недоступны при выборе опции  $[4]$  RC].

### *7* **Выполните пробный снимок для проверки функционирования вспышки и получившегося изображения.**

- Обязательно проверьте уровень заряда фотокамеры и беспроводной вспышке перед выполнением съемки.
- Несмотря на то, что не существует ограничения на количество устанавливаемых беспроводных вспышек, для предотвращения нарушений функционирования вследствие их взаимной интерференции рекомендуется использовать максимум 3 вспышки.
- Когда вспышка фотокамеры установлена в положение [#RC], встроенная вспышка фотокамеры используется для коммуникации с беспроводной вспышкой. Ее невозможно использовать для съемки.
- При использовании беспроводной вспышки при вспышке фотокамеры, установленной в положение  $\int_{\mathbb{R}^4}$  SLOW2], установите скорость затвора на 4 секунд или меньше. В противном случае изображение будет снято неправильно.

## МЕРЫ ПРЕДОСТОРОЖНОСТИ

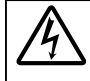

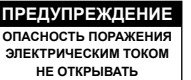

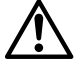

ПРЕДУПРЕЖДЕНИЕ: ВО ИЗБЕЖАНИЕ ПОРАЖЕНИЯ ЭЛЕКТРИЧЕСКИМ ТОКОМ НЕ СНИМАЙТЕ КРЫШКУ (ИЛИ ЗАДНЮЮ ПАНЕЛЬ). ВНУТРИ ФОТОКАМЕРЫ НЕТ ДЕТАЛЕЙ, НУЖДАЮЩИХСЯ В ВАШЕМ ОБСЛУЖИВАНИИ. ДОВЕРЬТЕ ТЕХНИЧЕСКОЕ ОБСЛУЖИВАНИЕ ВЫСОКОКВАЛИФИЦИРОВАННОМУ СЕРВИСНОМУ ПЕРСОНАЛУ OLYMPUS.

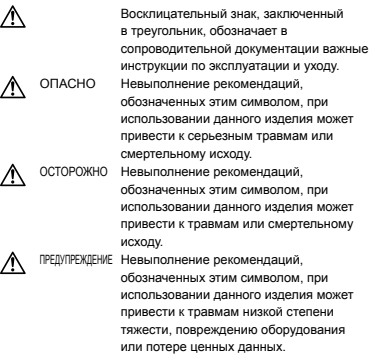

#### **ОПАСНО!**

**ВО ИЗБЕЖАНИЕ ВОЗГОРАНИЯ ИЛИ ПОРАЖЕНИЯ ЭЛЕКТРИЧЕСКИМ ТОКОМ, НИ В КОЕМ СЛУЧАЕ НЕ РАЗБИРАЙТЕ ИЗДЕЛИЕ, НЕ ПОДВЕРГАЙТЕ ИЗДЕЛИЕ ВОЗДЕЙСТВИЮ ВОДЫ И НЕ ЭКСПЛУАТИРУЙТЕ ЕГО ПРИ ВЫСОКОЙ ВЛАЖНОСТИ ОКРУЖАЮЩЕЙ СРЕДЫ.**

#### **Общие меры предосторожности**

- **Прочитайте все инструкции** Перед использованием изделия прочитайте все инструкции по эксплуатации. Сохраните все технические руководства и документацию для дальнейшего использования.
- **Очистка** Перед очисткой обязательно отсоединяйте изделие от электросети. Для очистки можно использовать только влажную ткань. Нельзя использовать для очистки жидкие или аэрозольные очищающие средства, а также любые органические растворители.
- **Аксессуары** В целях личной безопасности и во избежание повреждения изделия используйте только те аксессуары, которые рекомендованы фирмой Olympus.
- **Вода и влага** Меры предосторожности для влагозащитных изделий описаны в разделах о защите от влаги.
- **Размещение** Надежно устанавливайте изделие на штатив, стойку или зажим, чтобы избежать повреждения изделия.
- **Источники питания** Подключайте данное изделие только к тем источникам питания, которые указаны на изделии.
- **Молнии** Если во время использования сетевого адаптера переменного тока начинается гроза, немедленно выньте вилку адаптера из розетки.
- **Посторонние предметы** Во избежание травм запрещено вставлять в изделие металлические предметы.
- **Тепло** Нельзя использовать или хранить данное изделие рядом с такими источниками тепла как отопительные батареи, тепловые заслонки, печи и любое оборудование или устройства, выделяющее тепло, в т.ч. усилители стереосистем.

# **Обращение с фотокамерой**

### **ОСТОРОЖНО**

- **Нельзя пользоваться фотокамерой рядом с • горючими или взрывоопасными газами.**
- **Не используйте вспышку и светодиод • при съемке с близкого расстояния людей (младенцев, маленьких детей и т. п.).**
	- При съемке со вспышкой располагайте **•** фотокамеру не ближе 1 м от человеческих лиц. Срабатывание вспышки рядом с глазами человека может привести к временной потере зрения.
- **Не давайте фотокамеру детям и младенцам. •**
	- Всегда используйте и храните фотокамеру **•** вне пределов досягаемости для маленьких детей и младенцев во избежание следующих ситуаций, в которых они могут получить серьезные травмы:
		- Ребенок может запутаться в ремешке **•** фотокамеры, что приведет к удушению.
		- Ребенок может случайно проглотить **•** аккумулятор, карты памяти или другие мелкие детали.
		- Ребенок может ослепить вспышкой себя **•** или других детей.
		- Ребенок может получить травму от **•** движущихся деталей фотокамеры.
- **Не смотрите на солнце или яркие лампы, • используя фотокамеру.**
- **Нельзя хранить фотокамеру в пыльных или • влажных помещениях.**
- **Не накрывайте рукой вспышку во время ее • срабатывания.**
- **Не вставляйте в Aдаптер microSD ничего, • кроме карты microSD.** Другие типы карт для этого Aдаптер microSD использовать нельзя.
- **Не устанавливайте ничего, кроме карты • xD‑Picture Card или Aдаптер microSD в камеру.**

Если вы ошибочно установите карту памяти, например microSD, не прилагайте усилий. Обратитесь к официальному дистрибьютеру или в сервисный центр.

#### **ПРЕДУПРЕЖДЕНИЕ**

- **Немедленно прекратите использование фотокамеры при появлении необычного запаха, шума или дыма. •**
	- Не трогайте аккумулятор голыми руками Вы **•** можете обжечься.
- **Не держите фотокамеру влажными руками. •**
- **Не оставляйте фотокамеру в местах, где она • может подвергнуться воздействию очень высоких температур.**
- Это может привести к ухудшению **•** характеристик ее элементов, а, в некоторых случаях, фотокамера может загореться. Не накрывайте (например, одеялом) зарядное устройство или сетевой адаптер переменного тока во время использования. Это может привести к перегреву и пожару.
- **Во избежание низкотемпературных ожогов, • обращайтесь с фотокамерой осторожно.**
	- Поскольку фотокамера содержит **•** металлические детали, ее перегрев может привести к низкотемпературным ожогам. Примите во внимание следующее:
		- При продолжительном использовании **•** фотокамера нагревается. Держа фотокамеру в этом состоянии, можно получить низкотемпературный ожог.
		- При крайне низких температурах **•** окружающей среды корпус фотокамеры может охладиться до температуры ниже окружающей. При низких температурах, по возможности, держите фотокамеру в перчатках.
- **Следите за ремешком. •**
	- Следите за ремешком, на котором висит **•**фотокамера. Он может легко зацепиться за различные выступающие предметы и стать причиной серьезной травмы.

#### **Меры предосторожности при использовании аккумулятора**

**Во избежание протечки, перегрева, возгорания или взрыва аккумулятора, поражения электрическим током или причинения ожогов при ее использовании, следуйте приведенным ниже инструкциям.**

## **ОПАСНО**

- Используйте только фирменные NiMH-**•** аккумуляторы Olympus и соответствующее зарядное устройство.
- Нельзя нагревать аккумуляторы или бросать **•** их в огонь.
- При использовании или хранении батарей **•** соблюдайте меры предосторожности и следите, чтобы они не касались металлических предметов вроде ювелирных украшений, булавок, застежек и т.п.
- Нельзя хранить батареи в местах, где они могут **•** подвергаться воздействию прямых солнечных лучей, высоких температур в автомобилях, рядом с источниками тепла и т.п.
- Во избежание протекания батарей или **•** повреждения их выводов, тщательно следуйте инструкциям по эксплуатации батарей. Никогда не пытайтесь разбирать батареи или дорабатывать их, паять и т.п.
- Если жидкость из батареи попала в глаза, **•** немедленно промойте глаза чистой, холодной проточной водой и срочно обратитесь к врачу.
- Храните батареи вне пределов досягаемости **•** маленьких детей. Если ребенок случайно проглотил батарею, срочно обратитесь к врачу.

## **ОСТОРОЖНО**

- Постоянно держите батареи сухими. **•**
- Во избежание протекания, перегрева, **•** возгорания или взрыва, используйте только батареи, рекомендованные для использования с данным изделием.
- Никогда не используйте совместно разные **•** батареи (старые и новые батареи, заряженные и не заряженные батареи, батареи разных производителей, разной емкости и т. п.).
- Никогда не пытайтесь заряжать щелочные, **•** литиевые батареи или литиевые батарейные блоки CR-V3.
- Вставляйте батареи осторожно, как описано в **•** инструкции по эксплуатации.
- Не используйте батарею, если ее корпус не **•** покрыт изоляционной оболочкой или если она повреждена, т. к. это может вызвать протекание жидкости, возгорание или травму.

## **ПРЕДУПРЕЖДЕНИЕ**

- Не вынимайте аккумуляторы сразу **•** после эксплуатации фотокамеры. Во время продолжительного использования аккумуляторы могут нагреться.
- Перед длительным хранением фотокамеры **•** обязательно извлеките из нее аккумулятор.

**Не разрешается использовать следующие батарейки типа АА (R6).**

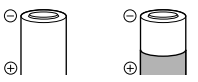

Батарейки с корпусом, частично или полностью не покрытым изоляционной оболочкой.

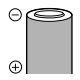

Батарейки с выступающим контактом  $\ominus$ , который не покрыт изоляционной оболочкой.

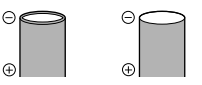

Батарейки с плоскими контактами, которые не полностью покрыты изоляционной оболочкой. (Такие батарейки нельзя использовать, даже если контакты  $\ominus$ частично покрыты оболочкой).

- Если никель-металлогидридные аккумуляторы **•** не зарядились в установленное время, прекратите их зарядку и не используйте их.
- Не используйте аккумулятор, если он треснул **•** или сломан.
- Если во время эксплуатации фотокамеры **•** аккумуляторы начнут протекать, обесцветятся, деформируются, или же если возникнет какое-либо другое отклонение в их работе, выключите фотокамеру.
- Если электролит, вытекшая из аккумулятора, **•** попала на одежду или кожу, немедленно снимите загрязненную одежду и промойте пораженный участок чистой, холодной проточной водой. Если от жидкости на коже остался ожог, срочно обратитесь к врачу.
- Не подвергайте аккумуляторы воздействию **•**ударов или продолжительной вибрации.

#### **Предупреждение касательно среды эксплуатации**

- Для защиты высокотехнологичных элементов **•** данного изделия никогда не оставляйте фотокамеру в нижеперечисленных местах ни во время использования, ни во время хранения:
	- Места, где температура и/или влажность **•** имеют высокие значения или чрезмерно колеблются. Под прямыми солнечными лучами, на пляже, в запертых автомобилях или рядом с источниками тепла (печи, отопительные батареи и т.п.) или увлажнителями.
	- Там, где много песка или пыли. **•**
	- Рядом с горючими или взрывчатыми **•** веществами.
	- В местах с повышенной влажностью типа **•** ванной комнаты или под дождем. При использовании влагозащитных изделий прочитайте прилагаемую к ним инструкцию.
	- В местах, подверженных сильным **•** вибрациям.
- Не роняйте фотокамеру и не подвергайте ее **•** воздействию сильных ударов или вибраций.
- Когда фотокамера закреплена на штативе, **•** регулируйте ее положение при помощи головки штатива. Не вращайте саму фотокамеру.
- Не касайтесь электрических контактов на **•** фотокамере.
- Не оставляйте фотокамеру направленной **•** прямо на солнце. Это может привести к повреждению ламелей/шторок затвора, нарушению цветопередачи, появлению ореола на светочувствительной матрице ПЗС, а также к пожару.
- Не прикладывайте к объективу значительных **•** толкающих или тянущих усилий.
- Вынимайте аккумулятор перед **•** продолжительным хранением фотокамеры. Выбирайте для хранения прохладные и сухие места во избежание конденсации и образования налета внутри фотокамеры. Проверьте фотокамеру после хранения. Включив питание и нажав на кнопку спуска затвора, убедитесь, что она функционирует нормально.
- Всегда соблюдайте ограничения, **•** накладываемые на среду эксплуатации фотокамеры, описанные в ее руководстве.

#### **Меры предосторожности при использовании аккумулятора**

- Никель-металлогидридные аккумуляторы **•** Olympus (прилагаются в некоторых областях) предназначены только для цифровых фотокамер Olympus. Нельзя использовать аккумуляторы с любыми другими устройствами.
- Перед первым использованием никель-**•** металлогидридных аккумуляторов (прилагаются в некоторых областях) или же если они не использовались долгое время, обязательно зарядите их.
- Всегда заряжайте комплект аккумуляторов **•** (прилагаются в некоторых областях) (2 или 4) вместе.
- Не используйте щелочные батарейки, если **•** только без этого не обойтись. В некоторых случаях щелочные батарейки служат меньше, чем аккумуляторы NiMH. Функционирование щелочных батареек ограничено, особенно при низких температурах. Рекомендуется использовать никель-металлогидридные аккумуляторы.
- Марганцевые батарейки АА (угольно-цинковые) не могут использоваться с этой фотокамерой. **•**
- При использовании фотокамеры с **•** аккумуляторами в условиях низких температур старайтесь держать фотокамеру и запасные аккумуляторы в теплом месте. Аккумуляторы, севшие при низкой температуре, могут восстановить работоспособность при комнатной температуре.
- Рекомендуемые диапазоны температур для никель-металлогидридных аккумуляторов: Эксплуатация.....................................0°C до 40°C Зарядка ..............................................0°C до 40°C Хранение.........................................-20°C до 30°C **•**
- Несоблюдение температурного режима при использовании, зарядке или хранении может сократить срок службы аккумуляторов или повлиять на их функционирование. Перед длительным хранением фотокамеры обязательно извлеките из нее аккумуляторы. **•**
- Перед использованием никельметаллогидридных или никель-кадмиевых аккумуляторов всегда читайте прилагаемые инструкции. **•**
- Количество снимков, которые Вы сможете **•** сделать, зависит от условий съемки и состояния аккумуляторов.
- Перед длительными поездками, особенно **•** за границу, купите достаточно запасных аккумуляторов. Во время путешествия возможны затруднения с приобретением рекомендованных аккумуляторов.
- Утилизируя аккумуляторы, вы помогаете **•**сберечь ресурсы нашей планеты. Выбрасывая отработавшие аккумуляторы, не забудьте закрыть их контактные выводы. Всегда соблюдайте местные законы и правила.

### **ЖК-монитор**

- Не прикладывайте к монитору значительные **•** усилия, иначе изображение может стать .<br>нечетким, возможны неполадки в режиме просмотра или монитор будет поврежден.
- В верхней/нижней части монитора может **•** появляться белая полоска, но это не является признаком неполадок.
- При расположении объекта съемки по **•** диагонали фотокамеры его края могут выглядеть на мониторе зигзагообразными. Это не является признаком неполадок. Данный эффект будет менее заметен в режиме просмотра.
- В условиях низких температур ЖК-монитору **•** может потребоваться больше времени на включение, или его цветопередача временно изменится. Удачным решением при использовании фотокамеры в условиях крайне низких температур будет периодическое помещение фотокамеры в теплое место. ЖК-монитор, работающий хуже при низких температурах, восстановится при нормальных температурах.
- ЖК-дисплей, используемый в мониторе, **•** изготовлен по высокоточной технологии. Однако на ЖК-дисплее возможно наличие неисчезающих черных или светлых точек. В зависимости от их характеристик или угла зрения на монитор, такие точки могут выделяться по цвету или яркости. Это не является признаком неполадок.

#### **Правовые и прочие уведомления**

- Фирма Olympus не дает никаких заверений или **•** гарантий в отношении убытков или ожидаемой выгоды от надлежащего использования данного изделия, а также требований третьих лиц, вызванных ненадлежащим использованием данного изделия.
- Фирма Olympus не дает никаких заверений или гарантий в отношении убытков или ожидаемой выгоды, которые могут возникнуть из-за стирания данных снимков при надлежащем использовании данного изделия. **•**

#### **Отказ от гарантии**

- Фирма Olympus не дает никаких заверений или **•** гарантий, как явных, так и подразумеваемых, в отношении любого содержания данных печатных материалов, программного обеспечения или в связи с ними, и ни в коем случае не несет никакой ответственности в отношении любой подразумеваемой гарантии или пригодности к применению для конкретных целей или за любые косвенные, побочные или сопутствующие убытки (включая, но не ограничиваясь убытками в связи с упущенной выгодой, приостановкой ведения бизнеса или потерей коммерческой информации), которые могут иметь место из-за использования или невозможности использования данных печатных материалов, программного обеспечения или оборудования. Некоторые страны не принимают исключения или ограничения ответственности за косвенные или побочные убытки, поэтому вышеуказанные ограничения могут не распространяться на вас.
- Все права на данное руководство принадлежат **•**фирме Olympus.

#### **Предупреждение**

Несанкционированное фотографирование или использование материалов, защищенных авторским правом, может привести к нарушению действующего законодательства об авторском праве. Фирма Olympus не принимает никакой ответственности за несанкционированные фотографирование, использование и другие действия, нарушающие права владельцев авторского права.

#### **Уведомление об авторском праве**

Все права защищены. Никакая часть настоящих печатных материалов или программного обеспечения ни в каких целях не может быть воспроизведена в какой бы то ни было форме и какими бы то ни было средствами, будь то электронные или механические, включая фотокопирование и запись на магнитный носитель или сохранение в запоминающих устройствах или поисковых системах, если на то нет письменного разрешения фирмы Olympus. Мы не принимаем никакой ответственности за использование информации, содержащейся в настоящих печатных материалах или программном обеспечении, или за убытки, явившиеся следствием использования этой информации. Фирма Olympus сохраняет право на внесение изменений в форму и содержание настоящей публикации или в программное обеспечение без какихлибо обязательств и предварительных уведомлений.

#### **Пользователям в Европе**

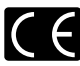

Знак "CE" указывает, что этот продукт соответствует европейским требованиям по безопасности, охране здоровья, экологической безопасности и безопасности пользователя. Фотокамеры со знаком "CE" предназначены для продажи в Европе.

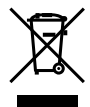

Этот символ [перечеркнутая мусорная урна WEEE на колесах, приложение IV] обозначает раздельный сбор электрических и электронных отходов в России. Пожалуйста, не выбрасывайте изделия в бытовой мусоропровод. Используйте системы возврата и сбора (если таковые имеются) для утилизации отходов вышеуказанных типов.

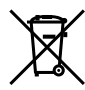

Этот символ [перечеркнутый мусорный бак на колесах, Директива 2006/66/EC, приложение II] указывает на раздельный сбор отработанных батарей в странах ЕС. Пожалуйста, не выбрасывайте батареи вместе с бытовыми отходами. Пожалуйста, для утилизации отработанных батарей пользуйтесь действующими в Вашей стране системами возврата и сбора для утилизации.

#### **Условия гарантии**

- *1* Если в изделии обнаруживается неисправность в течение двух лет от даты покупки, при условии, что оно использовалось корректно (в соответствии с печатным руководством и другими указаниями по эксплуатации, прилагаемыми к изделию), было куплено у авторизованного дистрибьютора Olympus на территории, где осуществляет свою деятельность компания Olympus Imaging Europa GmbH, которая обозначена на webсайте http://www.olympus.com, данное изделие будет отремонтировано или, в качестве альтернативы, заменено компанией Olympus бесплатно. Для получения услуг по данной гарантии владелец должен предъявить изделие и данный гарантийный сертификат дилеру, у которого изделие было куплено, или в любой сервисный центр Olympus на территории, где осуществляет свою деятельность компания Olympus Imaging Europa GmbH, которая обозначена на web-сайте: http://www.olympus. com. В течение срока действия однолетней всемирной гарантии владелец имеет право предъявить изделие в любой сервисный центр Olympus. Обратите внимание, что сервисные центры Olympus открыты не во всех странах.
- *2* Транспортировку изделия в сервисный центр или к дилеру Olympus владелец осуществляет самостоятельно, неся все связанные с этим расходы и риски.
- *3* В перечисленных ниже случаях данная гарантия не действует, и владелец оплачивает ремонт за свой счет, даже если ремонт проведен до истечения указанного выше гарантийного срока.
- а. Неисправность из-за неправильного использования (например, операции, не упомянутой в разделе "Меры безопасности" или других разделах руководства и т. п.).
- b. Неисправность в результате ремонта, модификации, чистки и других действий, произведенных с изделием кем-либо, кроме Olympus и авторизованных сервисных центров Olympus.
- с. Неисправность или повреждение вследствие транспортировки, падения, удара и т. д. после приобретения изделия.
- d. Неисправность или повреждение вследствие пожара, землетрясения, наводнения, урагана и других стихийных бедствий, загрязнения окружающей среды и перепадов напряжения в электросети.
- e. Неисправность в результате небрежного или неправильного хранения (например, в условиях высокой температуры или влажности, вблизи репеллентов насекомых, таких как нафталин, опасных препаратов и т. п.), неправильного ухода и т. д.
- f. Неисправность в результате истощения заряда элементов питания.
- Неисправность из-за попадания вовнутрь g. корпуса изделия песка, грязи и т. п.
- Отсутствие данного гарантийного h. сертификата при предъявлении изделия для ремонта.
- Внесение изменений в гарантийный i. сертификат относительно года, месяца или даты покупки, имени владельца, названия дилера или серийного номера.
- Отсутствие документа, подтверждающего j.факт покупки, при предъявлении данного гарантийного сертификата.
- *4* Данная гарантия распространяется только на само изделие; гарантия не распространяется на аксессуары, например, чехол, ремешок, защитную крышку объектива и элементы питания.
- *5* Обязательства Olympus по данной гарантии ограничиваются исключительно ремонтом и заменой изделия. Исключается какаялибо ответственность за не прямые или косвенные убытки и повреждения, понесенные владельцем из-за неисправности изделия, в частности, за убытки и повреждение какихлибо объективов, фотопленок и другого оборудования и аксессуаров, используемых с изделием, а также убытки и повреждения из-за задержки ремонтных работ и утери какой-либо информации. Данный пункт не ограничивает положений действующего законодательства.

#### **Примечания по использованию гарантии**

- *1* Данная гарантия действительна только в случае корректного заполнения гарантийного сертификата Olympus или авторизованным дилером, или в случае наличия других документов, содержащих достаточные данные. В гарантийном сертификате должно быть указано Ваше имя, название дилера, серийный номер, год, месяц и дата покупки. В противном случае к нему должен прилагаться оригинал счета-фактуры или товарного чека (с указанием названия дилера, даты покупки и типа изделия). Olympus имеет право отказать в бесплатном сервисном обслуживании, если гарантийный сертификат неверно заполнен, к нему не прилагается один из вышеуказанных документов или если представленная информация является неполной или недостоверной.
- *2* Поскольку гарантийный сертификат не выдается повторно, храните его в надежном месте.
- \* Чтобы получить сведения о сети авторизованных центров обслуживания Olympus и найти список этих центров, посетите, пожалуйста, web-сайт http://www. olympus.com.

#### **Торговые марки**

- IBM является зарегистрированной торговой **•** маркой International Business Machines Corporation.
- Microsoft и Windows являются **•** зарегистрированными торговыми марками Microsoft Corporation.
- Macintosh является торговой маркой Apple Inc. **•**
- xD-Picture Card™ является торговой маркой. **•**
- microSD торговая марка SD Association. **•**
- Остальные названия компаний и продуктов **•** являются торговыми марками и/или зарегистрированными торговыми марками соответствующих владельцев.
- В настоящей инструкции приняты стандарты **•** файловых систем фотокамер "Design rule for Camera File system/DCF", установленные Japan Electronics and Information Technology Industries Association (JEITA).

HDMI, логотип HDMI и High-Definition Multimedia Interface являются торговыми марками или зарегистрированными торговыми марками HDMI Licensing LLC.

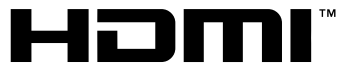

HIGH-DEFINITION MULTIMEDIA INTERFACE

## ТЕХНИЧЕСКИЕ ХАРАКТЕРИСТИКИ

#### **Фотокамера**

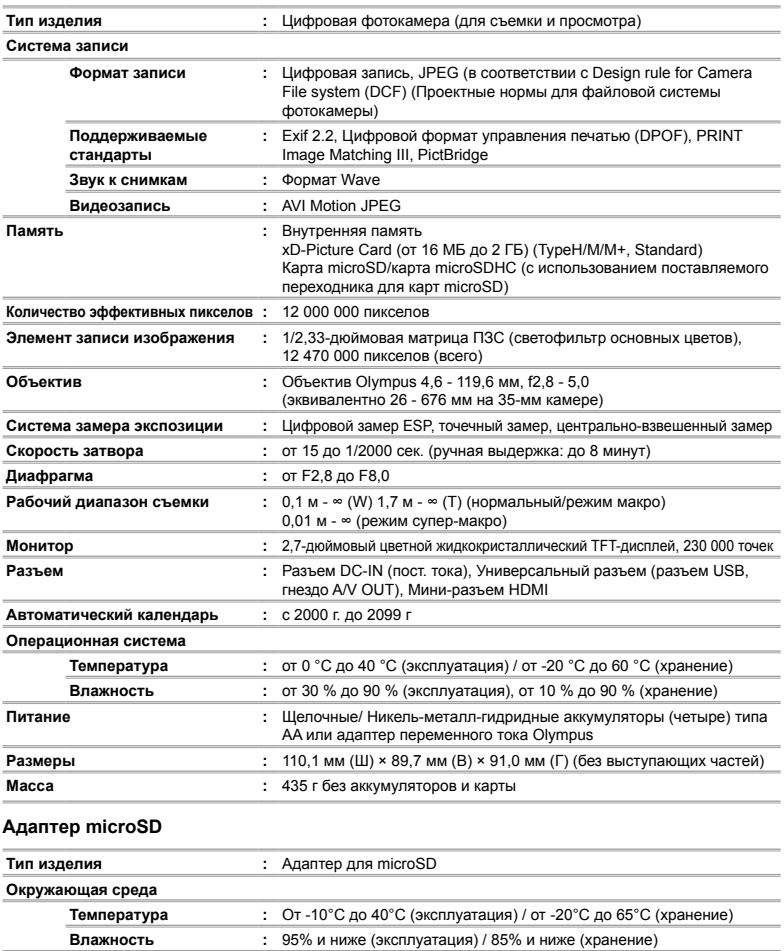

Конструкция и технические характеристики могут быть изменены без предварительного уведомления.

**Размеры :** 25,0 мм (Ш) × 20,3 мм (В) × 1,7 мм (Г) (держатель: 2,2 мм)

**Масса :** Прибл. 0,9 г

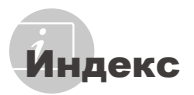

Названия частей ................ 6 Г

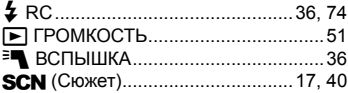

#### $\overline{\mathbf{A}}$

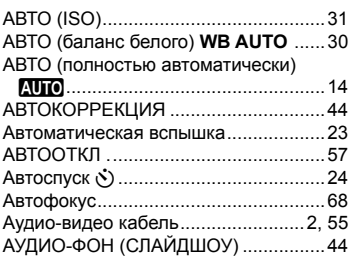

## $-5$

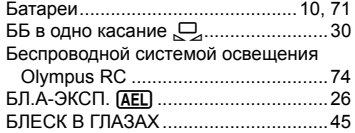

## $\overline{B}$

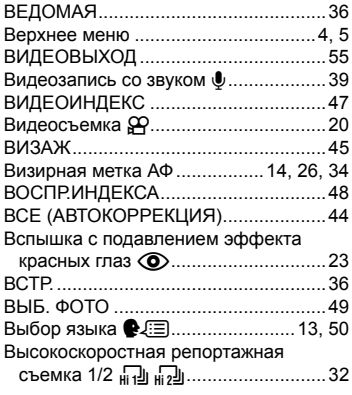

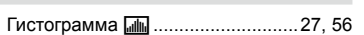

## $\overline{A}$

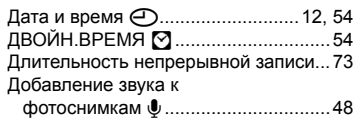

### $\overline{\mathbf{3}}$

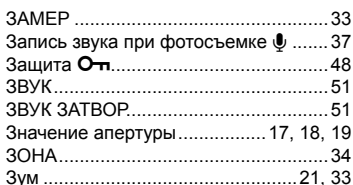

## И

÷

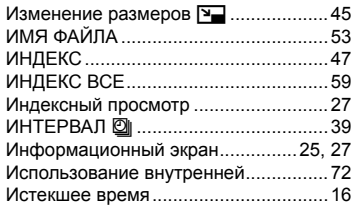

## $\boldsymbol{\kappa}$

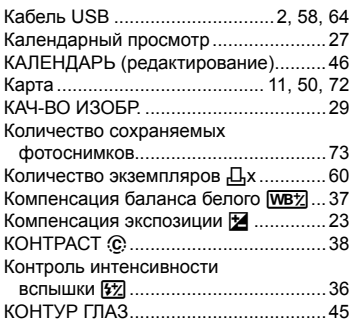

## $\overline{\boldsymbol{\pi}}$

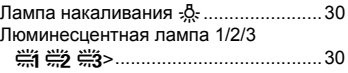

## $\blacksquare$

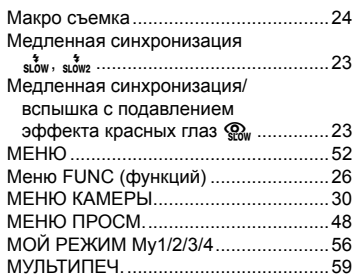

## $H$

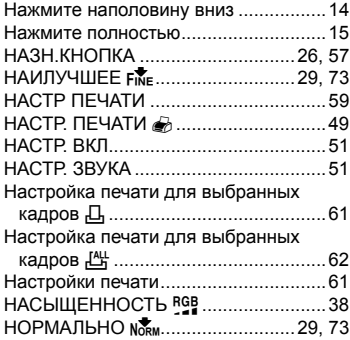

## $\overline{\boldsymbol{c}}$

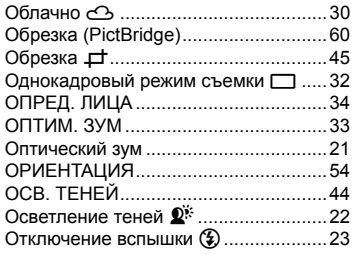

## $\overline{a}$

-

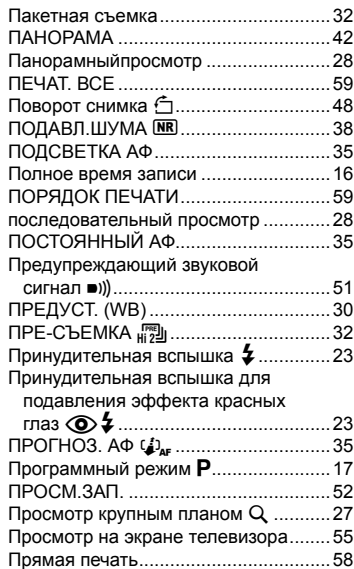

## $\mathbf{P}$

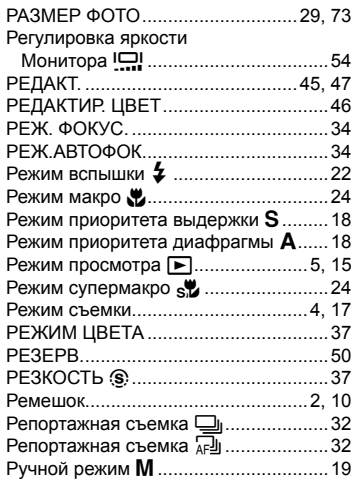

## $\overline{c}$

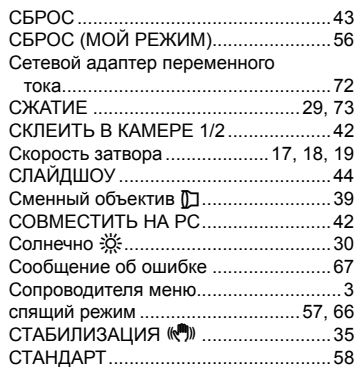

## $\mathbf{r}$

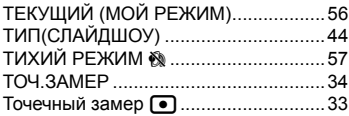

## $\boldsymbol{y}$

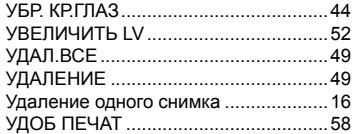

## $\bullet$

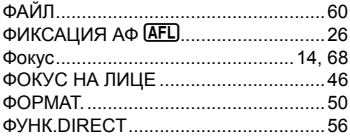

## $\overline{u}$

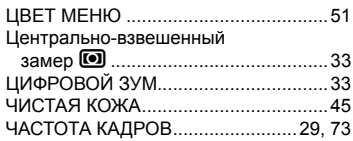

# $\overline{\phantom{a}}$

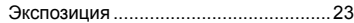

## $A \sim Z$

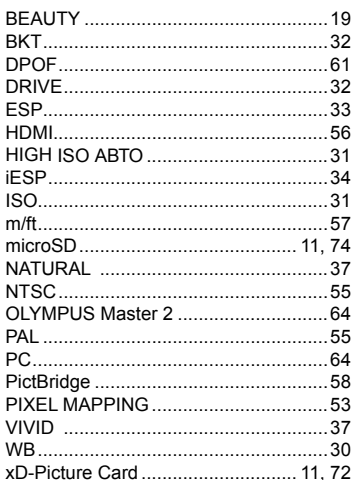

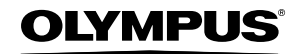

http://www.olympus.com/

#### **OLYMPUS IMAGING CORP.**

Shiniuku Monolith, 3-1 Nishi-Shiniuku 2-chome, Shiniuku-ku, Tokyo, Япония

## OLYMPUS IMAGING AMERICA INC.

3500 Corporate Parkway, P.O. Box 610, Center Valley, PA 18034-0610, США Тел. 484-896-5000

#### Техническая поддержка (США)

24/7 автоматическая онлайновая справочная служба: http://www.olympusamerica.com/support Справочный телефон для клиентов: Тел. 1-888-553-4448 (бесплатный)

Телефон нашей службы поддержки доступен с 8 до 22 часов

(с понедельника по пятницу) и с 9 до 17 часов (в воскресенье) по Европейскому времени. http://olympusamerica.com/contactus Обновления для программного обеспечения Olympus находятся по адресу:

http://www.olympusamerica.com/digital

### **DLYMPUS IMAGING EUROPA GMBH -**

Здания компании: Wendenstrasse 14-18, 20097 Hamburg, Германия Тел.: +49 40-23 77 3-0 / Факс: +49 40-23 07 61 Доставка товаров: Bredowstrasse 20, 22113 Hamburg, Германия

Письма: Postfach 10 49 08, 20034 Hamburg, Германия

#### Европейская служба технической поддержки для клиентов:

Посетите нашу домашнюю страницу http://www.olympus-europa.com или позвоните нам ПО БЕСПЛАТНОМУ HOMEPY\*: 00800 - 67 10 83 00

для Австрии, Бельгии, Дании, Финляндии, Франции, Германии, Италии, Люксембурга,

Нидерландов, Норвегии, Португалии, Испании, Швеции, Швейцарии, Великобритании

\* Пожалуйста, учитывайте, что некоторые операторы (мобильной) связи не дают доступа или требуют дополнительного префикса к номерам +800.

Для всех Европейских стран, которых нет в списке, если не удается соединиться с вышеуказанным номером, просим использовать следующие ПЛАТНЫЕ НОМЕРА +49 180 5 - 67 10 83 или +49 40 - 237 73 4899 Наша служба технической поддержки для клиентов работает с 9 до 18 часов по среднеевропейскому времени (с понедельника по пятницу)